# >studiologic®

# **SL88 GRAND SL88 STUDIO**

**Manuale di Istruzione Operation Manual D F I E Mode d'emploi Bedienungsanleitung**

*Rev 20171207*

# **SL88 GRAND SL88 STUDIO**

**Operation Manual** 

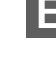

### **Important Safety Instructions**

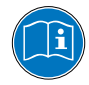

Please read the entire manual. It contains all the information you need to use this unit.

Please follow the instructions in this manual. The warranty will be void if unauthorized work is carried out on the instrument. Only accessories specified by the manufacturer should be used with this unit. Use the unit only as specified in this manual.

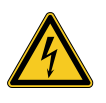

#### **DANGER!**

Risk of electric shock. Do not open the chassis. There are no user serviceable parts inside.

The unit should only be serviced by qualified service staff.

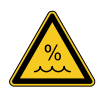

#### **Humidity**

To reduce the risk of fire or electric shock, do not expose the unit to rain or moisture. Never place containers with liquid on the unit. Do not use the unit near water, swimming pool, bathtub or wet basement. If the unit is moved from a cold place to a warm room, condensation may occur inside. To avoid damage please allow the unit to reach room temperature before switching on.

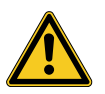

#### **Installation**

Always use a stable rack or surface to place the keyboard on. Please be aware of its size and weight.

#### **Cleaning / Maintenance**

Never use any abrasive detergent, which may damage the surface. We recommend a slightly moist micro-fibre cloth.

#### **Packaging**

Please keep all packaging and use it to protect the instrument when transporting or if servicing is required.

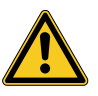

#### **Mains**

Before connecting the unit to the main power supply, please check if the power supply is suitable for the instrument. The unit can be powered with 100 – 240VAC, using the included power supply/adapter.

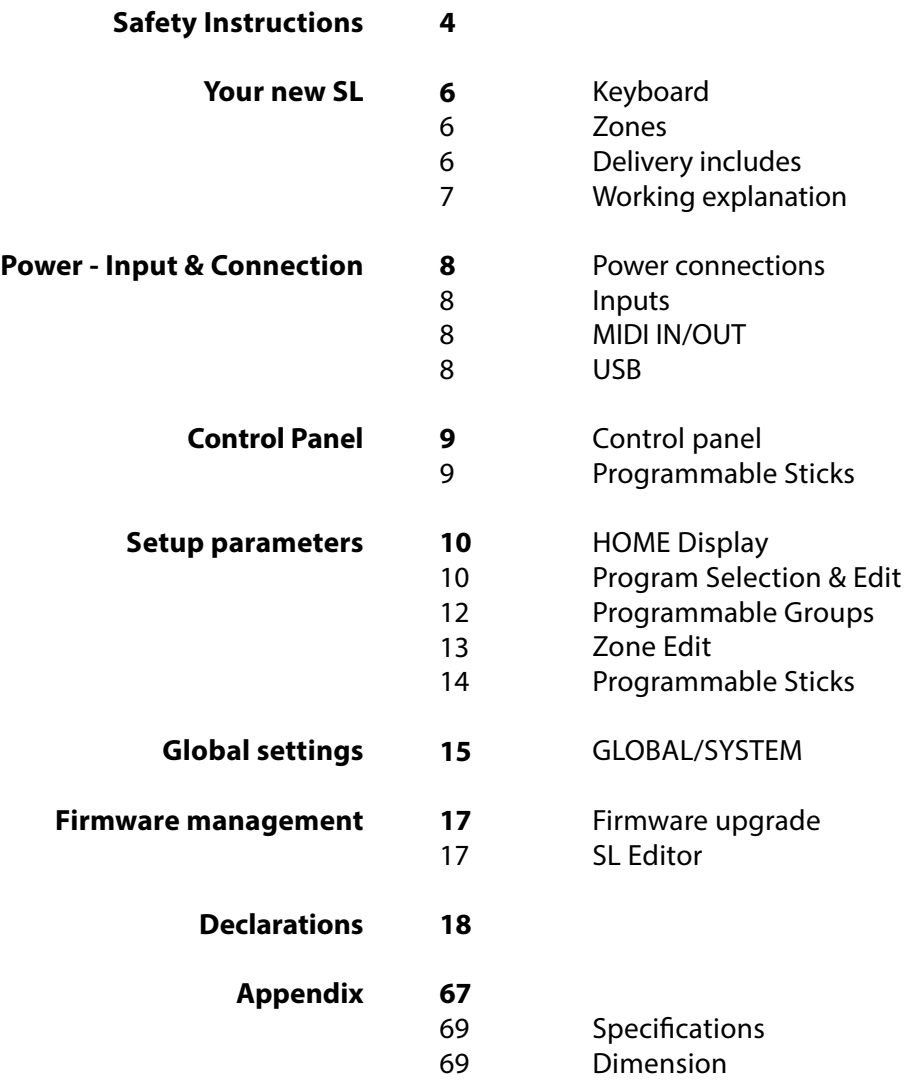

Thank you very much for choosing the SL. You have obtained a state-of-the-art professional instrument made by the renowned manufacturer Studiologic. The SL is easy to operate, thanks to the large colour display, the main Encoder with navigation controls plus built in click and it offers a perfect keyboard touch. We recommend that you read the entire manual carefully to take full advantage of all the functions of your SL. This manual is intended to be an easy, fast, Quick Guide that should help the user to understand the instrument and all mind related controls, rather than a general description of the complete structure and detailed editing, also made more flexible and user's friendly by the computer Editor that will be downloadable from our official sites.

Let us start with an overview of the functions of the SL.

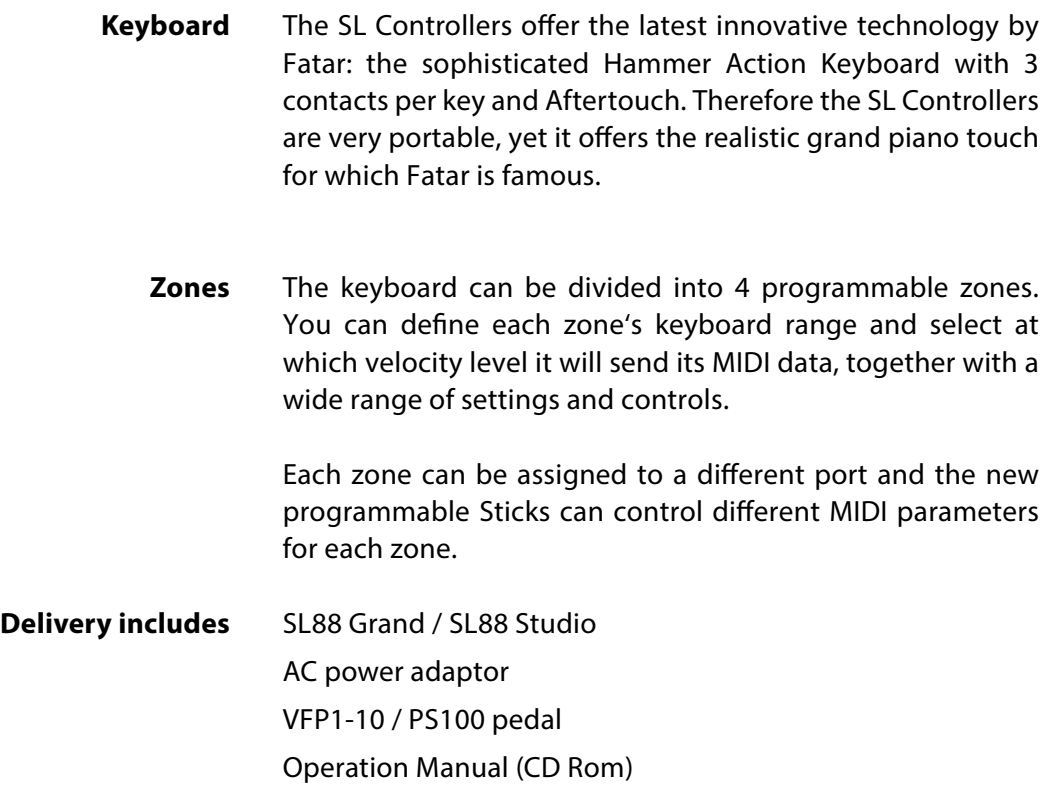

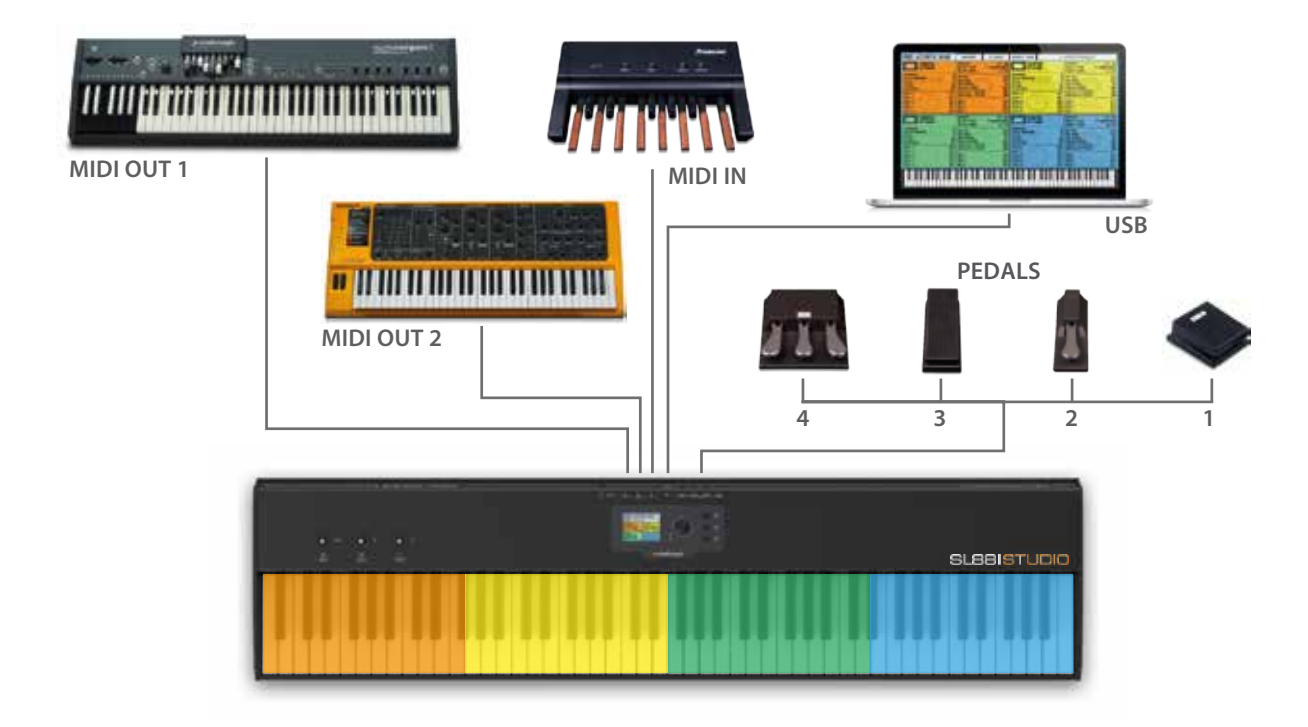

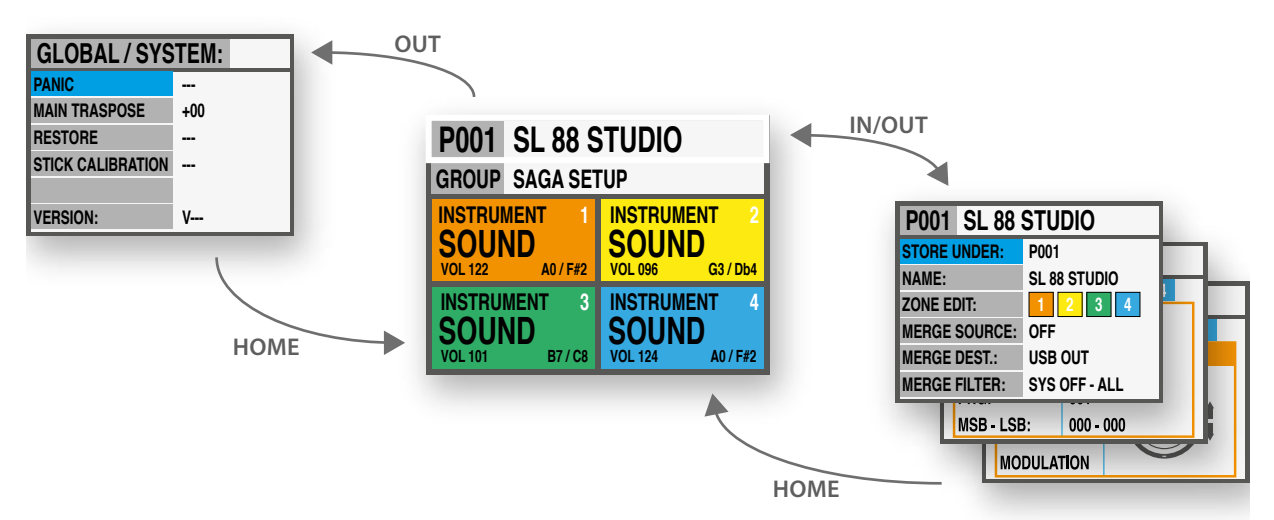

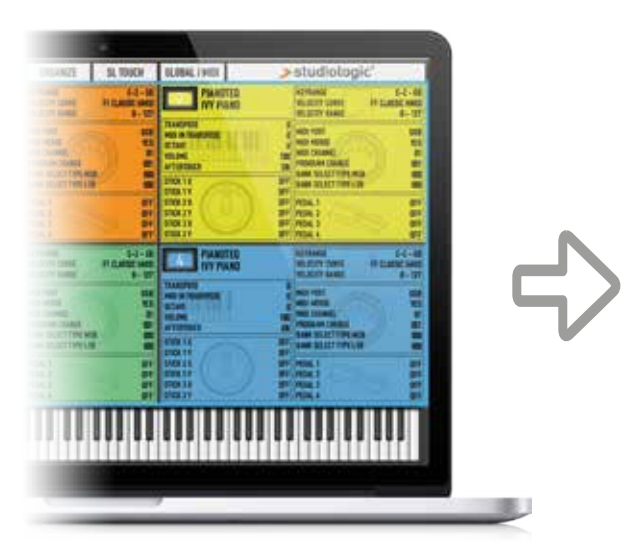

# YOUR PROJECTS

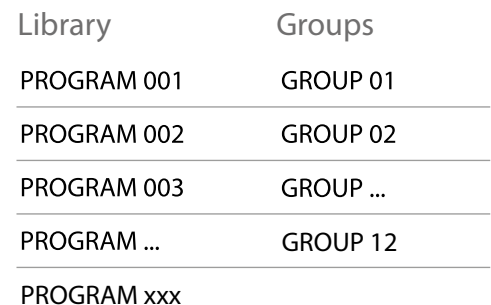

#### **Power - Inputs & Connections**

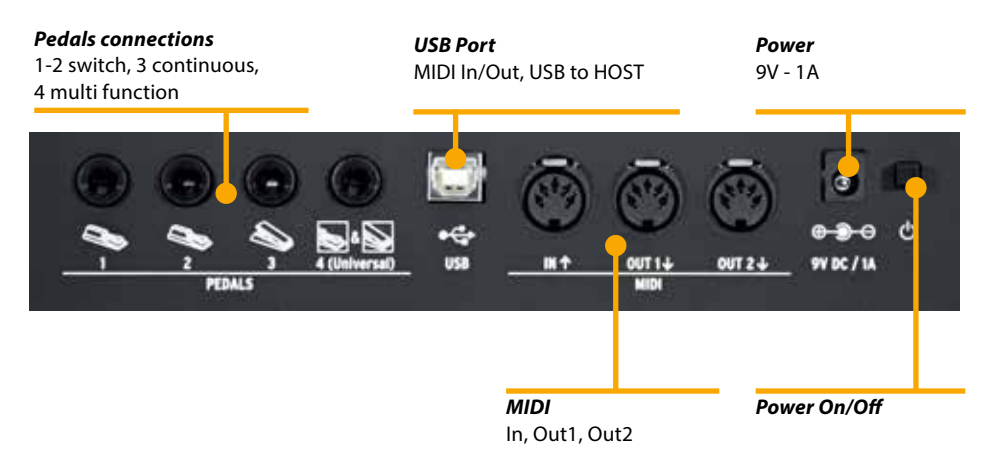

All connections are placed in the back of the instrumen, for an easier access and protection:

#### **Power connection**

Insert the adapter plug into the back socket of the instrument and turn the instrument on, by moving the related switch to the 1 position (1=ON, 0= OFF).

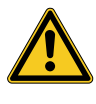

#### **CAUTION:**

Be sure that the adapter is the original one (included in the box) or a suitable/compatible one with the correct voltage and power (9V – 1A, positive pin  $+$  at centre).

**Inputs** Assignable pedals connections:

- 2 switches
- 1 continuous
- 1 multi functions

You can connect compatible Switch pedals (for the related functions) to Pedal 1 and 2, a dedicated Volume/Expression Pedal to the Pedal 3 input and one of the compatible pedals in the special multi plug 4.

- **Midi IN/OUT**  The MIDI connections allow to control any external Midi Device and/or connect the SL to other external MIDI devices, for all related data transmission (notes, program changes etc.)
	- **USB**  The USB (Universal Serial Buss) also allows the connection to external devices (i.e. Computers) to updates the firmware or estabilish a MIDI connection (IN/OUT).

When the SL is connected to a computer via USB, you can also use the SL Editor to set all SL parameters in a very fast and direct way, including controls not avaiable in the internal SL editing structure (i.e.: the Keyboard Balance function, that allows to change the velocity sensitivity of each individual key and balance black and white keys, with a single control.

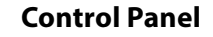

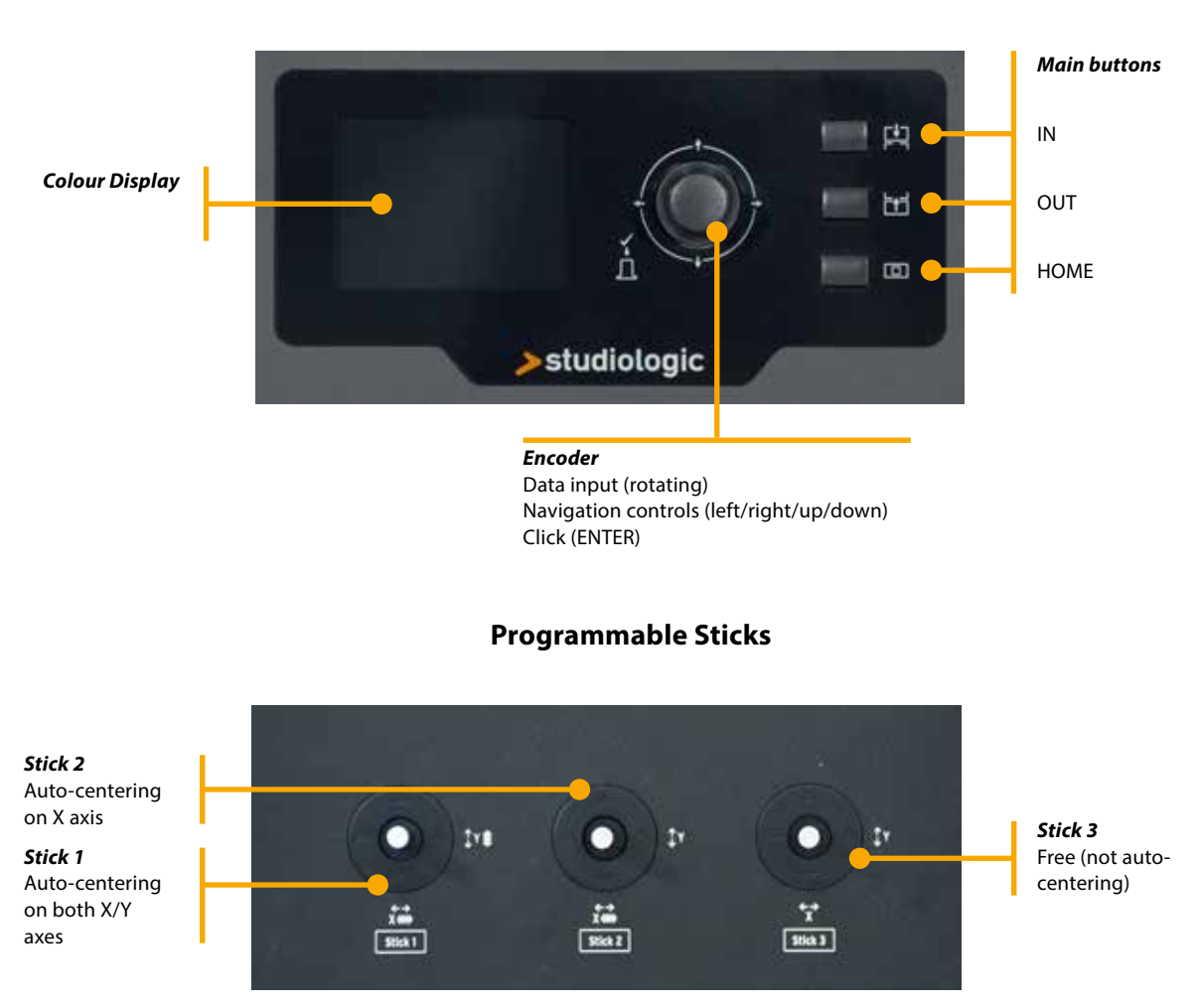

The new SL Control Panel is a concentrate of technology and user's friendly layout; it consists of:

- 1 Large colour display (TFT LCD 320 x 240);
- 1 Rotating encoder with 1 built in click (enter) and 4 positional switches (up/down/left/right);
- 3 Main buttons: Home (back to main view) In & Out buttons (to navigate within all pages);
- 3 Programmable Sticks.

All Edit Pages can be selected in the same way (up/down with the Encoder's positional switches, IN or OUT) you can use one hand to select all available pages and parameters, with instant access to all features; ones the selected function is reached, you can change its value by rotating the Encoder (to the left = decrease / to the right = increase).

The SL main page (HOME) is a very clear and complete picture of the main functions, as it follows: **HOME Display**

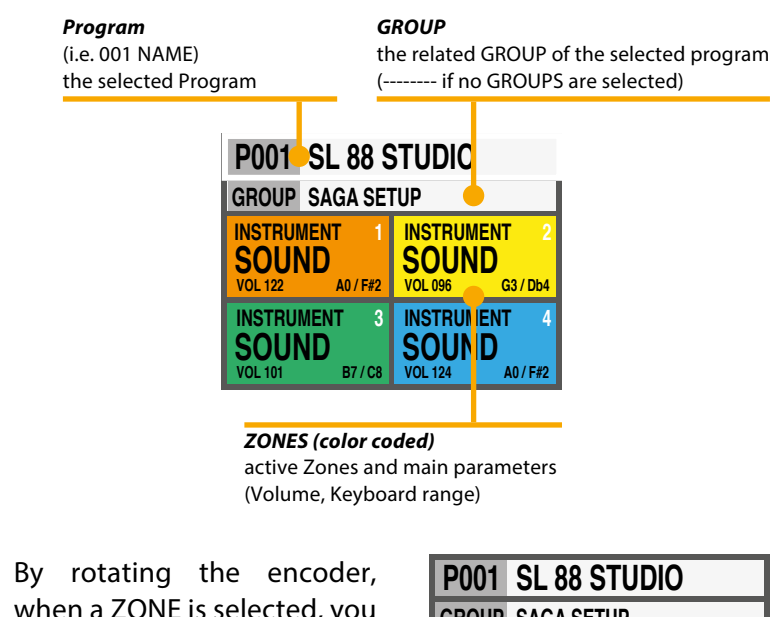

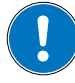

when a ZONE is selected, you can immediately control the Volume (000-127).

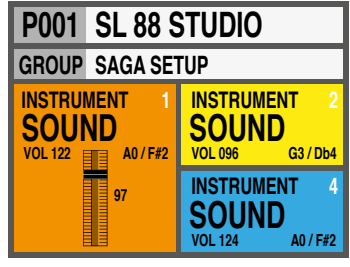

**Program Selection & Edit** To select a Program, you can either rotate the Encoder (direct selection) or Click the Encoder, rotate to select and Click to confirm.

> When a Program is selected (by moving the cursor to the top area of the display) pressing IN you enter in Program Edit.

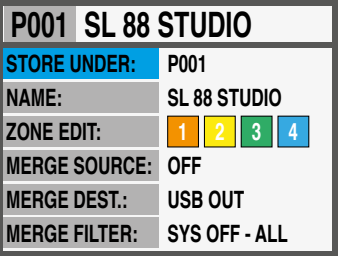

The following parameters are avaible:

To select the position where you want to store the current Program.

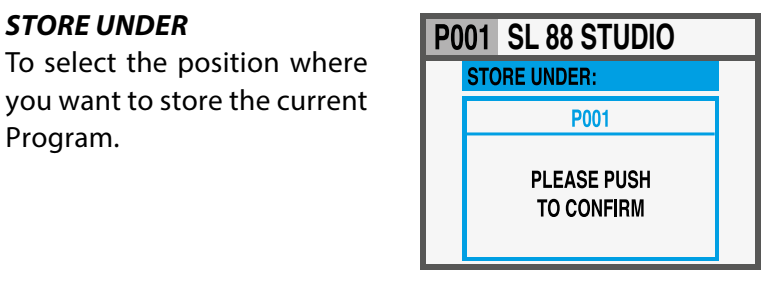

#### *NAME*

### To name the current Program, by using the Encoder positional commands (left/right – up/down) and clicking when

the desired letter/number is selected. You can either move the cursor to the letters/numbers area and select them by clicking the encoder, or rotate the encoder to select the letters and numbers.

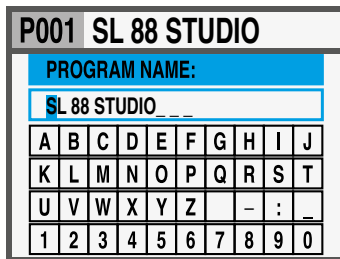

#### *ZONE EDIT*

(refer to the related chapter at page 29).

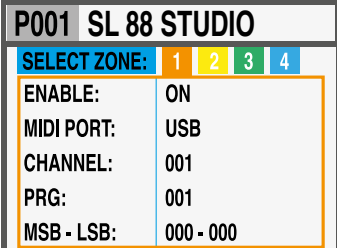

#### *MERGE SOURCE*

To select the source (MIDI IN or USB) to be merged to the DESTINATION.

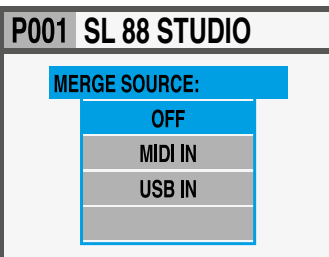

#### *MERGE DESTINATION*

To select the destination of all merged MIDI data.

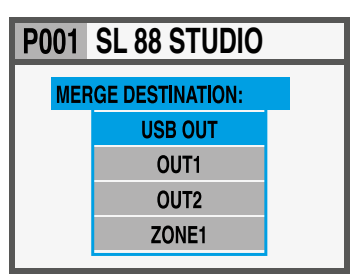

#### *MERGE FILTER*

To filter (cut out) some MIDI message when merging SOURCE to DESTINATION.

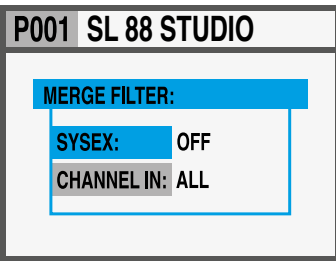

#### **Program Edit**

**E**

#### **Programmable GROUPS**

The SL offers a special function to organize your Programs in Groups, in order to list in the same Group various Programs, corresponding to a specific task, song or project. The same Program can be associated to more Groups, allowing to optimize the internal memory and avoid duplicating Programs, if they can be used for more projects.

To select or program a Group, wivthin the 12 avaiable ones, press the main Encoder down or up until the Group section is selected, then scroll the various Groups with the Encoder; when a Group is selected, only the Programs of the selected Group will be shown, in the sequence stored in the Group.

#### **NOTE**

It is always possible to skip the Groups selection, by setting the Groups to the empty position, shown on the display as GROUP --------

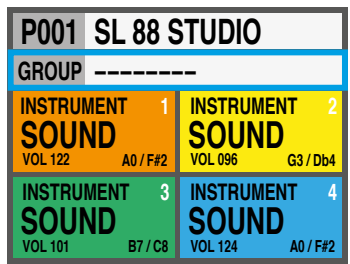

#### **How to create a new Group or edit existing one**

Press the IN button when the Group section is selected and then choose a Group within the list, moving the Encoder down or up.

Press IN to enter in the GROUP EDIT page.

Now you can edit the Group name and the associated Programs.

To edit the associated Programs, select PROGRAM LIST and press IN.

To add or change a Program to the Group, scroll them with the Encoder and click on it to open the popup menù that allows to MOVE UP, MOVE DOWN or DELETE a Program within the 30 assignable ones.

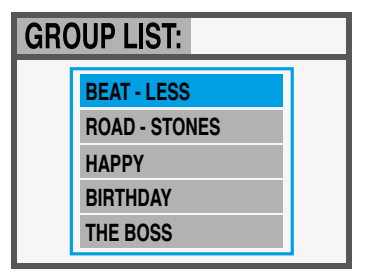

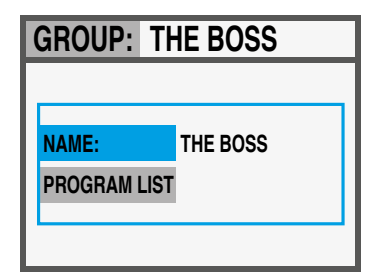

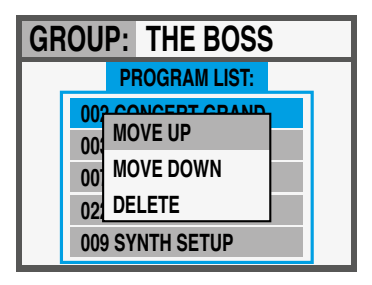

To enter in Zone Edit, press the IN button when one of the Zones is selected; you can still select another Zone by using the left/right Encoder's controls. From the list of parameters, you can either press IN, rotate the Encoder or move the cursor to the right to enable the parameter's modification.

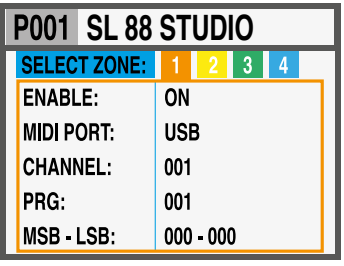

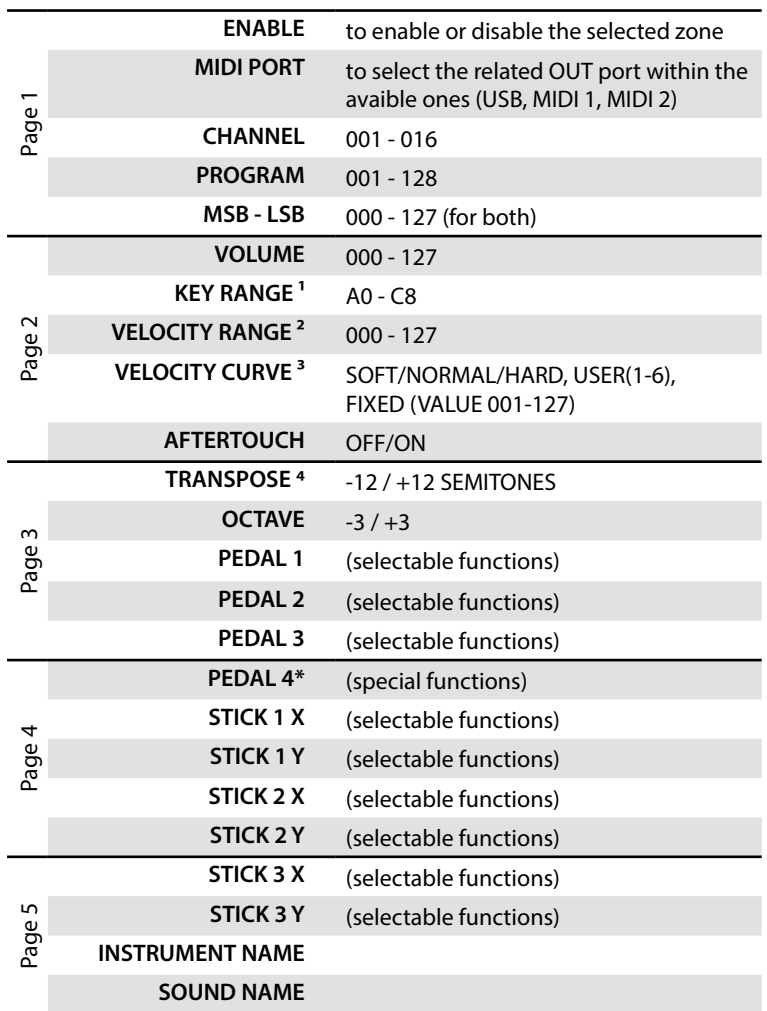

\*Pedal 4 can be programmed to control all available parameters (switch and continuous) but it can also be set to be connected with special multi-pedals (SLP3-D, NTP, etc.) allowing to have up to three pedals in one plug. A typical application is a triple piano pedal, where two pedals can control the Soft and Sostenuto functions, while the third pedal can control a half-pedaling Damper function.

**Zone Edit**

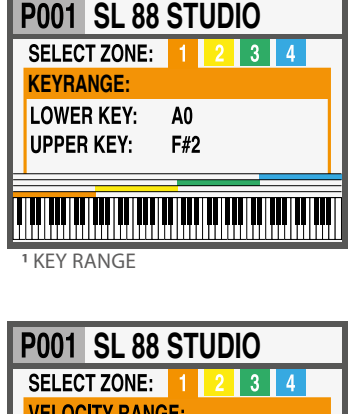

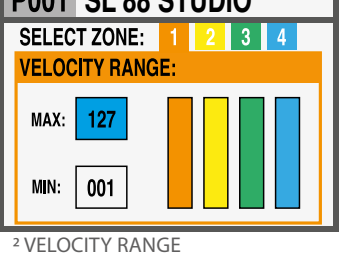

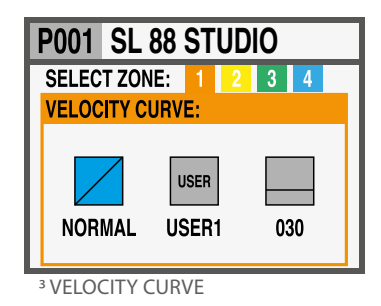

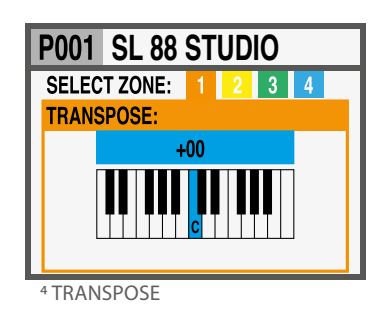

**E**

**SOUND VOL 122 A0 / F#2 P001 SL 88 STUDIO GROUP SAGA SETUP INSTRUMENT 2 SOUND VOL 096 G3 / Db4 INSTRUMENT 3 INSTRUMENT 4 INSTRUMENT**

**Zone Edit** If you assign one of the special multi-pedals to a Zone, the other Zones can only be set to OFF or to the same kind of pedal (all other functions are shown in grey).

> A Zone can be have 3 states: ON/OFF/Standby. To enable or disable a Zone press IN and set it ON or OFF; if a Zone is OFF the display will only show a colored background. Clicking the Encoder, you can set the Zone in Standby and the display will show it in grey.

> (The picture shows Zone 1 ON, Zone 2 Standby, Zones 3 and 4 OFF).

> Please note that you can also set all parameters of a disabled Zone (in the Program) in order to be ready to enable it at any time, with all pre-programmed parameters for that particular Program.

The 3 Sticks on the left side of the instruments are programmable real-time controls: **Programmable Sticks**

> • **Stick 1** has springs in both the vertical and horizontal axes and it goes back to zero automatically; a typical setting for such kind of control is for Pitch Bending functions;

> • **Stick 2** has a spring only on the horizontal axis and it goes back to center on that side; a typical setting for such king of control is for Modulation or Filter cutoff, when controlling any kind of virtual Synthesizer;

> • **Stick 3** is totally free and it keeps the position where you move it, on both X and Y axes, allowing to control any parameter that needs to stay stable where it is set.

#### **How to program the sticks**

Once you have selected a Zone, by clicking the IN button you enter in EDIT MODE and you can scroll with the Encoder's vertical switches thru all the programming pages, until you find the page related to the Sticks programming.

Select one of the sticks, press IN again and enter in the programming page, where all available Stick's functions are listed, for both the horizontal and vertical axes.

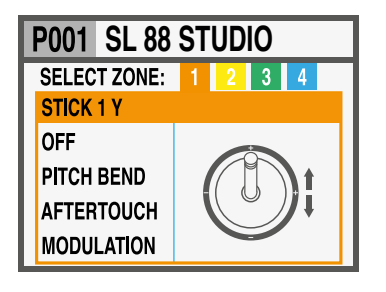

In the HOME page, press OUT button to enter in the GLOBAL/ **GLOBAL / SYSTEM**  SYSTEM page. (NOTE: to go back to the main display press HOME).

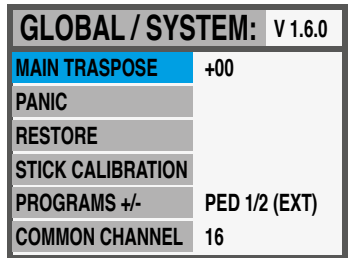

The following controls are available:

Selecting this function and rotating the ENCODER, all enabled ZONES can be transposed in a range or -12 and +12 semitones, with a single control.

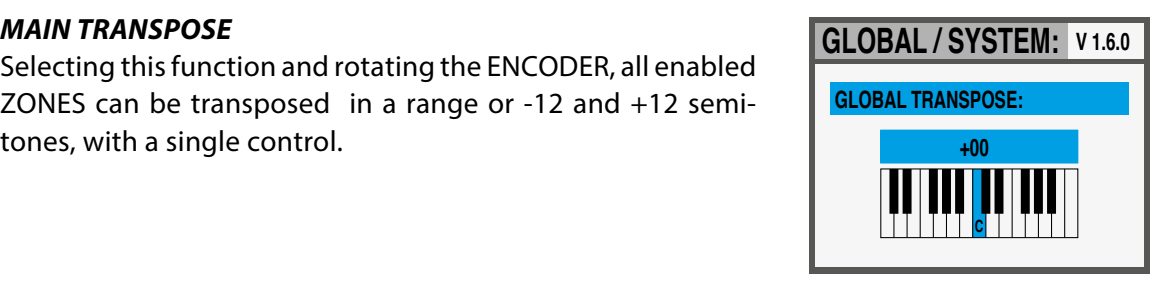

#### *PANIC*

In case of pending notes or controls (coming from the external devices, connected to the instrument) pressing this command the "ALL NOTES OFF" message is sent to all devices, to restore the normal function;

#### *RESTORE*

This function restores all initial settings of the instrument; please note that all your programming will be restored and consequently this function should be activated only in case of real need, saving all your programs before restoring the unit.

#### *STICKS CALIBRATION*

In the first page the 3 sticks icons are blue and you can verify the actual range by moving them all the way along the four sides, reaching to the edges of the related area.

To calibrate a stick, press it (click): the area will become yellow; now move the stick along the four sides, reaching accurately the four edges of the control area, repeating the movement at least 2-3 times

Once the point 2 is made, click again on the stick: the area will become green, to confirm that the calibration is done.

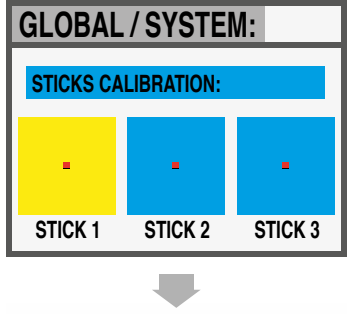

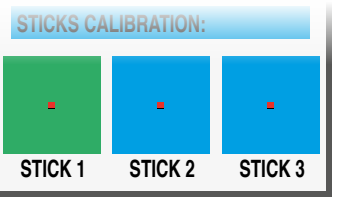

**E**

*Global settings*

| GLOBAL / SYSTEM: V1.6.0 |               |  |
|-------------------------|---------------|--|
|                         | PEDAL PRG +/- |  |
|                         | <b>OFF</b>    |  |
|                         | PED1+         |  |
|                         | PED1 -        |  |
|                         | <b>PED2+</b>  |  |

#### *PROGRAM +/-*

This function allows to increment or decrement the current SL Program, using single-switch pedals connected to the Ped 1 or Ped 2 sockets; the available settings are:

- OFF: function disabled
- PED1 + pressing a pedal connected to PED1 will increment the current Program a step ahead (i.e from Program 001 to 002 and so on);
- PED1 pressing a pedal connected to PED1 will decrement the current Program a step below (i.e from Program 002 to 001 and so on);
- PED2 + pressing a pedal connected to PED2 will increment the current Program a step ahead (i.e from Program 001 to 002 and so on);
- PED2 pressing a pedal connected to PED2 will decrement the current Program a step below (i.e from Program 002 to 001 and so on);
- PED1/2 +/- two pedals connected to PED1 and PED2 will allow to increment or decrement the current Program;
- PED1/2 EXT with this setting the SL will send and receive the Data Increment and Data Decrement controls via USB in, allowing to control the main Programs from computer software applications enabled to make this function.

**NOTE**: when one of the PED 1/2 Global functions are activated, the related pedal setting of each Program are overwritten by the Program -/+ function and the ZONE programming will be shown in a grey color; setting to OFF the related Global pedal functions will re-enable the original Zone setting of the pedals.

### *COMMON CHANNEL*

As COMMON is intended a MIDI channel that allows to send or receive generic controls from and to the SL, not directly related to a single Zone; the function that needs a Common Channel (set to one of the available 16 MIDI channels) is the Program +/-.

The COMMON Channel selection includes the these values:

- OFF: no Common channel messages enabled;
- 01/16: selected Common Channel (the most used setting is the MIDI CH 16);

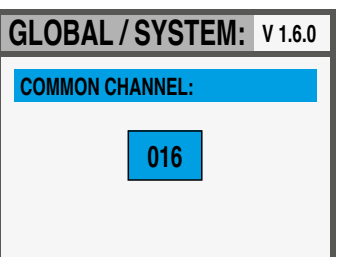

The SL firmware does not normally need any update, unless a **Firmware upgrade** new official Firmware Version will be made available by Studiologic. The procedure to update the firmware (intended as the main features, parameters and/or improvements of the operating system) and the dedicated software to update your SL will be published on our Sites with all related descriptions and instructions.

To enter in Upgrade Mode, turn the instrument ON keeping the IN button pressed.

The SL Editor is a dedicated Software Applications, that will **SL Editor** be downloadable from our Official Sites; it will allow to edit all avaiable SL parameters with a very intuitive and interactive user's interface. When the SL is connected to the computer (via USB) and the SL Editor is open, the communication is set in real time and all editings are transmitted to the SL directly, with no need of any offline action.

The images below are examples of the many avaible features.

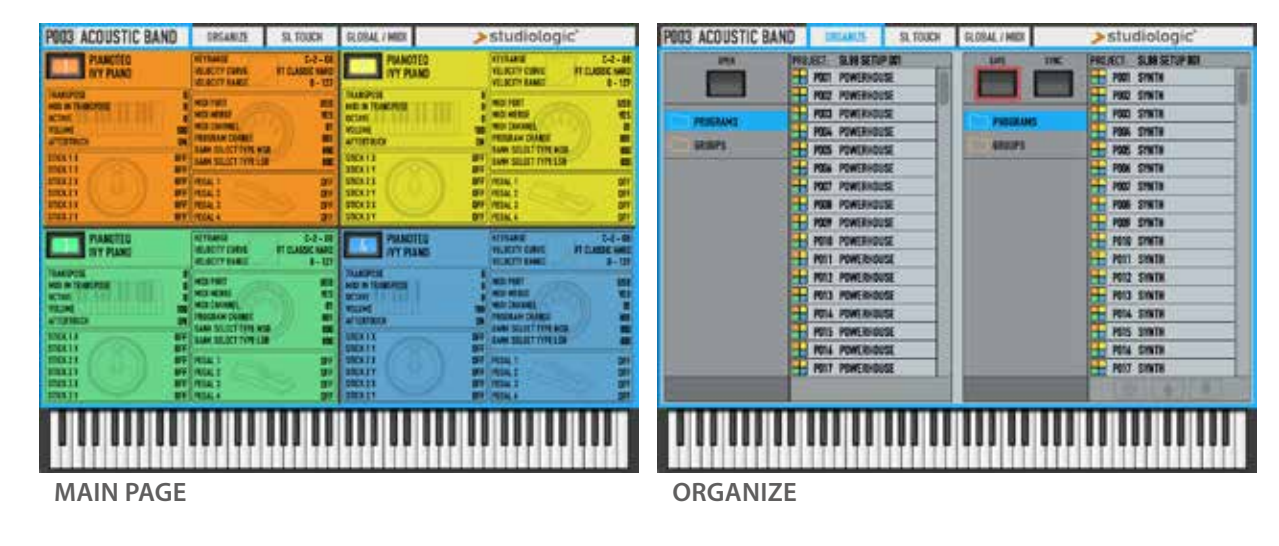

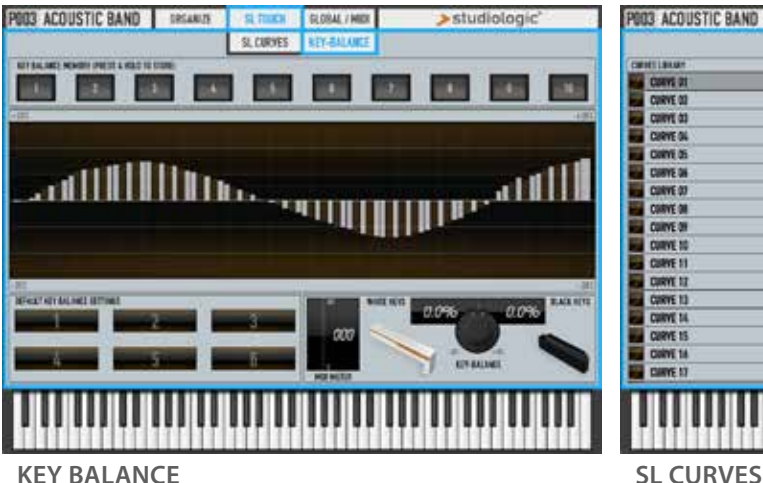

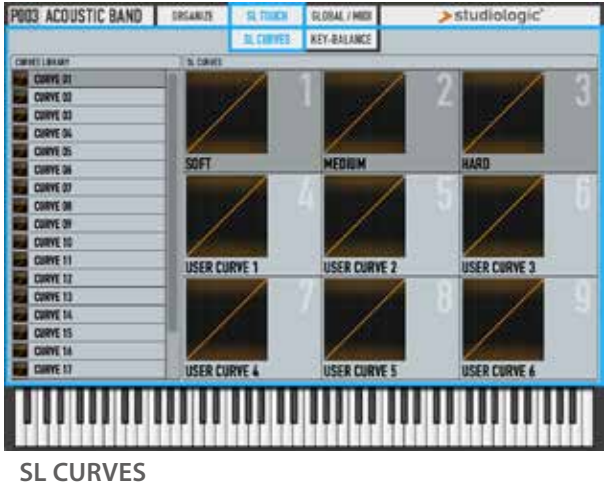

Every product from Studiologic by Fatar has been carefully manufactured, calibrated and tested, and carries a warranty. Damage caused by incorrect transport, mounting or handling is not covered by this warranty. Compensation amounting to more than the price of the device is excluded. For any further informations please refer exlusively to your dealer and/or local distributor. This is based on general terms and condition of the local distributor / FATAR srl, Italy. **Warranty**

**CE-Conformity**  $\in$ 

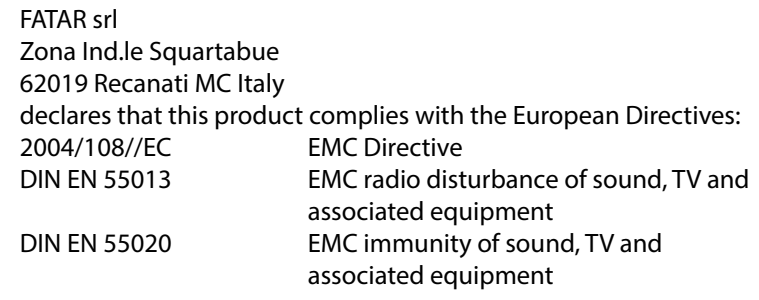

Recanati, 20. 05. 2015 Marco Ragni, Chief Executive Officer

This declaration becomes invalid if the device is modified without approval.

#### **RoHS-Conformity**

This product is manufactured according to the 2002/95/EC directive.

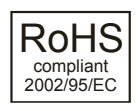

**Disposal / WEEE**

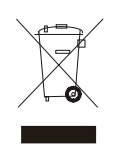

The purpose of this EC Directive 2003/108/EC is, as a first priority, the prevention of waste electrical and electronic equipment (WEEE), and in addition, the reuse, recycling and other forms of recovery of such wastes so as to reduce the disposal of waste. Please help to keep our environment clean.

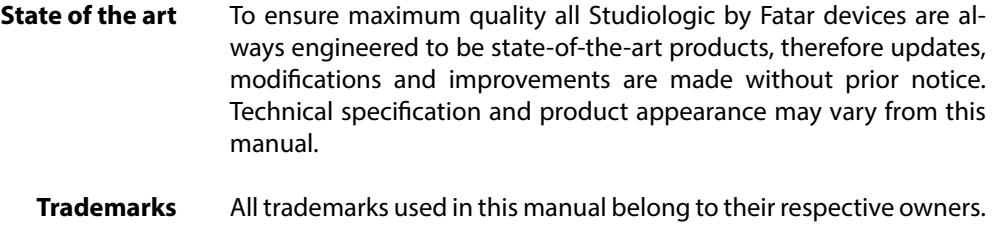

No part of this manual may be reproduced or transmitted in any form or by any means without prior consent of the copyright owner: **Copyright**

> FATAR Srl Zona Ind.le Squartabue 62019 Recanati, Italia

# **SL88 GRAND SL88 STUDIO**

**Manuale di Istruzione**

**I**

 $\bullet$ 

# **Importanti Istruzioni di Sicurezza**

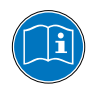

Si prega di leggere l'intero manuale. Esso contiene tutte le informazioni di cui si ha bisogno per usare questa unità.

Si prega di seguire le istruzioni riportate nel manuale. La garanzia sarà annullata se operazioni non autorizzate verranno svolte sull'unità.

Solo gli accessori specificati dal fabbricante devono essere utilizzati con questa unità. Utilizzare l'unità solo come specificato in questo manuale.

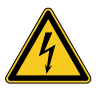

#### **PERICOLO!**

Rischio di scosse elettriche.

Non aprire l'unità. Non ci sono parti riparabili dall'utente. L'unità deve essere riparata solo dal personale di assistenza tecnica.

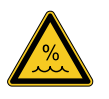

#### **Umidità**

Per ridurre il rischio di incendi o scosse elettriche, non esporre l'unità a pioggia o umidità. Non posizionare contenitori con liquidi sull'unità. Non utilizzare l'unità vicino all'acqua, ad esempio piscina, vasca da bagno o in cantina umida.

Se l'unità viene spostata da un luogo freddo in una camera calda, della condensa può verificarsi all'interno. Per evitare danni si prega di consentire all'unità di raggiungere la temperatura ambiente prima di accenderla.

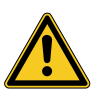

#### **Installazione**

Utilizzare sempre un supporto stabile per posizionare la tastiera. Si prega di essere consapevoli della sua dimensione e peso.

#### **Pulizia / Manutenzione**

Non utilizzare detergenti abrasivi, che possano danneggiare la superficie. Si consiglia un panno in microfibra leggermente umido.

#### **Imballaggio**

Si prega di conservare tutti gli imballaggi e usarli per proteggere la tastiera per il trasporto, ad esempio se è necessaria la manutenzione.

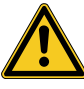

#### **Importante**

Prima di collegare l'unità alla rete elettrica, si prega di controllare se l'alimentazione è adatta per lo strumento. L'unità può essere alimentata con 100-240VAC, usando l'alimentatore adatto fornito nella confezione.

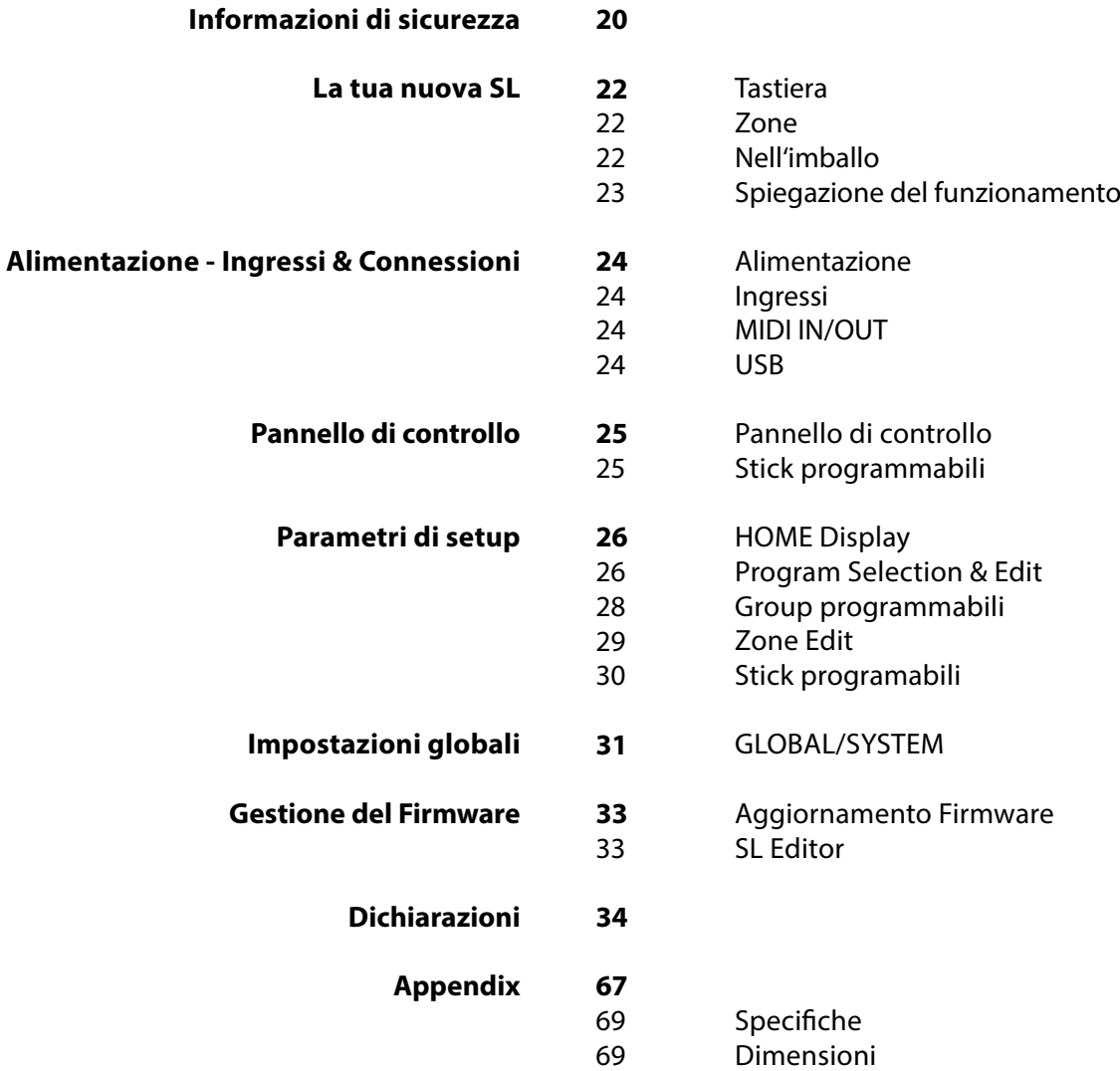

**I**

Grazie per avere scelto la SL. Avete acquistato uno strumento progettato allo stato dell'arte, prodotto dalla rinomata azienda Studiologic. La SL è facile da utilizzare, grazie al grande display a colori, l'Encoder principale con controlli integrati di navigazione e click di attuazione e offre una tastiera dal tocco professionale. Raccomandiamo di leggere attentamente tutto il manuale per potere utilizzare tutte le funzione della vostra SL. Questo manuale vuole essere una guida rapida per aiutare l'utilizzatore a capire lo strumento ed i suoi controlli, piuttosto che una descrizione generale della struttura e delle programmazioni di dettaglio, rese più flessibili e facili anche grazie al Software Editor per computer, che potrà essere scaricato dal nostro sito.

Iniziamo con una vista generale delle funzioni della SL.

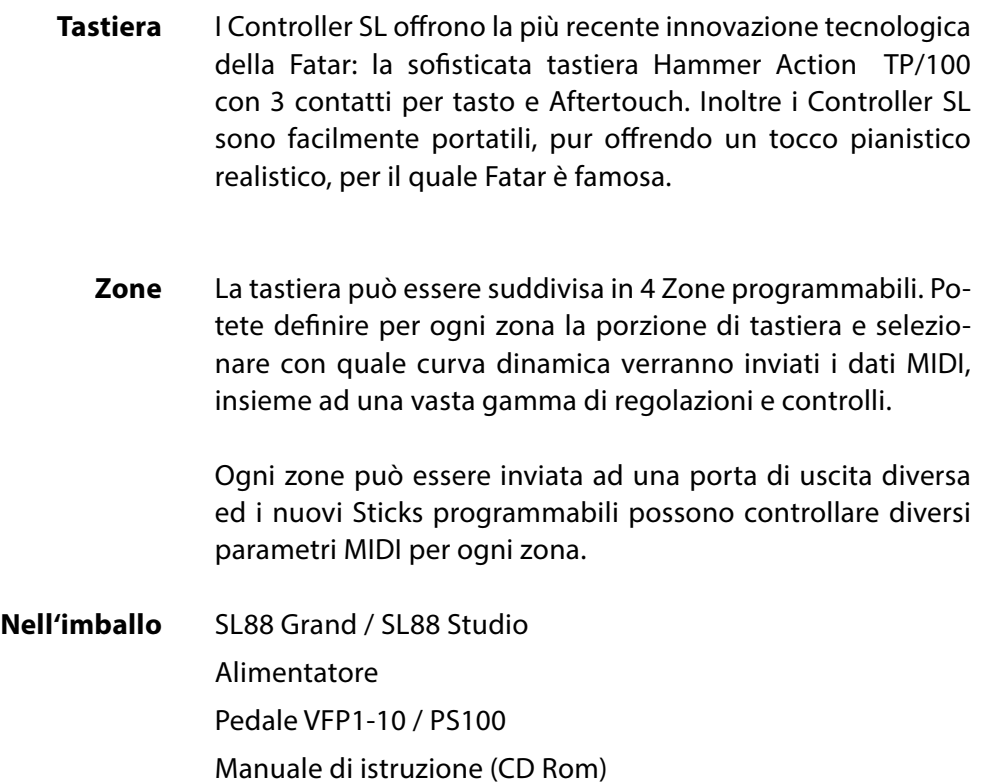

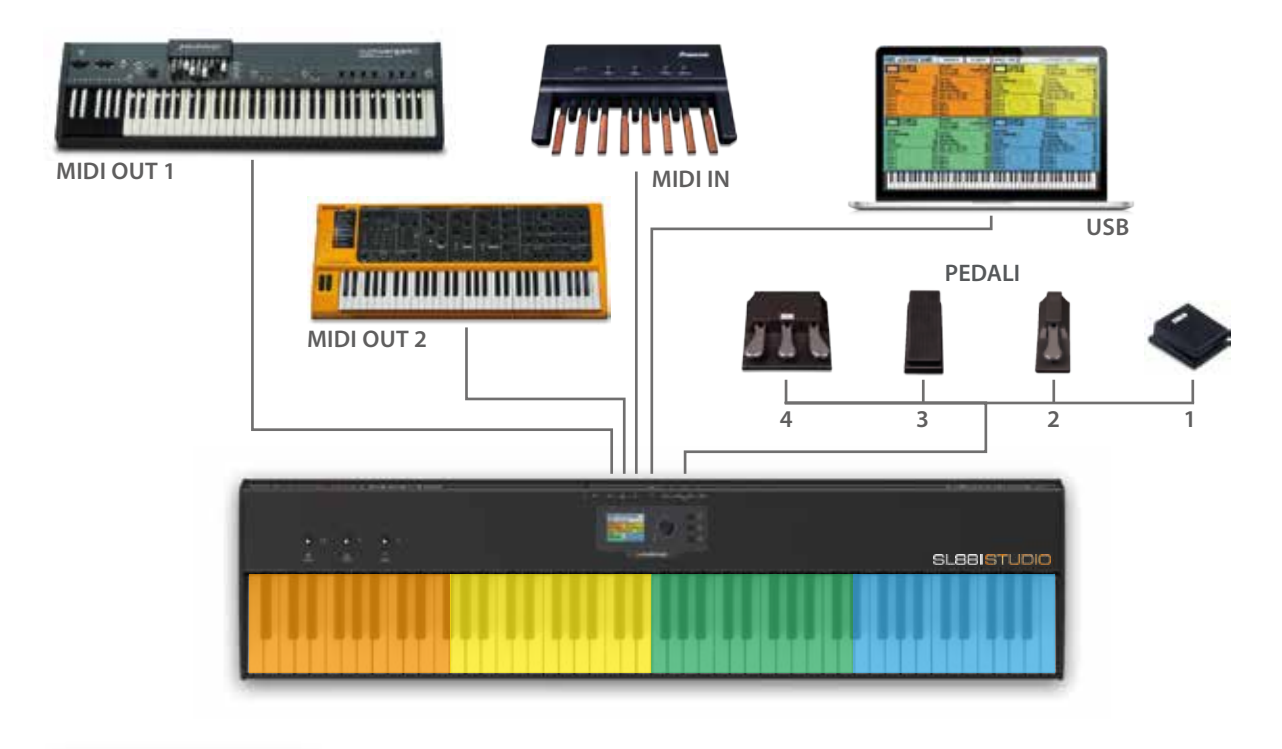

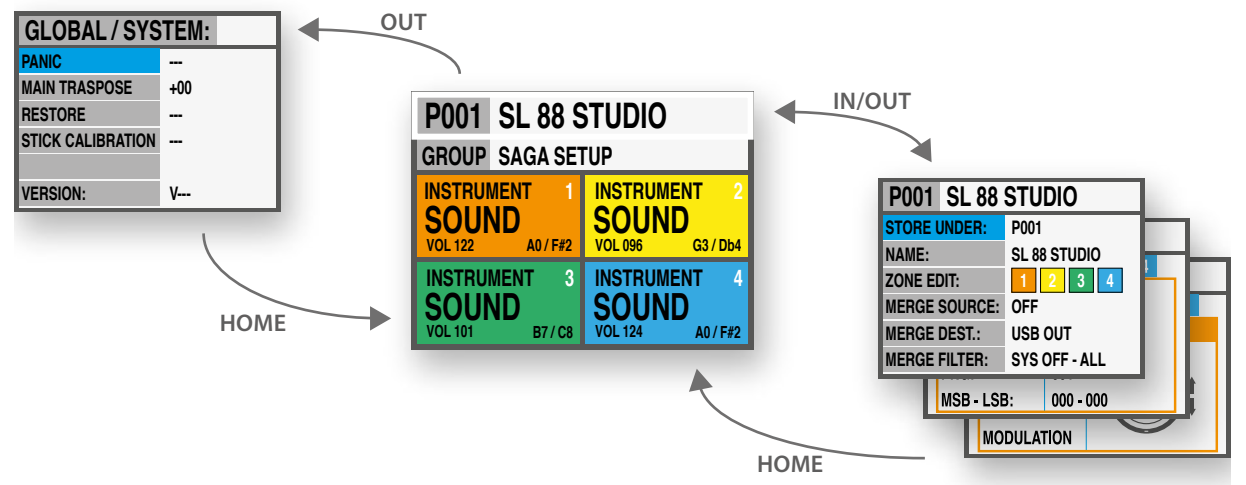

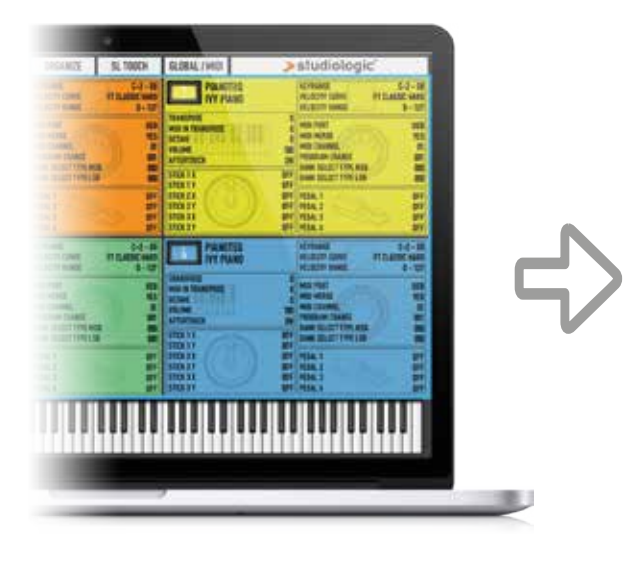

# YOUR PROJECTS

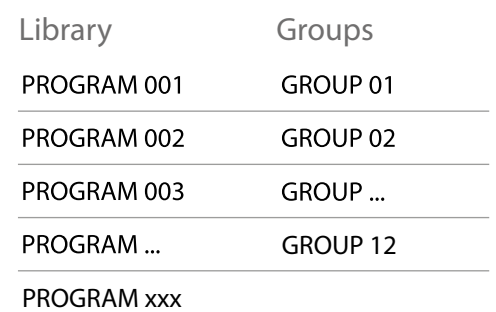

**I**

### **Alimentazione - Ingressi & Connessioni**

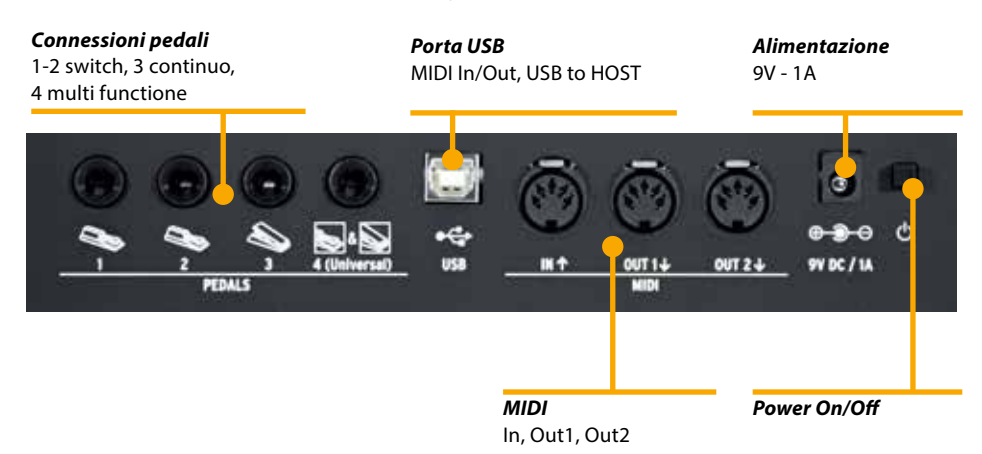

Tutte le connessioni sono posizionate sul retro dello strumento, per un accesso facile e protetto:

#### **Alimentazione**

Inserite l'adattatore nell'apposita presa e accendete lo strumento, posizionando l'interruttore sulla posizione 1  $(1=ON - 0=OFF)$ .

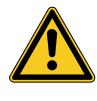

#### **ATTENZIONE:**

Assicuratevi che l'alimentatore/adattatore sia quello originale (incluso nell'imballo) o uno compatibile, con voltaggio e amperaggio corretti (9V – 1A, pin + positivo al centro).

**Ingressi** Connessioni dei pedali programmabili:

- 2 switch
- 1 continuo
- 1 multi funzione

Potete collegare pedali compatibili di tipo Switch (per le relative funzioni) alle prese Pedal 1 e 2, un pedale di volume/ espressione alla presa 3 ed un pedale multiplo speciale (tra quelli compatibili) alla presa 4.

- **Midi IN/OUT**  Le connessioni MIDI permettono di controllare qualsiasi MIDI device esterno o controllare la SL tramite unità MIDI esterne, per tutti i relativi dati (note, program change ecc.)
	- **USB**  La presa USB (Universal Serial Port) permette la connessione con unità esterne compatibili (es: Computers) e aggiornare il firmware via USB.

Quando la SL è collegata al computer via USB, sarà possibile usare il Software Editor dedicato, che include anche controlli evoluti non presenti nella interfaccia di editing della SL (ad esempio: il Keyboard Balance, che permette di modificare la sensibilità dinamica di ciascun tasto e bilanciare i tasti bianchi e neri con un singolo controllo.

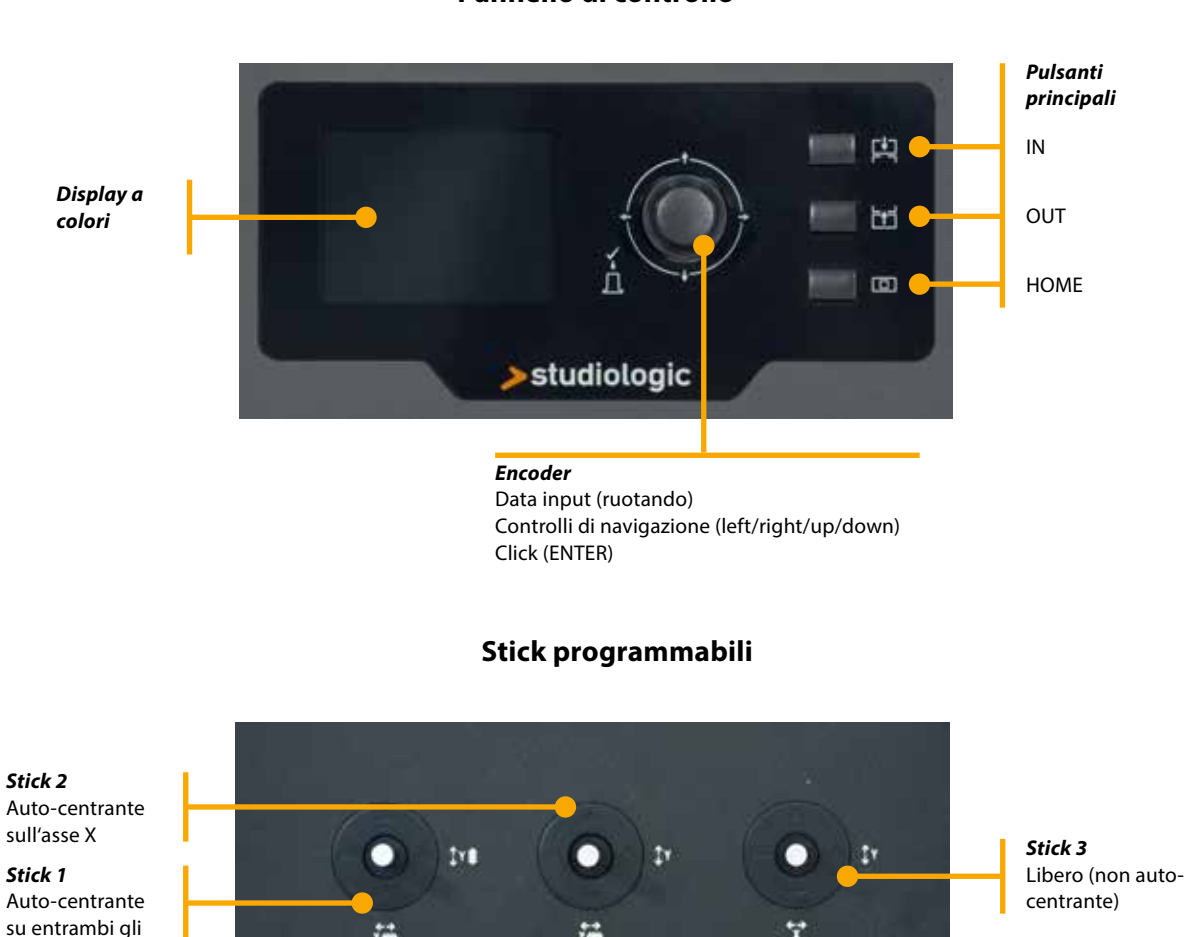

**Pannello di controllo**

Il pannello di controllo della nuova SL è un concentrato di tecnologia e facilità di uso; consiste di:

- 1 Grande display a colori (TFT LCD 320 x 240);
- 1 Encoder rotativo con click incorporato e 4 interruttori posizionali (up/down/left/right);
- 3 Pulsanti princilali: Home (torna alla videata principale) IN & OUT (per navigare nelle pagine);
- 3 Stick programmabili.

assi X/Y

Tutte le pagine di Edit possono essere navigate allo stesso modo (up/down con i comandi posizionali dell'encoder, IN e OUT) e potete usare una sola mano per selezionare tutte le pagine ed i parametri disponibili, con accesso istantaneo a tutte le funzioni; una volta selezionata una funzione, potete cambiarne il valore ruotando l'Encoder (a sinistra = diminuisce / a destra= aumenta).

**I**

La videata principale della SL (HOME) è una rappresentazione chiara e completa dei parametri principali, come segue: **HOME Display**

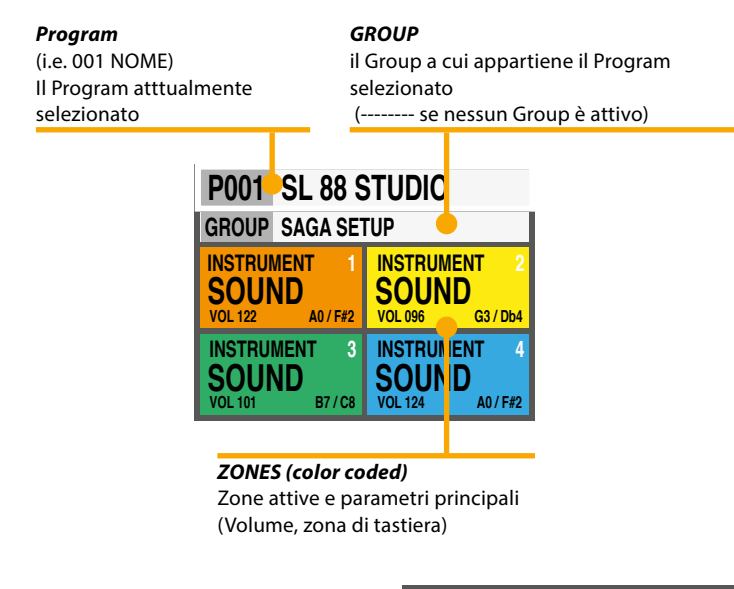

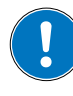

Ruotando l'Encoder, quando una Zona è selezionata, potete controllarne immediatamente il Volume (000-127).

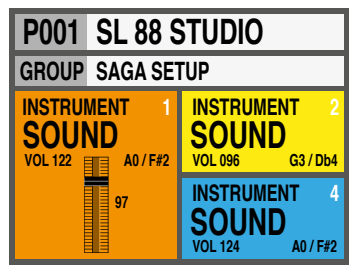

Program Selection & Edit Per selezionare un Program si può ruotare l'Encoder (selezione in sequenza immediata), oppure cliccare l'Encoder, ruotare per selezionare e cliccare per confermare.

> Quando un Program è selezionato (posizionando il cursore sulla prima riga del display) premendo IN si entra in Edit.

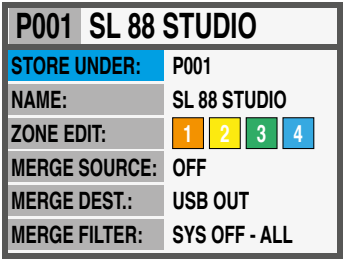

I seguenti parametri sono disponibili:

Per selezionare la posizione in cui volete memorizzare il Program corrente.

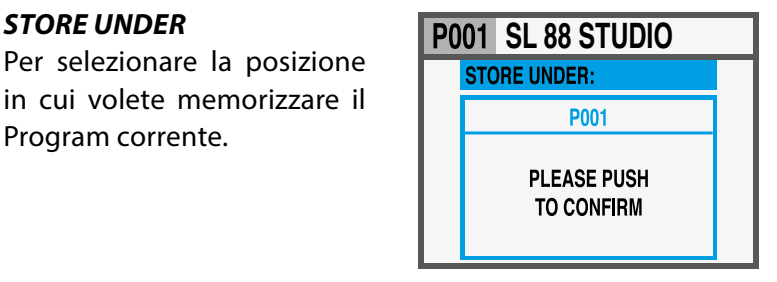

#### *NAME*

Per nominare il Program corrente, usando i comandi posizionali dell'Encoder (left/right – up/down) e cliccando quando

la lettera/numero desiderati sono selezionati. Potete anche muovere il cursore sulle lettere/numeri e selezionarli cliccando sull'Encoder, oppure ruotare l'Encoder per selezionare lettere e numeri.

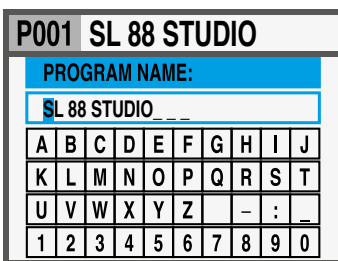

#### *ZONE EDIT*

(Fate riferimento al relativo paragrafo a pagina 29).

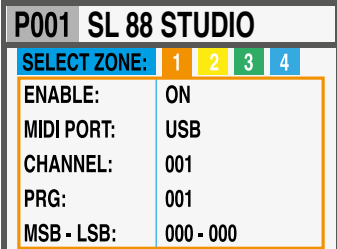

#### *MERGE SOURCE*

Per selezionare la destinazione di tutti i dati MIDI miscelati da IN a OUT.

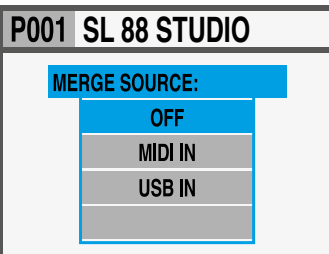

#### *MERGE DESTINATION*

Per selezionare la destinazione di tutti i dati MIDI miscelati da IN.

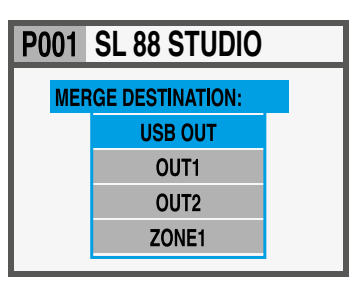

#### *MERGE FILTER*

Per filtrare (eliminare) alcuni dati MIDI, quando si miscela la SOURCE verso la DESTINATION.

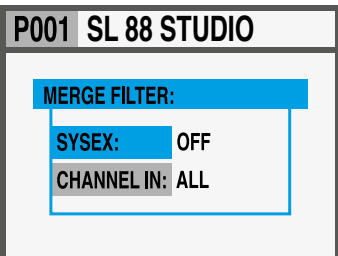

#### **Program Edit**

**I**

#### **GROUPS programmabili**

La SL comprende una funzione speciale per organizzare i Programs in Groups, permettendo di elencare in uno stesso Groups vari Programs, corrispondenti ad uno specifico progetto, canzone o situazione. Lo stesso Program può essere associato a più Groups, permettendo di ottimizzare la memoria interna ed evitare duplicazioni di Programs, se essi possono essere usati in più Groups.

Per selezionare o programmare un Group, tra i 12 disponibili, usate i comandi posizionali dell'Encoder fino a quando selezionate la zona Groups, poi selezionate il Group desiderato ruotando l'Encorder; quando un Group è selezionato, solo i Programs di quel Group saranno selezionabili, nella sequenza programmata nel Group.

#### **NOTA**

È sempre possibile disattivare la suddivisione in Groups, selezionato la posizione vuota/neutra, mostrata sul display come GROUP --------

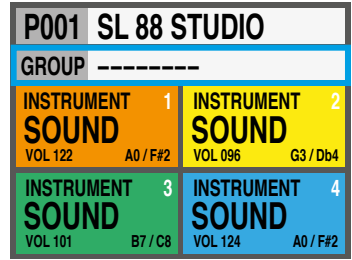

#### **Come creare un nuovo Group o modificarne uno esistente**

Premete IN quando un Group è selezionato e poi scegliete il Group desiderato, nella lista, usando la funzione up/ down dell'Encoder. Premete IN per entrare nella pagina GROUP EDIT.

Ora è possibile editare il Group, il suo nome ed i Programs ad esso associati. Per editare i Program associati, selezionate PROGRAM LIST e premete IN.

Per aggiungere, cambiare o spostare un Program in un Group, scrollare con l'Encoder e cliccare per aprire il menù dove si trovano le funzioni MOVE UP, MOVE DOWN o DELETE all'interno dei 30 Programs asociabili.

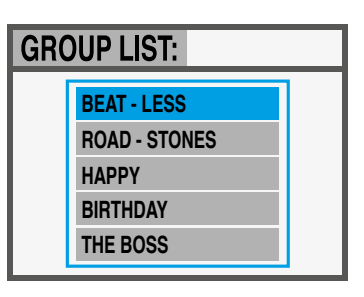

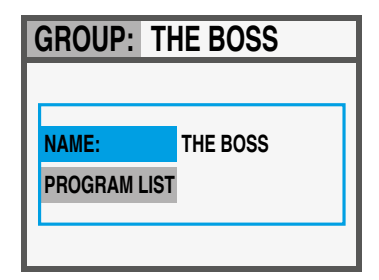

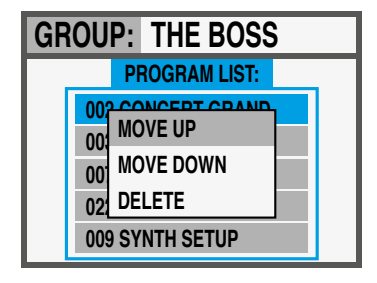

Per entrare in Edit, premete IN quando una delle ZONE è selezionata. Una volta entrati nella funzione Edit da una ZONA, è possibile selezionarne un'altra, utilizzando i comandi left/ right dell'Encoder. Una volta visualizzata la lista dei parametri, si può premere IN, ruotare direttamente l'Encoder o spostare a destra il cursore per accedere al paramentro da modificare.

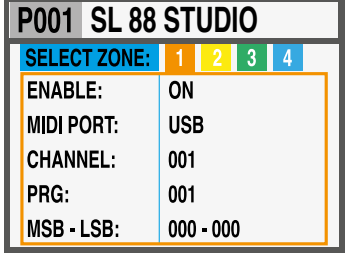

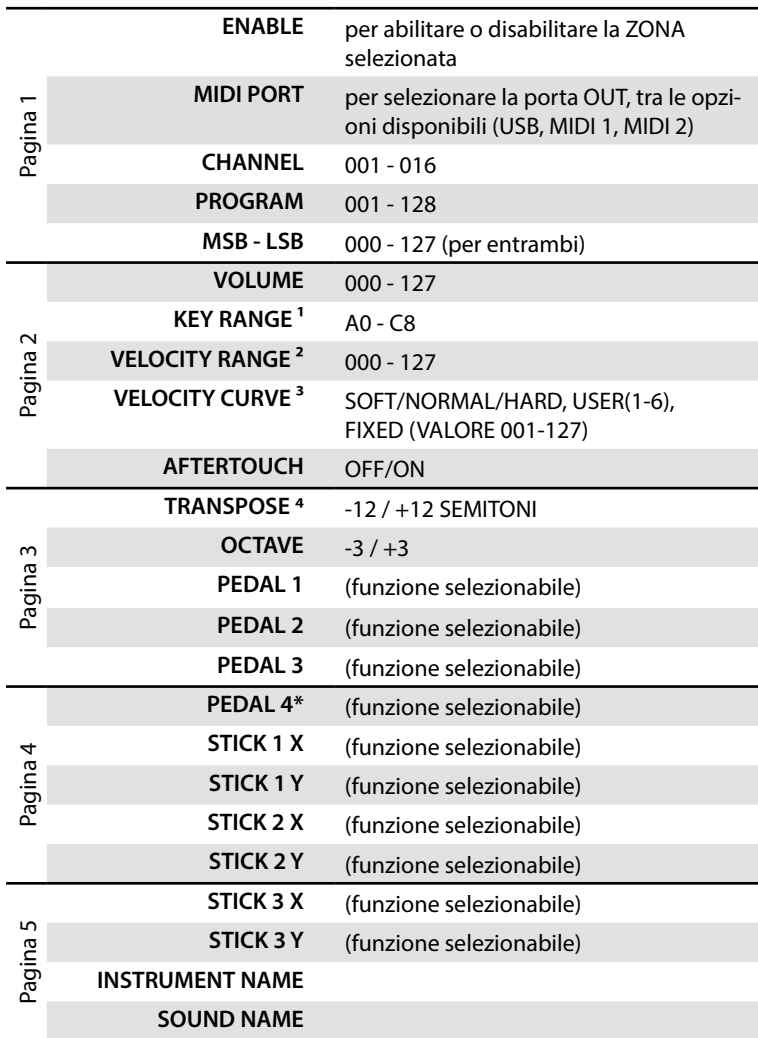

\*Sul Pedal 4 è possibile selezionare una qualsiasi funzione normale (switch o continuos), oppure assegnare un pedale multiplo speciale (SLP3-D, NTP, etc.) permettendo di controllare fino a 3 pedali da un'unica connessione. Una tipica applicazione può essere di controllare con 2 pedali le funzioni Soft e Sostenuto e con un terzo pedale la funzione Damper continuo (Half Pedaling = Mezzo pedale).

**Zone Edit**

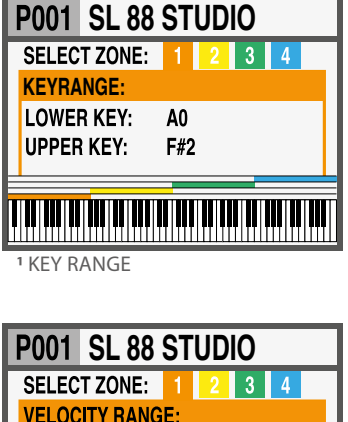

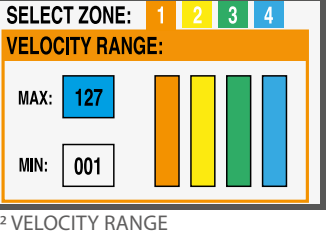

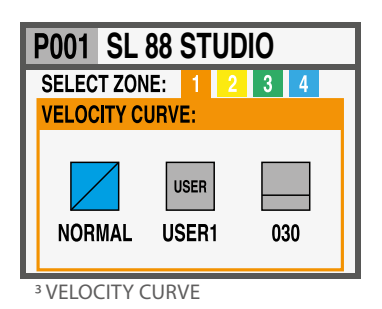

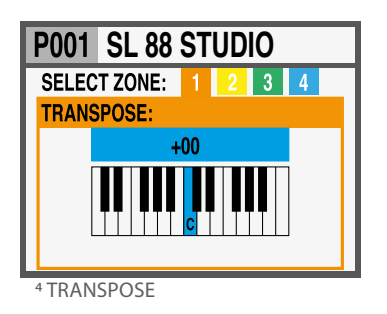

**I**

#### **Zone Edit**

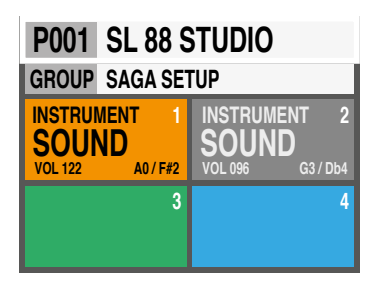

Una Zona può avere 3 stati: ON/OFF/Stanby.

Per abilitare e disabilitare una Zona premere IN e settare ON oppure OFF; se OFF nella zona appare solo il fondino colorato. Cliccando l'Encoder su una Zona ON la si può temporaneamente mettere in Standby e il display la mostrerà su un fondo grigio. (La figura a lato mostra Zona 1 ON, Zona 2 Standby, Zone 3 e 4 OFF).

**NOTA:** Potete anche selezionare e programmare tutti i parametri di una ZONA anche se questa è disabilitata, per essere pronti ad abilitarla in ogni momento, con tutti i parametri pre-programmati per il Program selezionato.

#### **Stick programmabili**

I 3 stick posti sul lato sinistro del pannello comandi sono controlli in tempo reale, programmabili:

• **Stick 1** ha molle di richiamo sia sull'asse verticale, sia orizzontale e si riposiziona automaticamente al centro; un uso tipico di questo comando è il controllo di Pitch Bending;

 • **Stick 2** ha molle di richiamo solo sull'asse orizzontale e perciò si auto-centra solo sull'asse X; un uso tipico per questo controllo può essere la Modulation o il Filter Cutoff, controllando alcuni tipi di sintetizzatori anche virtuali;

• **Stick 3** è completamente libero e privo di molle auto-centranti sugli assi X e Y permettendo di controllare parametri che si desidera che restino stabili.

#### **Come programmare gli Stick**

Una volta selezionata una Zona, cliccando il comando IN si entra in EDIT MODE e si possono selezionare le varie funzioni tramite il comando posizionale dell'Encoder, fino a quando si seleziona la pagina relativa alla programmazione degli Stick.

Selezionate uno degli Sticks, premete ancora IN ed entrate nella pagina di programmazione, dove tutte le funzioni disponibili sono elencate, sia per l'asse X (orizzontale) sia per l'asse Y (verticale).

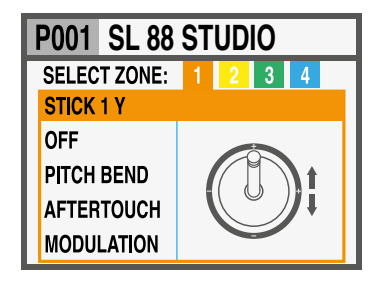

Nella pagina HOME, premete OUT per entrare nella pagina **GLOBAL / SYSTEM**  GLOBAL/SYSTEM.

(NOTA: Per tornare alla videata principale premere HOME).

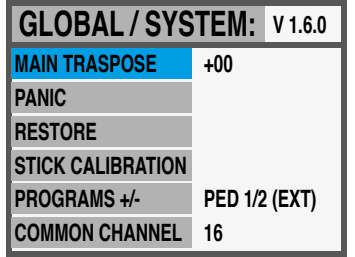

Sono disponibili i seguenti controlli:

Selezionando questa funzione e ruotando l'Encoder, tutte le ZONE possono essere trasposte (di tonalità) in un intervallo compreso tra -12 e +12 semitoni, con un unico controllo.

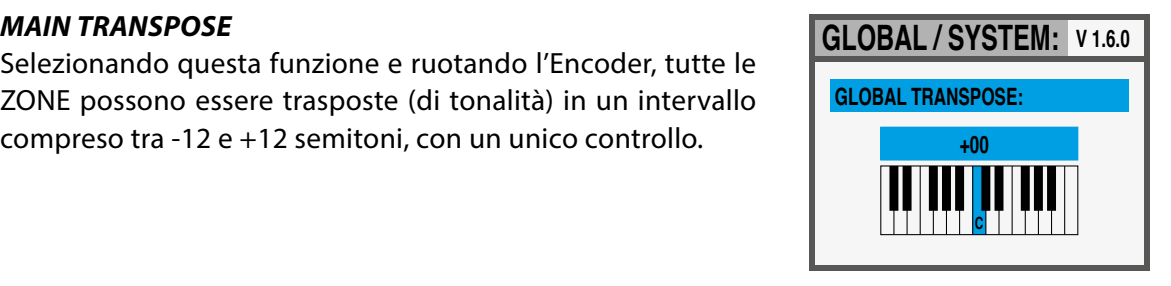

#### *PANIC*

In caso di note appese (sui moduli esterni collegati allo strumento) premete questo comando e un messaggio di "ALL NOTES OFF" sarà inviato a tutte le unità collegate, per riportare tutto alla normalità.

#### *RESTORE*

Questa funzione riporta tutte le programmazioni allo stato iniziale dello strumento; notate che tutti i programmi saranno resettati e perciò la funzione deve essere utilizzata solo in caso di reale necessità, salvando le vostre programmazioni prima di riportare tutto allo stato iniziale.

#### *STICKS CALIBRATION*

Entrando in calibrazione dei 3 Sticks, le relative icone sul display saranno blu e potete verificare l'attuale range di controllo, muovendoli lungo i lati e raggiungendo i quattro angoli.

Per calibrare uno stick, premetelo (cliccando): l'area relativa allo stick diventerà gialla; ora muovete lo stick sui quattro lati, raggiungendo accuratamente gli angoli e ripetendo il movimento completo 2-3 volte.

Dopo avere eseguito il punto 2, premete (cliccate) ancora lo Stick: l'area diventerà verde, a conferma della avvenuta calibrazione.

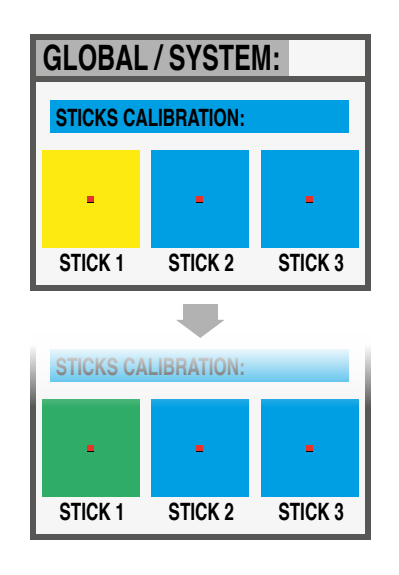

**I**

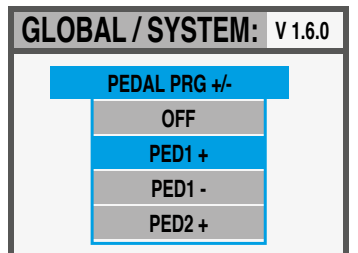

#### *PROGRAMS +/-*

Questa funzione consente di incrementare o diminuire il programma SL attuale, utilizzando i pedali a singolo interruttore collegati alle prese Ped 1 o Ped 2; le impostazioni disponibili sono:

- OFF: la funzione è disattivata
- PED1 + premendo un pedale collegato a PED1 incrementerà il programma corrente un passo avanti (cioè dal programma 001 a 002 e così via);
- PED1 premendo un pedale collegato a PED1 diminuirà il programma corrente un passo successivo (cioè dal program ma 002 a 001 e così via);
- PED2 + premendo un pedale collegato a PED2 incrementerà il programma corrente un passo avanti (cioè dal programma 001 a 002 e così via);
- PED2 premendo un pedale collegato a PED2 diminuirà il programma corrente un passo successivo (cioè dal programma 002 a 001 e così via);
- PED1/2 +/- due pedali collegati a PED1 e PED2 consentono di incrementare o diminuire il programma corrente di una unità;
- PED1 / 2 ext: con questa impostazione, SL invierà e riceverà il controllo Data increment e Data decrement via USB, consentendo di gestire la funzione di incremento o decremento dei PROGRAMS dalle applicazioni software del computer abilitate per gestire queste funzioni.

**NOTA**: quando viene attivata una delle funzioni GLOBAL relative a PED 1/2, le impostazioni relative al pedale di ciascun PROGRAM vengono scritte dalla funzione Program +/- e la programmazione relativa alle ZONE verrà visualizzata in un colore grigio; impostando su OFF le funzioni GLOBAL dei pedali si riattiva l'impostazione originale delle zone dei pedali.

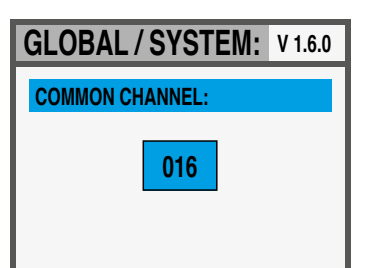

### *COMMON CHANNEL*

Per COMMON si intende un canale MIDI che consente di inviare o ricevere controlli generici, non direttamente correlati ad una singola Zona; la funzione che deve avere un canale comune impostato (su uno dei 16 canali MIDI disponibili) è i PROGRAM -/+.

La selezione del canale COMMON comprende i seguenti valori:

- OFF: nessun messaggio canale comune abilitato
- 01/16: canale comune selezionato (l'impostazione più utilizzata è il MIDI CH 16)

Il firmware della SL non necessita di aggiornamenti frequenti, **Aggiornamento Firmware** a meno che un nuovo Firmware ufficiale sia reso disponibile da Studiologic. La procedura per aggiornare il Firmware (inteso come insieme di funzioni e parametri e/o miglioramenti del sistema operativo) unitamente al Software di aggiornamento, saranno pubblicati sui siti ufficiali o autorizzati, con le relative descrizioni e istruzioni. Per entrare in modalità Upgrade, accendete lo strumento tenendo premuto il tasto IN.

Il Software SL Editor è un programma dedicato, che sarà sca- **SL Editor** ricabile dal nostro sito Ufficiale; esso permetterà di editare tutti i parametri della SL in modo diretto e intuitivo, grazie ad un'interfaccia grafica semplice e completa. Quando la SL è collegata al Computer (via USB) ed il programma SL Editor è attivo, la comunicazione tra Computer/Programma e SL è diretta ed in tempo reale (real-time) e tutti i parametri di programmazioni saranno trasmessi direttamente allo strumento, senza necessità di interventi successivi (off-line).

Le seguenti immagini sono solo esempi di alcune tra le molte funzioni disponibili.

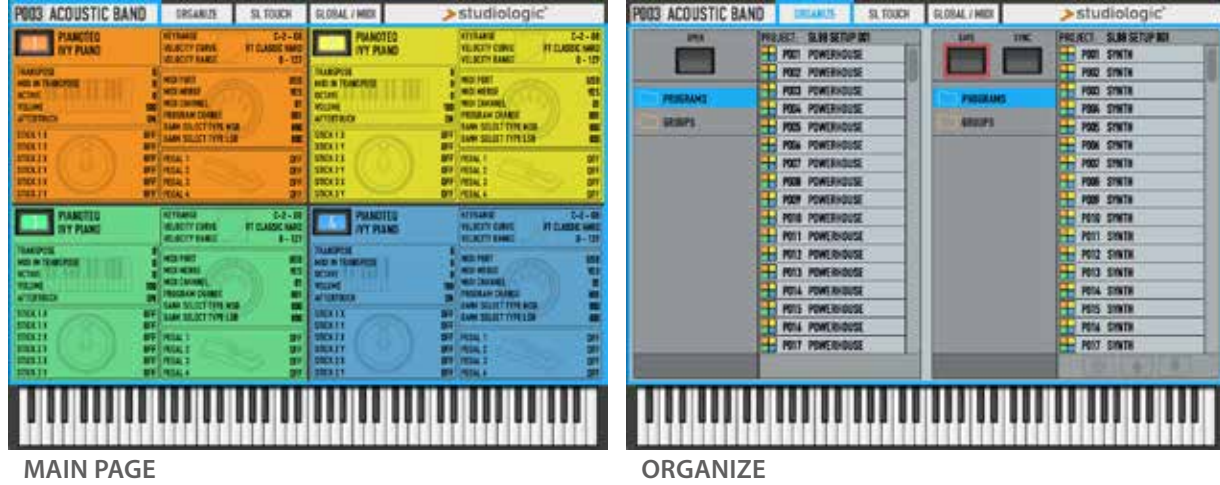

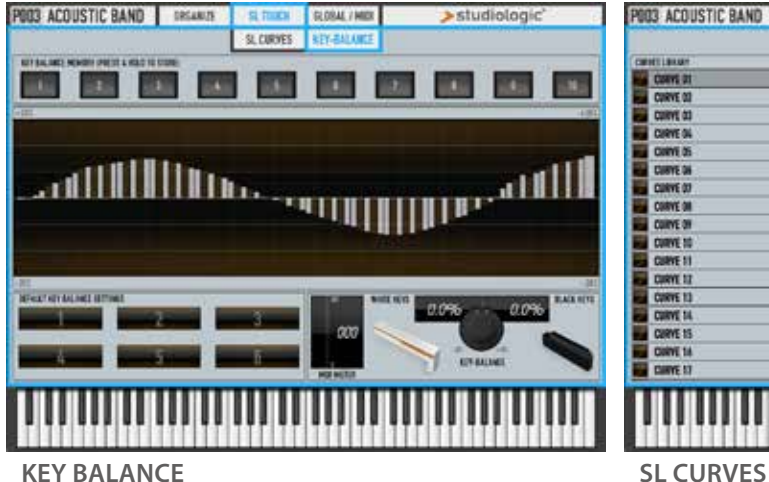

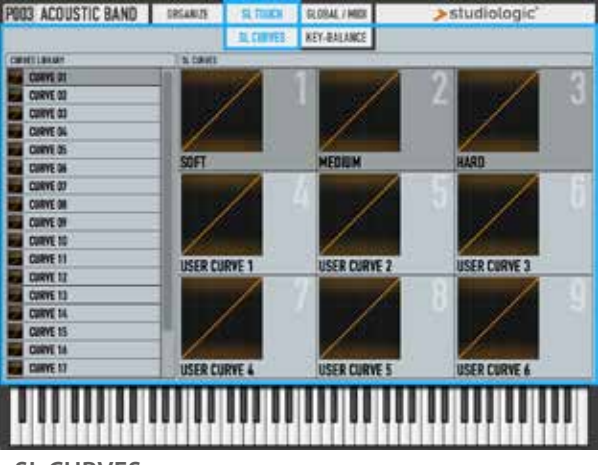

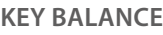

**I**

Tuti i prodotti Studiologic sono costruiti attentamente, calibrati, testati, e sono soggetti a garanzia. Danni causati da trasporto non conforme, montaggio o errata manutenzione, non sono coperti da questa garanzia. Rimborsi di importo superire al valore delo strumento sono esclusi. Per eventuali informazioni rivolgersi al proprio negoziante e/o al distributore di zona. Questo è basato su termini e condizioni del distributore / FATAR srl, Italy. **Garanzia**

**Conformità CE**  $\mathcal C$   $\mathcal C$ 

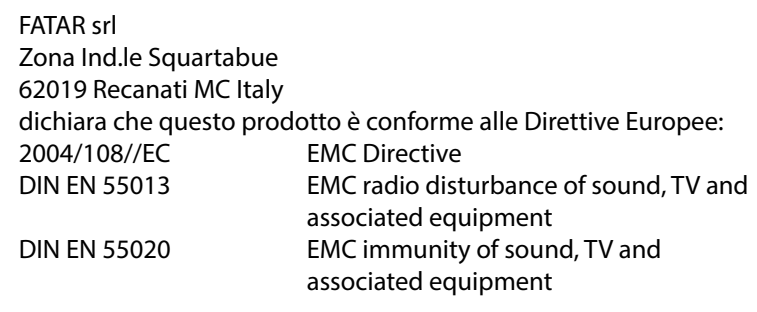

Recanati, 20. 05. 2015 Marco Ragni, Chief Executive Officer

Questa dichiarazione diventa non valida nel caso di modifiche non autorizzate.

#### **Conformità RoHS**

Questo prodotto è costruito secondo le direttive 2002/95/EC.

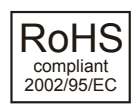

**Disposizioni / WEEE**

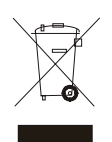

L'adozione delle direttive EG 2003/108/EG è volta a prevenire e limitare il flusso di rifiuti di apparecchiature destinati alle discariche, attraverso politiche di riuso e riciclaggio degli apparecchi e dei loro componenti (WEEE). Aiutaci a mantenere il mondo pulito.

Per garantire il massimo della qualità, i prodotti Studiologic sono sempre progettati allo stato dell'arte, per questo sono consentite, senza preavviso: modifiche, migliorie variazioni. Specifiche tecniche e di aspetto possono essere diverse da quanto indicato in questo manuale. **Stato dell'arte**

- Tutti i marchi usati in questo manuale appartengono ai rispettivi proprietari. **Marchi**
- Nessuna parte di questo manuale può essere riprodotta o trasmessa in ogni forma senza il consenso del proprietrio del Copyright: **Copyright**

FATAR Srl Zona Ind.le Squartabue 62019 Recanati, Italia

# **SL88 GRAND SL88 STUDIO**

**Bedienungsanleitung**

**D**

# **Wichtige Sicherheitshinweise**

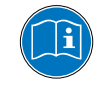

Lesen Sie die Bedienungsanleitung vollständig. Sie finden dort alle Informationen, die Sie zum Einsatz des Gerätes benötigen.

Bei Fremdeingriffen in das Gerät erlischt die Garantie. Betreiben Sie das Gerät nur in Übereinstimmung mit der Bedienungsanleitung.

Verwenden Sie nur vom Hersteller spezifiziertes Zubehör.

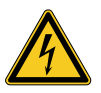

#### **ACHTUNG!**

Gefahr durch Stromschlag!

Das Gerät nicht öffnen. Im Inneren befinden sich keine vom Benutzer verwendbaren Teile. Reparaturarbeiten dürfen nur von qualifiziertem Fachpersonal durchgeführt werden.

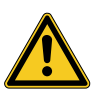

#### **Netzanschluss**

Bevor Sie das Gerät mit dem Stromnetz verbinden, überprüfen Sie bitte sorgfältig, ob die Netzspannung für das mitgelieferte Netzteil geeignet ist. Das Netzteil kann mit einer Wechsel-Spannung von 100V bis 240V betrieben werden. Verwenden Sie für den Anschluss an das Versorgungsnetz nur den entsprechenden Netzsteckeradapter (Klick-On).

Verwenden Sie keine defekten Netzteile oder Anschluss- leitungen.

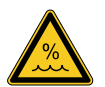

#### **Feuchtigkeit**

Um eine Gefährdung durch Feuer oder Stromschlag auszuschließen, darf dieses Gerät weder Regen noch Feuchtigkeit ausgesetzt werden. Auch Spritzwasser oder tropfende Flüssig- keiten dürfen nicht in das Gerät gelangen. Stellen Sie keine Gefäße mit Flüssigkeiten, z. B. Getränke oder Vasen, auf das Gerät. Wenn das Gerät von einem kalten an einen warmen Ort gebracht wird, kann sich im Inneren Kondensfeuchtigkeit bilden. Erst einschalten, wenn sich das Gerät auf Raumtemperatur erwärmt hat.

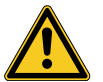

#### **Montage**

Achten Sie bei der Aufstellung auf eine stabile Unterlage. Das Gerät ist schwer und sehr breit und kann leicht kippen.

#### **Reinigung / Pflege**

Verwenden Sie keine scharfen Reinigungsmittel. Am besten eignet sich ein Mikrofasertuch, das Sie bei Bedarf leicht anfeuchten.

#### **Hinweis zur Verpackung**

Bitte bewahren Sie die Verpackung des Gerätes auf. Damit ist Ihr Gerät beim Transport, z.B. im Service-Fall, geschützt.

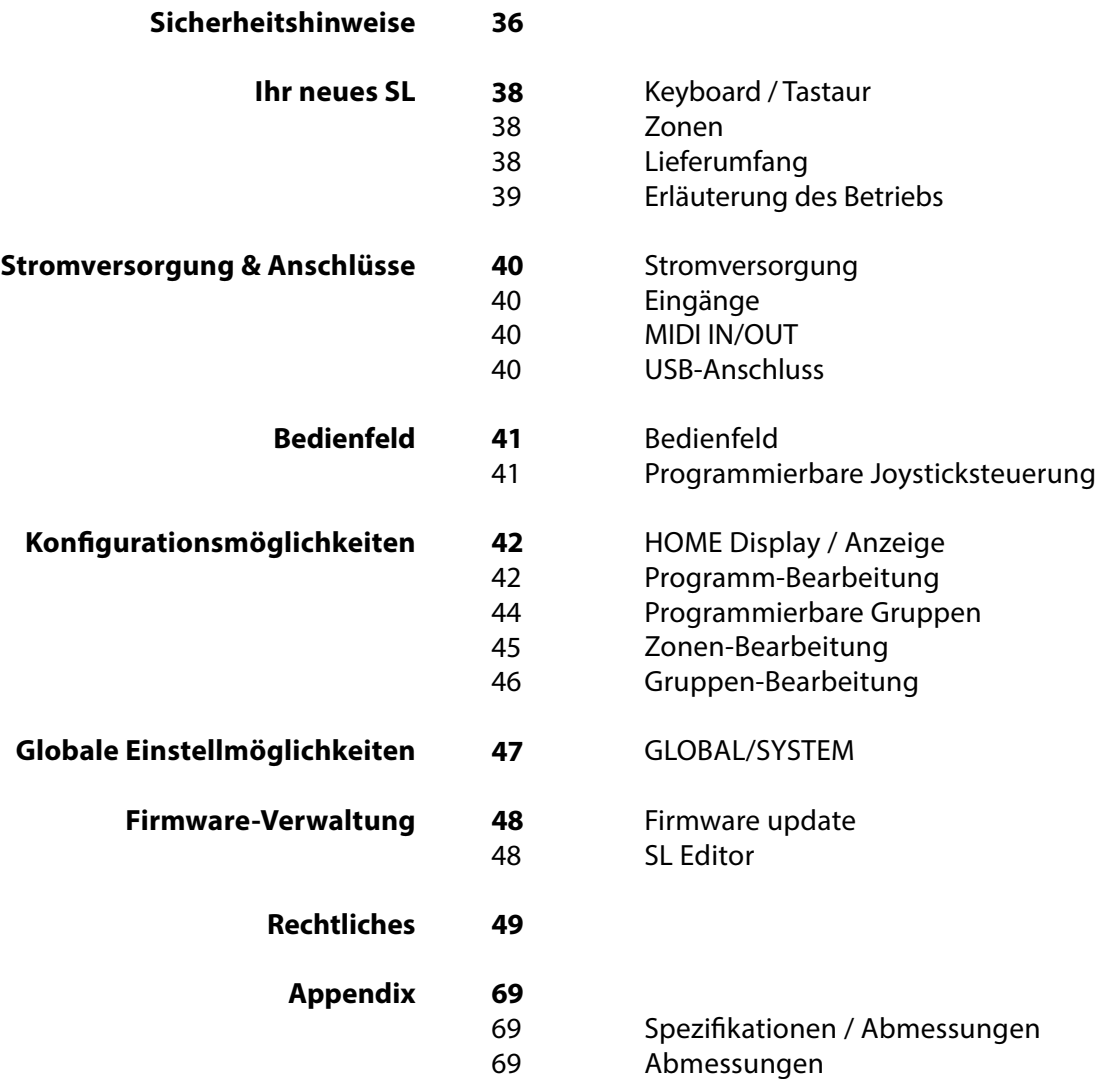

Vielen Dank, dass Sie sich für ein SL entschieden haben. Dieses Masterkeyboard gehört zur neusten Keyboard-Generation aus dem Hause Studiologic. Dank des großen Farbdisplays ist die Bedienung des Gerätes sehr einfach. Die zentrale Bedieneinheit, ist ein multifunktionaler Drehknopf (Encoder), der die Navigation durch die Menüfunktionen steuert und Ihnen die perfekte Kontrolle über das Gerät ermöglicht. Wir empfehlen Ihnen die Bedienungsanleitung vollständig durchzulesen, damit Sie alle Funktionen des SL und deren Vorteile für sich nutzen können. Diese Bedienungsanleitung soll Ihnen auf schnelle und einfache Weise die Bedienung Ihres Gerätes nahe bringen. Die Verwendung der Editor-Software macht die Bedienung noch flexibler und kann kostenlos auf der Studiologic-Webseite heruntergeladen werden.

Starten wir mit einer Übersicht der Funktionen des SL.

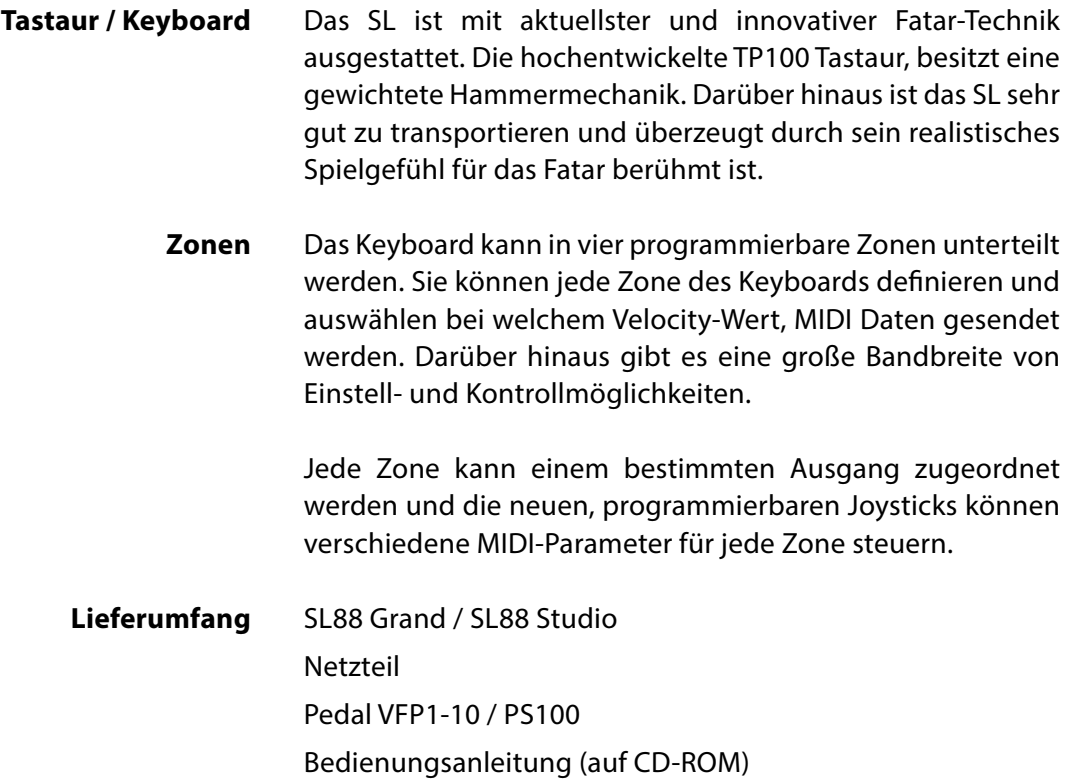

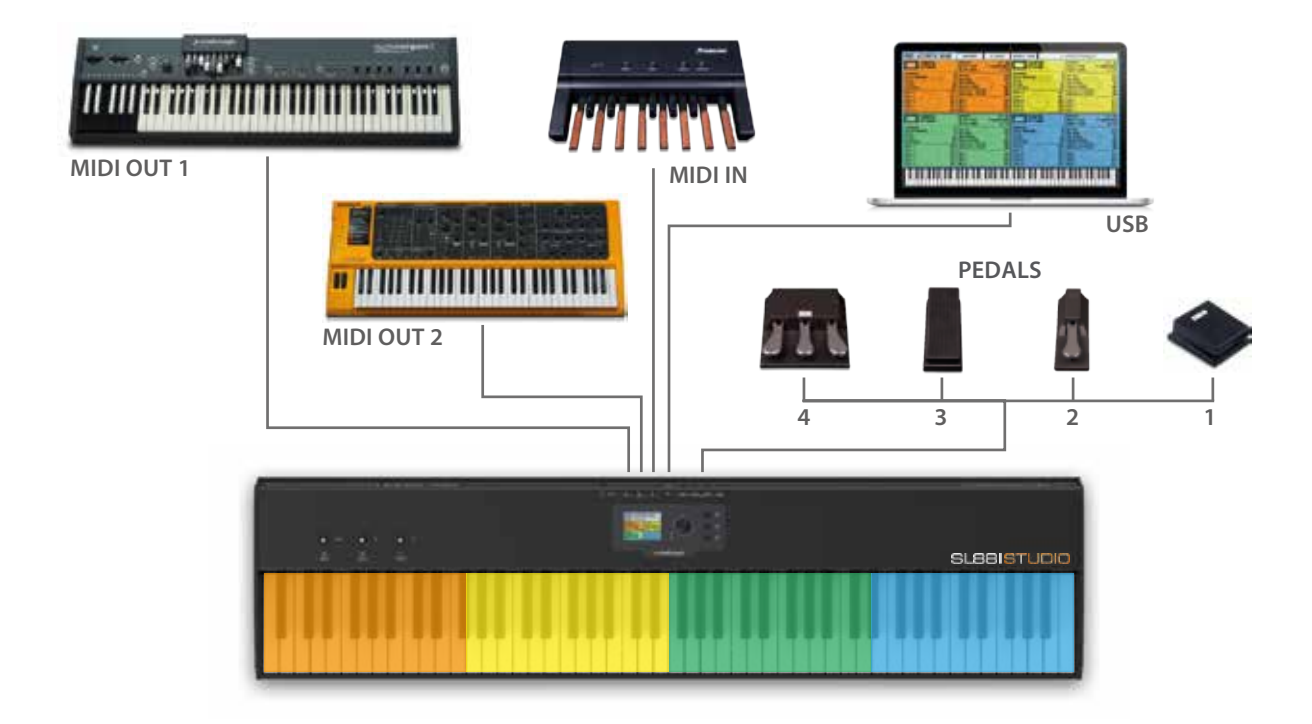

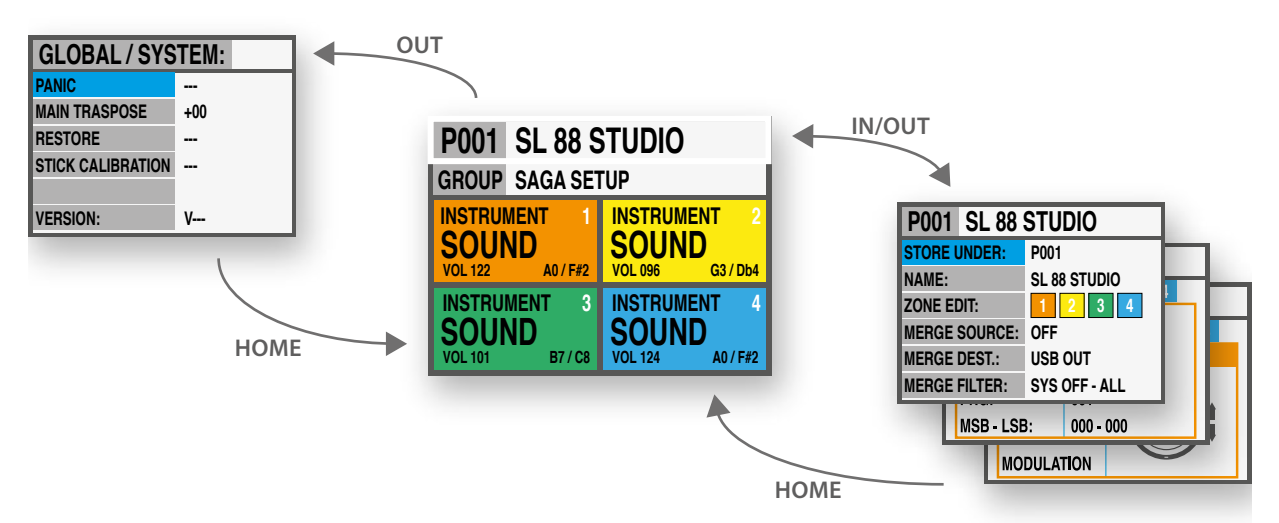

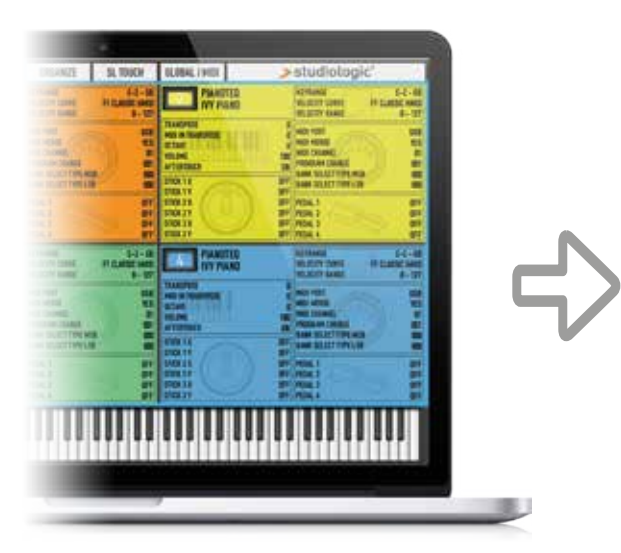

# YOUR PROJECTS

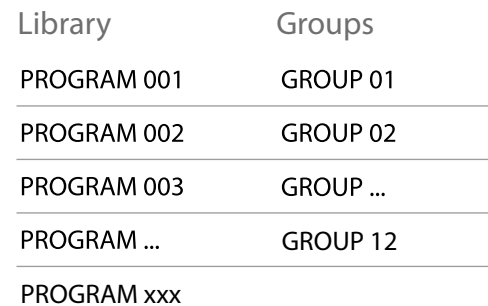

#### **Stromversorgung und Anschlüsse**

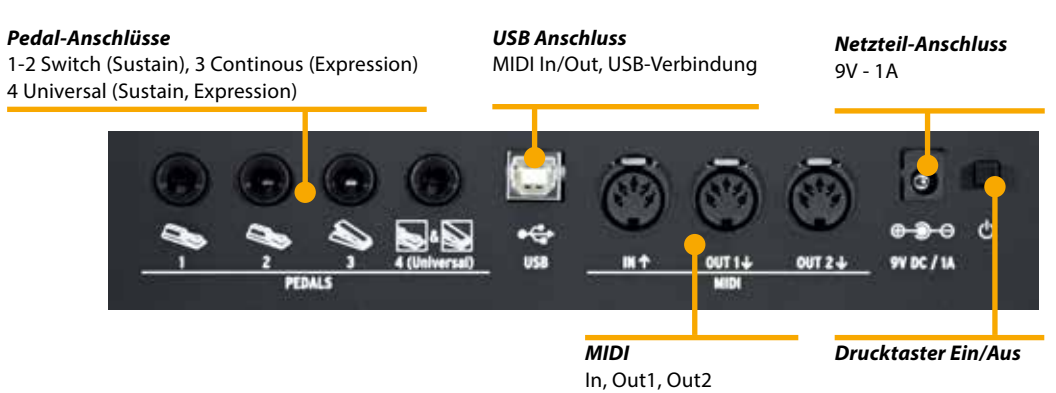

Zur bequemen Handhabung und zum Schutz, sind alle Anschlüsse auf der Geräte-Rückseite angebracht.

#### **Stromanschluss** Stecken Sie den Adapter des mitgelieferten Netzteils in den dafür vorgesehenen Geräteanschluss auf der Rückseite des Gerätes und schalten Sie das Gerät an, in dem Sie den Drucktaster in der Position 1 einrasten lassen (1=An, 0=Aus).

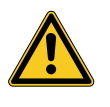

**ACHTUNG:** Bitte verwenden Sie das mitgelieferte Originalnetzteil oder ein kompatibles Netzteil (9V-1A). Verwenden Sie nur ein Netzteil mit den angegebenen elektrischen Daten!

#### **Eingänge**

Pedalanschlüsse:

- 2 Switch (Sustain)
- 1 Continuous (Expression)
- 1 Universal (Sustain, Expression)

Kompatible Sustain-Pedale können an den dafür vorgesehenen Buchsen (PEDALS 1 und 2) angeschlossen werden. Die Buchse PEDALS 3 ist für Volume/Expression Pedale vorgesehen und an PEDALS 4 (Universal Pedal-Anschluss) können sowohl Sustain- als auch Volume/Expression Pedale angeschlossen werden.

- **Midi IN/OUT**  Über die MIDI-Anschlüsse können externe MIDI-Geräte angesteuert oder das SL mit anderen MIDI-Geräten verbunden werden. So können Daten wie z.B. Noten, Programmwechsel oder ähnliches ausgetauscht bzw. übermittelt werden.
	- **USB**  Mit dem USB- (Universal Serial Bus) Anschluss wird die Verbindung zu Geräten (z.B. Computer) hergestellt. Über diesen Anschluss werden Firmware-Updates durchgeführt oder eine MIDI-Verbindung (IN/OUT) hergestellt.

Sobald eine USB-Verbindung zu einem Computer hergestellt ist, können Sie mit Hilfe der Software "SL Editor" alle Parameter Ihres SL auf sehr schnelle und direkte Weise verändern bzw. einstellen. Sogar Parameter, die über das Bedienpanel des Gerätes selbst nicht verändert werden können. Beispiel: die Keyboard Balance Funktion, die es ermöglicht die Velocity-Empfindlichkeit jeder einzelnen Taste einzustellen oder die Balance zwischen den weißen und schwarzen Tasten auf schnelle und einfache Weise zu verändern.

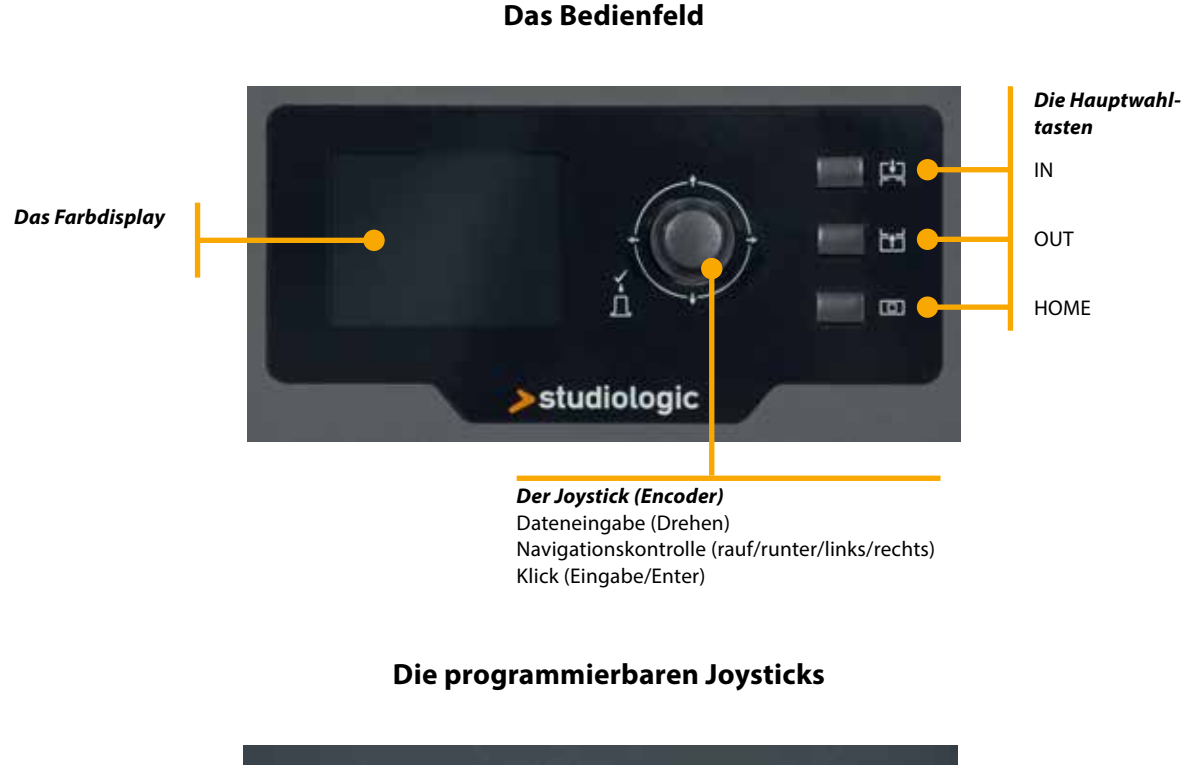

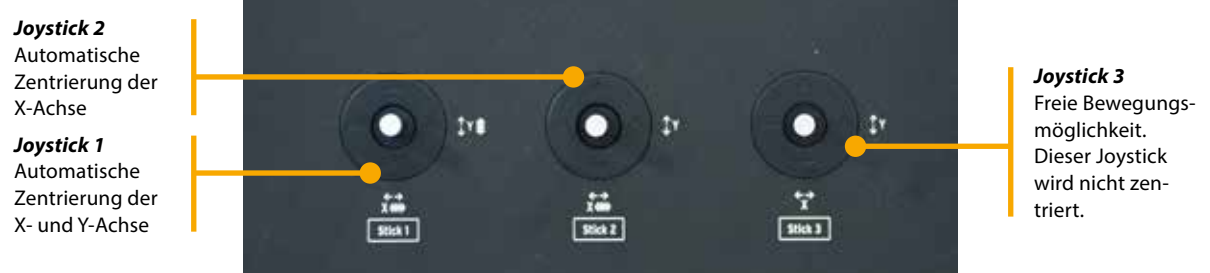

Das neue SL-Bedienfeld ist auf das Wesentliche konzentriert und hat folgende Bestandteile:

- 1x Großes Farbdisplay (TFT–LCD 320 x 240)
- 1x Drehbarer Joystick (Encoder) mit Druckknopf-Funktion (Eingabe/Enter) und 4 Richtungs funktionen (rauf/runter/links/rechts)
- 3 Hauptwahltasten: Home (Rückkehr in das Hauptmenü) IN & Out ( Navigation durch die Menüseiten)
- 3 programmierbare Joystick

Alle Menüseiten werden in gleicher Weise mit dem Joystick (Encoder) und den Hauptwahltasten (IN & OUT) ausgewählt. Mit einer Hand erreichen Sie alle Menüseiten und Parametereinstellungen und erhalten so den sofortigen Zugriff auf alle Funktionen. Sobald der gewünschte Menüpunkt ausgewählt ist, können Sie dessen Wert durch Drehen des Joysticks (Encoders) verändern (Linksdrehung = Der Wert wird kleiner / Rechtsdrehung = der Wert wird größer).

### **HOME Display**

Die Hauptseite (HOME) des SL - Menü gibt einen vollständigen Überblick über die wichtigsten Funktionen wie folgt:

#### *Program* (z.B. 001 NAME)

Anzeige des Namens des aktu-

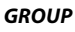

Anzeige der Gruppe des aktuell gewählten Programms.

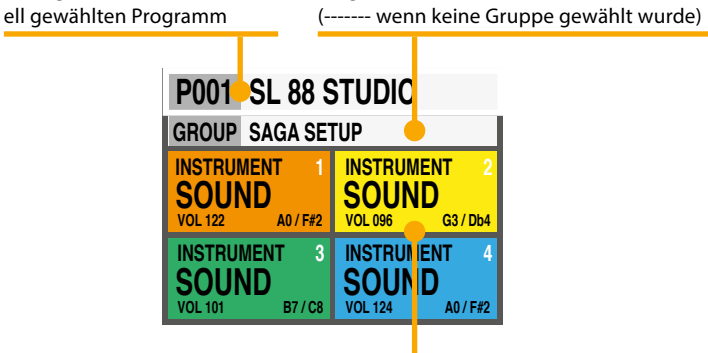

*Zonen (farblich gekennzeichnet)* Aktive Zonen und ihre wichtigsten Parameter (Volume, Keyboard Range)

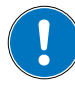

Sobald eine ZONE gewählt ist, können Sie durch Drehen des Joystick (Encoders), sofort die Lautstärke verändern (000-127).

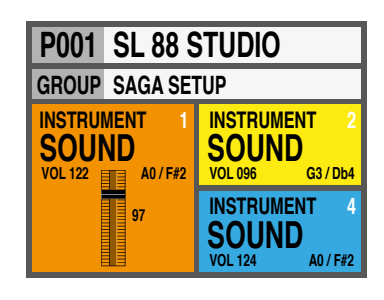

**Programmbearbeitung** Um ein Programm auszuwählen, können Sie den Joystick (Encoder) entweder zum gewünschten Programm drehen (Direktanwahl), oder den Joystick (Encoder) drehen um damit ein Programm auszuwählen und anschließend den Joystick (Encoder) drücken um die Programmwahl zu bestätigen.

Sobald ein Programm gewählt ist (Bewegen Sie die Positionsanzeige in den oberen Bereich der Anzeige) drücken sie die IN Auswahltaste um zur Programmbearbeitung zu gelangen.

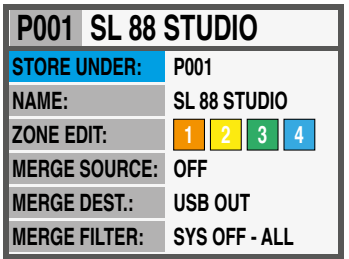

Die folgenden Werte/Parameter können verändert werden:

# *(STORE UNDER)*

Hier wählen Sie die Position aus an dem Sie das Programm abspeichern möchten.

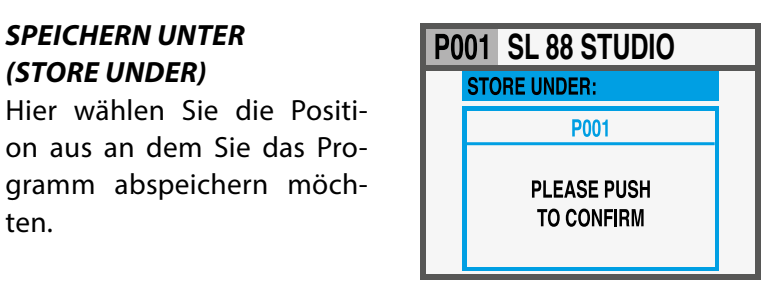

#### *PROGRAMM NAME*

Um das aktuelle Programm zu benennen, bewegen Sie bitte den Joystick (Encoder) zu dem/der gewünschten Buchstabe/ Zahl und bestätigen diesen/diese durch einen kurzen Druck

auf den Joystick (Encoder). Sie haben zwei Möglichkeiten die Positionsmarke (Cursor) zu positionieren. Entweder Sie bewegen den Joystick (Encoder) links/ rechts und rauf/runter oder Sie drehen ihn bis zur gewünschten Position.

#### *ZONENBEARBEITUNG*

(nähere Beschreibung auf Seite 45).

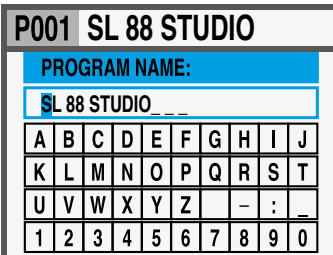

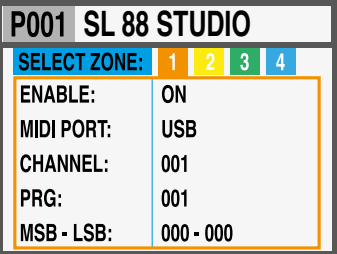

#### *VERBINDEN EINER EINGANGSQUELLE*

Wahl der Eingangsquelle (MIDI IN oder USB IN).

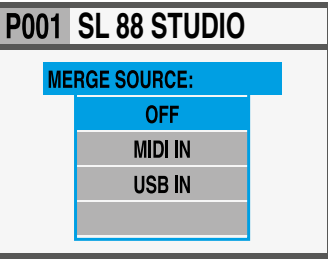

# *ZUWEISUNG DES MIDI AUSGANGES*

Wahl des MIDI Ausgang.

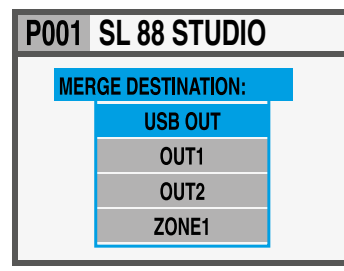

#### *MISCH FILTER*

Das Mischfilter hat die Aufgabe, MIDI-Daten zu filtern, sobald MIDI-Daten von MIDI-Quellen mit MIDI-Empfängern zusammengeführt werden.

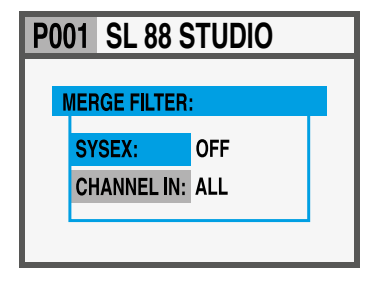

#### **Programmbearbeitung**

**D**

#### **Programmierbare GRUPPEN (GROUPS)**

Das SL bietet die Möglichkeit, Programme in Gruppen zusammen zu fassen. Programme einer Gruppe können zudem einer bestimmten Aufgabe, einem Song oder Projekt zugeordnet sein. Ein Programm kann mehreren Gruppen zugeordnet sein. Dies optimiert den internen Speicher und vermeidet mehrfach vorhandene Programme, wenn diese in mehreren Projekten verwendet werden.

Um eine Gruppe auszuwählen oder zu programmieren, bewegen Sie den Joystick (Encoder) nach unten oder nach oben, bis der Menüpunkt Gruppe (GROUP) erscheint. Sobald eine Gruppe (GROUP) ausgewählt wurde, werden nur die Programme dieser Gruppe angezeigt, sollten Sie hier Programme gespeichert haben.

#### **HINWEIS**

Es ist jederzeit möglich die Gruppen-Auswahl zu überspringen. Wählen Sie dazu eine leere Position. Diese wird im Display so angezeigt: **GROUP--------**

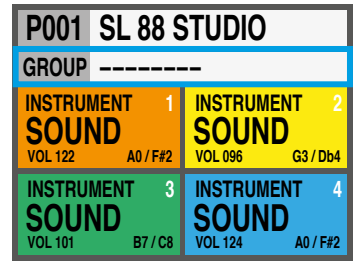

#### **Erstellen einer neuen Gruppe oder Veränderung einer bereits bestehenden Gruppe**

Drücken Sie die IN Wahltaste sobald der Gruppen (Group) Menüpunkt ausgewählt ist. Wählen Sie eine der aufgelisteten Gruppen indem Sie den Joystick (Encoder) rauf oder runter bewegen. Drücken Sie die IN Wahltaste um in die Gruppe bearbeiten zu können.

Jetzt können Sie den Gruppen-Namen und die damit verbunden Programme bearbeiten. Um die Programme zu bearbeiten, wählen Sie PROGRAM LIST und drücken sie die Wahltaste IN.

Um ein Programm einer Gruppe hinzu zu fügen oder es in der Reihenfolge zu verändern, verschieben Sie es mit dem Joystick (Encoder). Es gibt 15 freie Programmplätze.

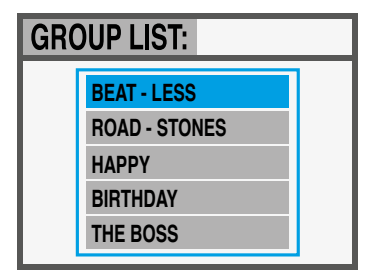

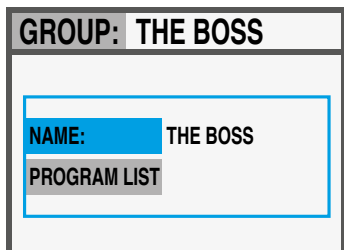

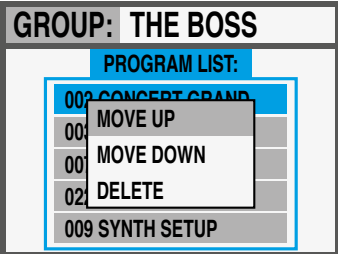

Um in die Zonenprogrammierung einer Zone zu gelangen drücken Sie die IN Taste. Sollten Sie nach der Betätigung der IN Taste noch die Zone wechseln wollen, bewegen Sie den

Joystick (Encoder) einfach nach links oder rechts. Um Parameter zu verändern, drücken Sie entweder die "IN" Taste und drehen den Joystick (Encoder) oder bewegen den Cursor mit dem Joystick (Encoder) nach rechts um den Parameter zu verändern.

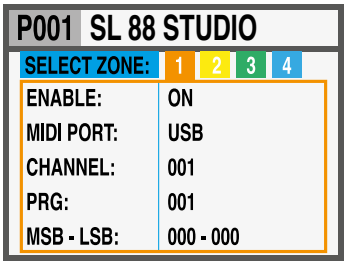

**Zoneneinstellung (Zone Edit)**

Die veränderbaren Zoneneinstellungen finden Sie unten aufgeführt:

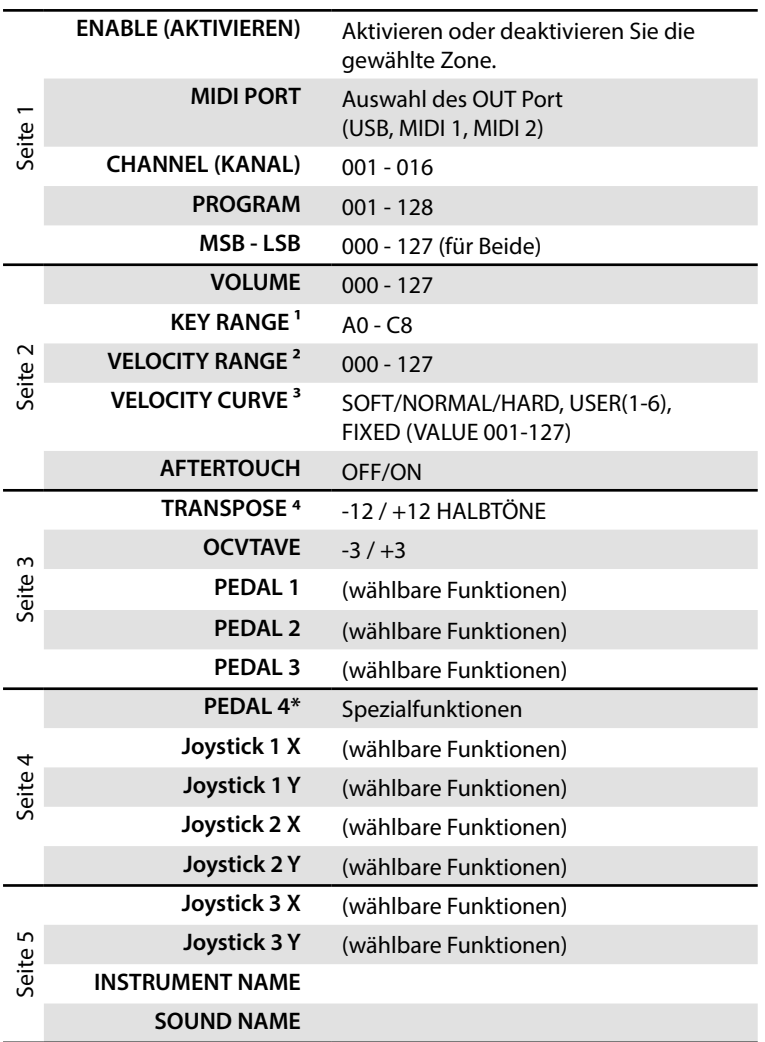

\*der Pedal 4 Eingang kann für Sustain (switch) oder Expression/Volume (continuous) Pedale benutzt werden. Der Pedal 4 Eingang ist aber auch für spezielle Multi-Pedale (SLP3-D, NTP etc.) geeignet, um bis zu drei Pedale an einem Anschluss zu verwenden. Ein typisches Beispiel stellt das dreifach Klavierpedal dar, bei dem ein Pedal die Fortepedal-Funktion, ein weiteres die Pianopedal-Funktion und das dritte Pedal die Sostenuto-Funktion übernimmt.

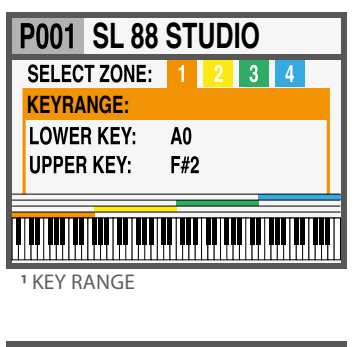

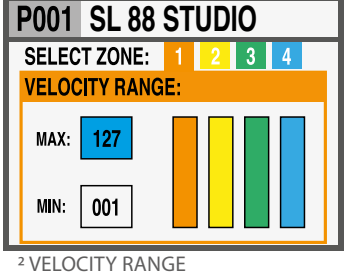

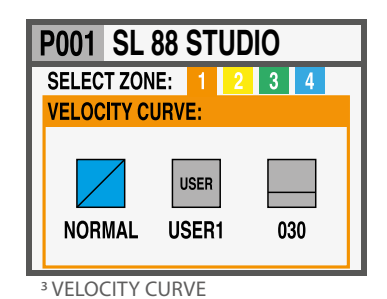

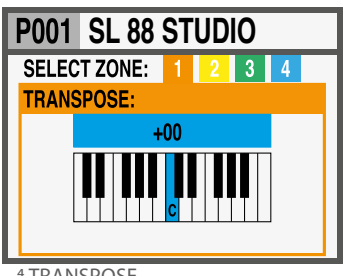

4 TRANSPOSE

### **Zoneneinstellung (Zone Edit)**

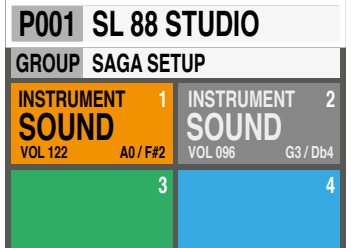

Sobald Sie ein Multi-Pedal einer Zone zuweisen, kann die Pedalzuweisung der anderen Zonen nur auf AUS/OFF oder auf die gleiche Pedalart gestellt werden, alle anderen Funktionen werden in diesem Fall in der Farbe Grau dargestellt.

Der Status einer Zone hat drei mögliche Zustände: ON(An)/ OFF(Aus)/Standby(Bereitschaft).

Um eine Zone zu aktivieren oder zu deaktivieren drücken Sie den Drucktaster "IN" und stellen Sie diesen auf ON(An) oder OFF(Aus). Ist eine Zone Aus (deaktiviert) wird nur ein inhaltloser, farbiger Hintergrund dargestellt.

Durch Drücken des Joystick (Encoder) können Sie die Zone in Standby (Bereitschaft) versetzen, daraufhin wird sie in der Farbe Grau dargestellt.

(Das Bild zeigt Zone 1, Status: AN(ON) – Zone 2, Status: Standby (Bereitschaft) – Zone 3 und 4 Status: AUS(OFF)).

Bitte beachten Sie, dass eine deaktivierte Zone eines Programms, jederzeit wieder aktiviert werden kann. Alle vorher gespeicherten Parameter dieser Zone bleiben erhalten.

Die 3 Joysticks auf der linken Seite des Instruments sind programmierbar und reagieren in Echtzeit: **Die programmierbaren Joysticks**

> • **Joystick 1** ist vertikal und horizontal gefedert und bewegt sich automatisch in die Ausgangsstellung zurück. Ein typischer Anwendungsfall für diese Art von Steuerung ist die Tonhöhenänderung (Pitchbending).

> • **Joystick 2** ist horizontal gefedert und bewegt sich nur auf dieser Achse in die Ausgangsstellung zurück. Ein typischer Anwendungsfall ist die Modulation oder Filter cutoff für virtuelle Synthesizer.

> • **Joystick 3** bewegt sich frei in alle Richtungen und bleibt in der von Ihnen gewählten Position stehen. Geeignet für alle Anwendungen, für die eine unveränderte Controller-Einstellung benötigt wird.

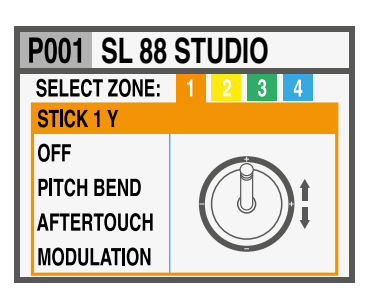

# **SL 88 STUDIO Anleitung zur Programmierung der Joysticks**

Sobald Sie eine Zone mit Hilfe der IN Wahltaste angewählt haben, gelangen Sie in den EDIT MODE. Hier können Sie mit dem Joystick (Encoder) durch Hoch- bzw. Runterbewegungen auf alle Menüseiten gelangen, bis Sie zur Menüseite für die Joystick-Programmierung gelangen.

Wählen Sie einen der Joysticks aus, drücken Sie noch einmal die IN Taste. So gelangen Sie zum Menüpunkt unter dem Sie alle Funktionen finden. Sowohl für die horizontale (X-Achse), als auch die vertikale (Y-Achse) Achse.

Drücken Sie auf der Menü-Startseite die OUT Wahltaste um auf die GLOBAL/SYSTEM Seite zu gelangen.

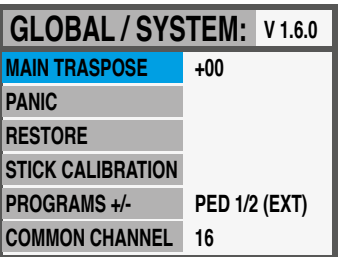

Hier finden Sie die folgenden Kontrollmöglichkeiten:

#### **MAIN TRANSPOSE (Transposition)**

Wählen Sie diese Funktion aus und drehen anschließend den Joystick (Encoder), können Sie alle aktivierten Zonen um -12/+12 Halbtöne mit einer einzigen Drehbewegung verändern.

#### *PANIC (Not-Aus-Schalter)*

Verwenden Sie im Fall von "hängenden" Noten oder Kotrollbefehlen (die möglicherweise von extern angeschlossenen Geräten gesendet werden) diesen Kontrollbefehl. Der "ALL NOTES OFF" Befehl wird zu allen angeschlossenen Geräten gesendet, um wieder in den Normal-Zustand zu gelangen.

#### *RESTORE (Wiederherstellen des Ausgangszustandes)*

Diese Funktion ermöglicht das Zurücksetzen aller veränderten Kontrollwerte in den Ausgangszustand des Instruments. Bitte beachten Sie, dass alle Einstellungen die Sie vorgenommen haben gelöscht werden. Verwenden Sie diese Funktion nur wenn Sie diese unbedingt benötigen. Speichern Sie vorsorglich, alle Einstellungen des Instruments auf einem externen Gerät wie z.B. einem Computer.

#### *STICKS CALIBRATION (Joystick Kalibrierung)*

Auf der ersten Menüseite sehen Sie die 3 Joysticks in der Farbe Blau dargestellt. Sie können den aktuellen Regelbereich überprüfen, in dem Sie jeden Joystick nach allen vier Seiten bis in die Ecken bewegen.

Um einen Joystick zu kalibrieren, drücken sie leicht auf die betreffende Achse. Der Menübereich ändert seine Farbe auf Gelb. Bewegen Sie den Joystick nun sorgfältig nach allen vier Seiten hin, bis in die äußersten Ecken des Regelweges. Wiederholen Sie diesen Vorgang mindestens 2-3 mal.

Wenn Sie die Kalibrierung durchgeführt haben, drücken Sie bitte noch einmal (leicht) auf die betreffende Achse. Der Menüpunkt ändert seine Farbe auf Grün. Dies ist die Bestätigung, dass die Kalibrierung durchgeführt wurde und beendet ist.

#### **GLOBAL / SYSTEM**

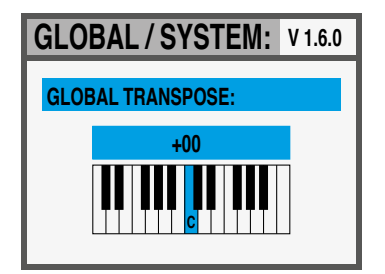

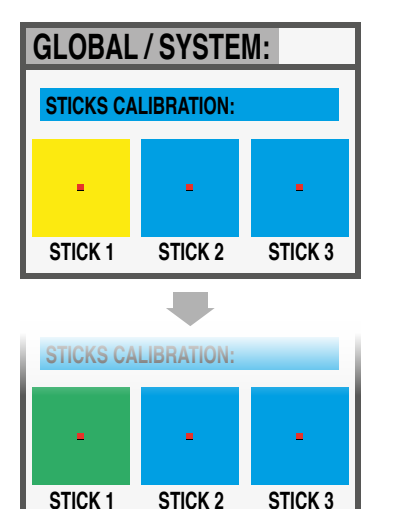

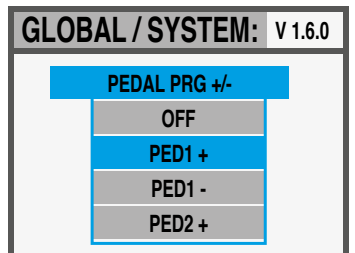

#### *PROGRAM +/-*

Diese Funktion ermöglicht das umschalten des aktuellen Programms unter der Verwendung der Pedale, die an Ped 1 oder Ped 2 angeschlossen sind.

Die verfügbaren Einstellungen sind:

- OFF: Funktion deaktiviert
- PED1+ Drücken des Pedals das mit PED1 verbunden ist, erhöht das aktuelle Programm um einen Schritt (d. h. Von Programm 001 auf 002 und so weiter);
- PED1- Drücken des Pedals das mit PED1 verbunden ist, verringert das aktuelle Programm um einen Schritt (d. H. Von Programm 002 auf 001 usw.);
- PED2+ Drücken des Pedals das mit PED2 verbunden ist, erhöht das aktuelle Programm um einen Schritt (d. h. Von Programm 001 auf 002 und so weiter);
- PED2- Drücken des Pedals das mit PED2 verbunden ist, verringert das aktuelle Programm um einen Schritt (d. H. Von Programm 002 auf 001 usw.);
- PED1 / 2 +/- Beide Pedale, die mit PED1 und PED2 verbunden sind, erhöhen oder verringern das aktuelle Programms;
- PED1 / 2 EXT Mit dieser Einstellung sendet und empfängt das SL die Steuerung für Erhöhung oder Verringerung der Programme über USB, damit Sie diese von Computersoftwareanwendungen steuern können, die für diese Funktion aktiviert sind.

**HINWEIS**: Wenn eine der PED 1/2 Global-Funktionen aktiviert ist, werden die zugehörigen Pedaleinstellungen für jedes Programm durch die Programm - / + - Funktion überschrieben und die ZONE-Programmierung wird in grauer Farbe angezeigt. Wenn Sie die zugehörigen globalen Pedalfunktionen auf OFF stellen, wird die ursprüngliche Zoneneinstellung der Pedale wieder aktiviert.

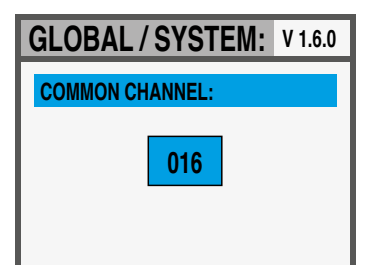

### *COMMON CHANNEL*

Als COMMON ist ein MIDI-Kanal gemeint, der es erlaubt, allgemeine Steuerungen von und zur SL zu senden oder zu empfangen, die nicht direkt mit einer einzelnen Zone verbunden sind; Die Funktion, für die ein Common Channel auf einen der verfügbaren 16 MIDI-Kanäle eingestellt werden muss, ist das Programm - / +

Die Auswahl COMMON Channel enthält die folgenden Werte:

- OFF: keine COMMON Kanalnachrichten warden verarbeitet;
- 01/16: gewählter Common Channel (die am häufigsten verwendete Einstellung ist der MIDI CH 16);

In der Regel benötigen Sie für Ihr SL kein Firmware-Update. **Firmware update** Sollte es eine neue Firmware-Version geben, so wird diese von Studiologic veröffentlicht. Updates kann es zur Verbesserung der Steuerung, des Betriebssystems oder für die zum SL gehörige Software geben. Alle Veröffentlichungen zu diesem Thema finden Sie auf der Studiologic-Webseite.

fläche Ihres SL dar. Die Software steht für Sie auf der Studiologic-Webseite zum Download bereit. Alle SL Parameter können intuitiv und direkt über die zentrale Bedieneinheit verändert werden. Sobald ihr SL via USB-Anschlusskabel mit

einem Computer verbunden ist

#### Das SL Editor-Programm stellt die erweiterte Bedienober- **SL Editor**

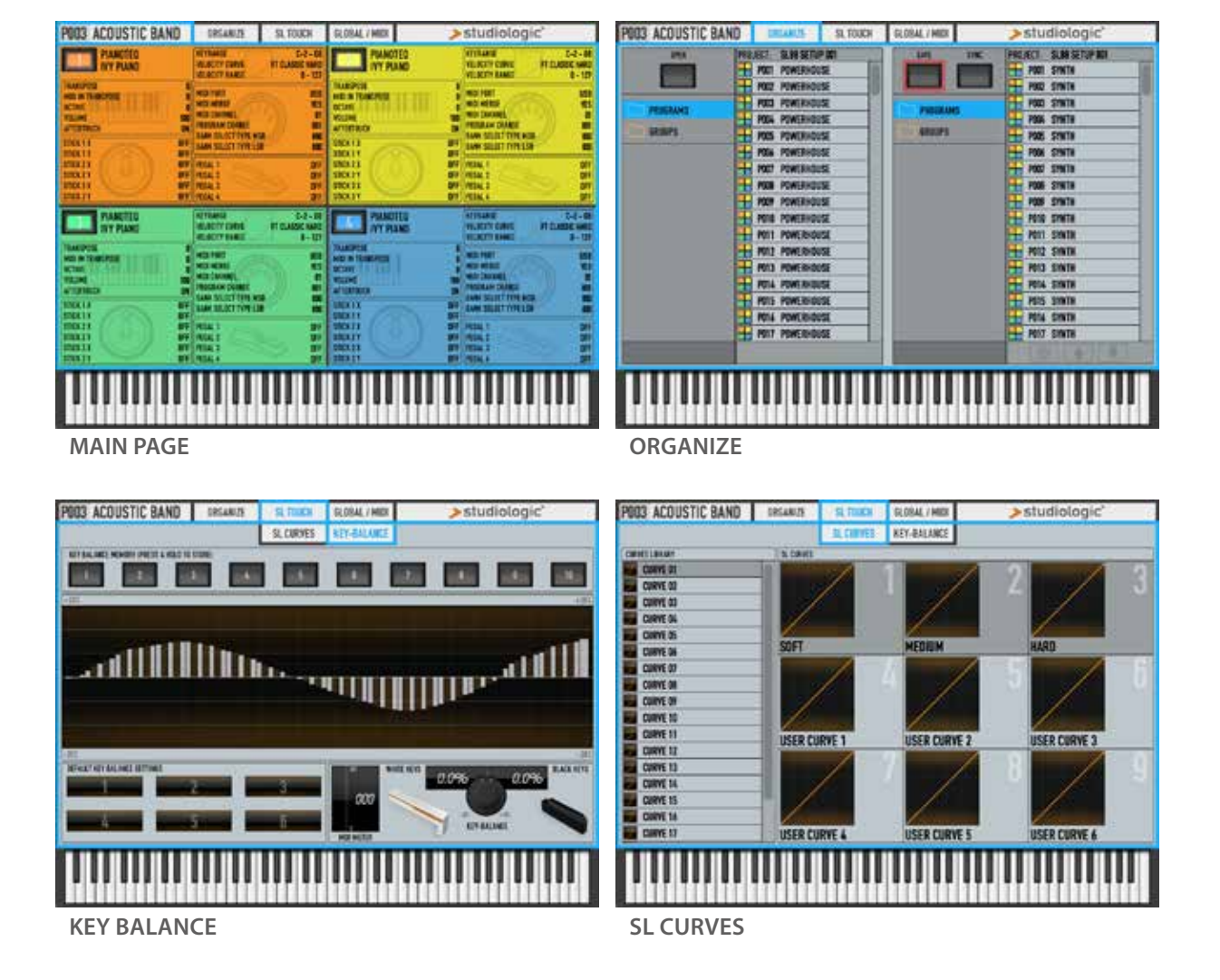

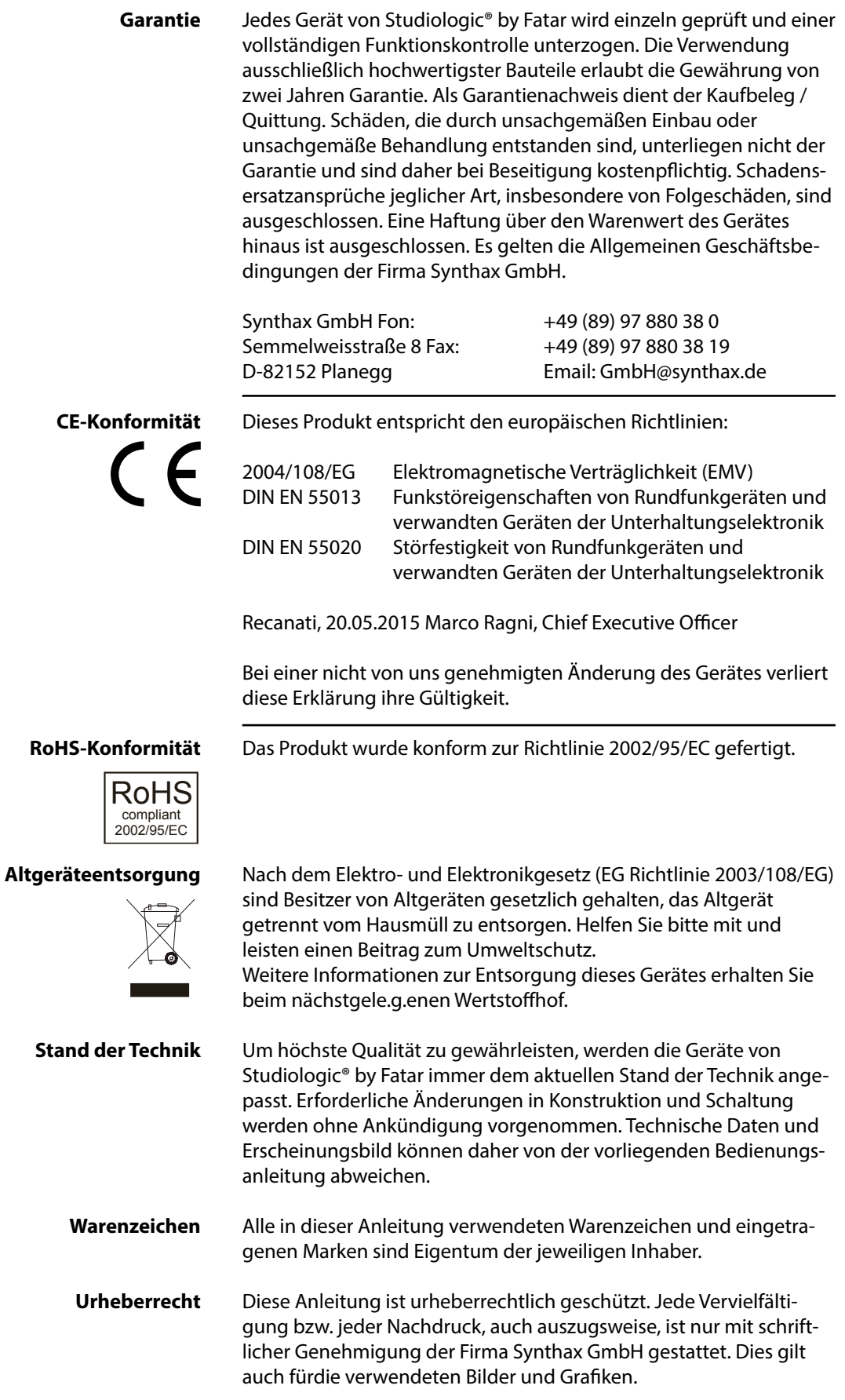

# **SL88 GRAND SL88 STUDIO**

**Mode d'emploi**

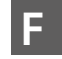

### **Consignes de sécurité importantes**

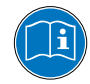

Veuillez lire la totalité du mode d'emploi. Il contient toutes les informations dont vous avez besoin pour utiliser cette unité.

Veuillez suivre les instructions de ce mode d'emploi. La garantie sera caduque si des interventions non autorisées sont effectuées sur l'instrument. Seuls des accessoires spécifiés par le fabricant doivent être utilisés avec cette unité. N'utilisez l'unité que de la façon indiquée dans ce mode d'emploi.

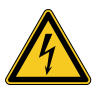

#### **DANGER !**

Risque de choc électrique. N'ouvrez pas le châssis. Il n'y a aucune pièce réparable par l'utilisateur à l'intérieur.

L'unité ne doit être réparée que par un service après-vente qualifié.

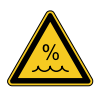

#### **Humidité**

Pour réduire le risque d'incendie ou de choc électrique, n'exposez pas l'unité à la pluie ni à l'humidité. Ne placez jamais de récipients contenant du liquide sur l'unité. N'utilisez pas l'unité avec de l'eau à proximité, près d'une piscine, d'une baignoire ou dans un sous-sol humide. Si l'unité est déplacée d'un endroit froid vers un endroit chaud, de la condensation peut se former à l'intérieur. Pour éviter les dommages, veuillez laisser l'unité atteindre la température de la pièce avant de la mettre en service.

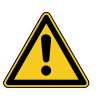

#### **Installation**

Utilisez toujours un rack ou un support stable pour poser le clavier. Tenez bien compte de sa taille et de son poids.

#### **Nettoyage et entretien**

N'utilisez jamais de détergent abrasif qui pourrait endommager la surface. Nous recommandons l'emploi d'un chiffon en microfibres légèrement humide.

#### **Emballage**

Veuillez conserver tous les emballages et les réutiliser pour protéger l'instrument lors du transport, par exemple si une réparation est nécessaire.

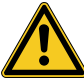

#### **Alimentation secteur**

Avant de raccorder l'unité au secteur, veuillez vérifier que la tension fournie par ce dernier est adaptée à l'instrument. L'unité peut être alimentée par un courant alternatif de 100 - 240 V, à l'aide de l'adaptateur secteur fourni.

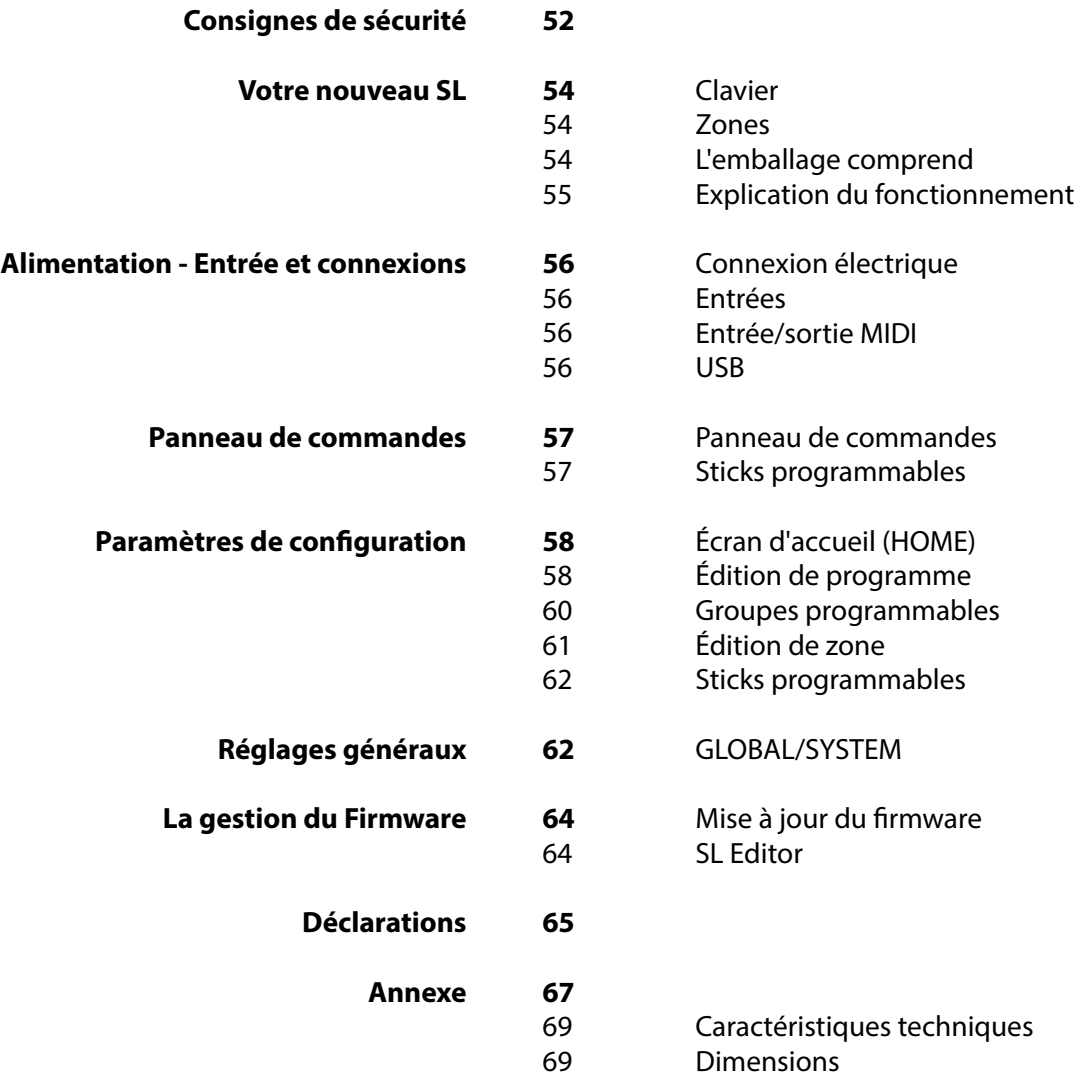

#### *Votre nouveau SL*

Merci beaucoup d'avoir choisi le SL. Vous êtes maintenant l'heureux propriétaire d'un instrument professionnel produit par le célèbre fabricant Studiologic. Le fonctionnement du SL est simple grâce au grand écran couleur, à son encodeur principal avec des commandes de navigation plus un clic intégré, et il offre un toucher de clavier parfait. Nous vous recommandons de lire attentivement la totalité du mode d'emploi pour profiter pleinement de toutes les fonctions de votre SL. Ce mode d'emploi a pour but d'être un guide simple et rapide afin d'aider l'utilisateur à comprendre l'instrument et toutes ses commandes, plutôt qu'une description générale de la structure complète et de l'édition détaillée, rendue encore plus souple et conviviale par l'éditeur informatique téléchargeable sur nos sites officiels.

Commençons par un aperçu des fonctions du SL.

- **Clavier** Le SL offre la toute dernière innovation technologique de Fatar, le clavier TP/100 à mécaniques à marteau progressives sophistiquées avec des touches en bois (blanches) à revêtement toucher ivoire ayant 3 contacts par touche et l'aftertouch. Le SL est donc très portable tout en offrant le toucher de piano à queue réaliste qui a fait la réputation de Fatar.
- **Zones** Le clavier peut être divisé en 4 zones programmables. Vous pouvez définir la plage de clavier de chaque zone et sélectionner le niveau de dynamique transmis par ses données MIDI en même temps qu'un large éventail de paramètres et commandes.

Chaque zone peut être assignée à un port différent et les nouveaux sticks programmables peuvent contrôler différents paramètres MIDI pour chaque zone.

**L'emballage comprend** SL88 Grand / SL88 Studio Adaptateur secteur Pédale VFP1-10 / PS100 Mode d'emploi (CD-ROM)

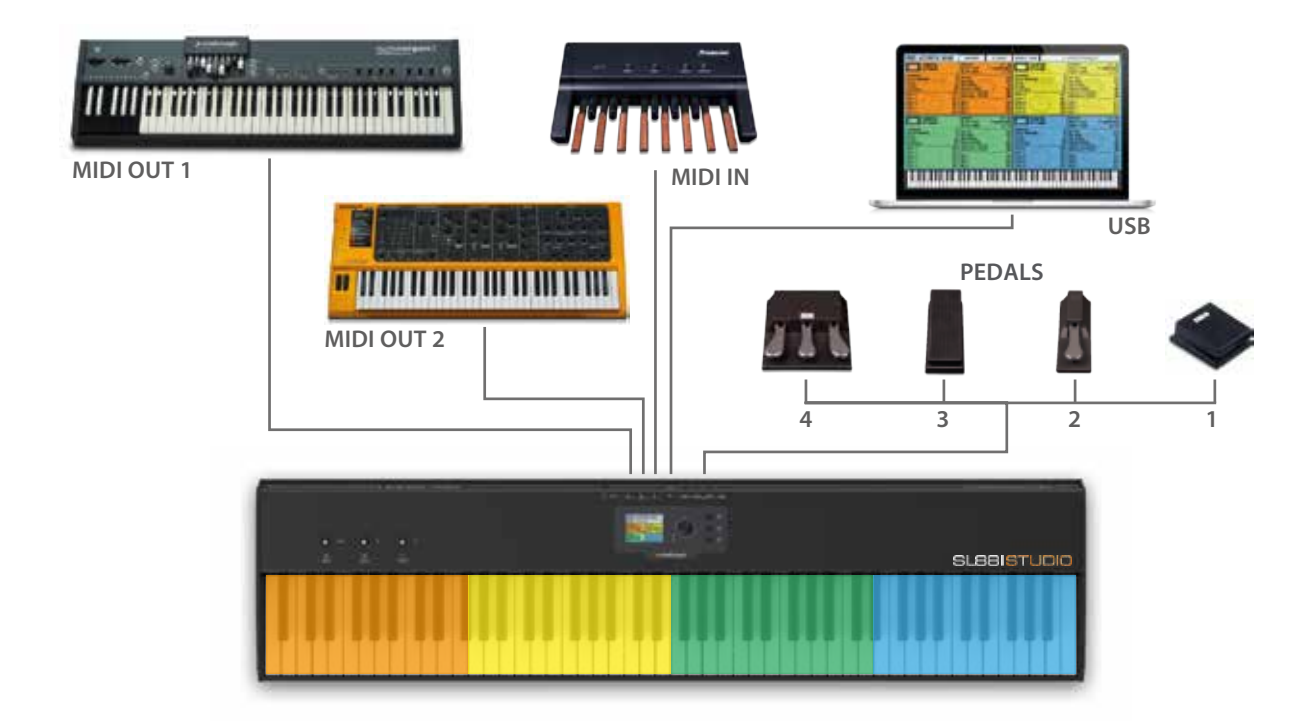

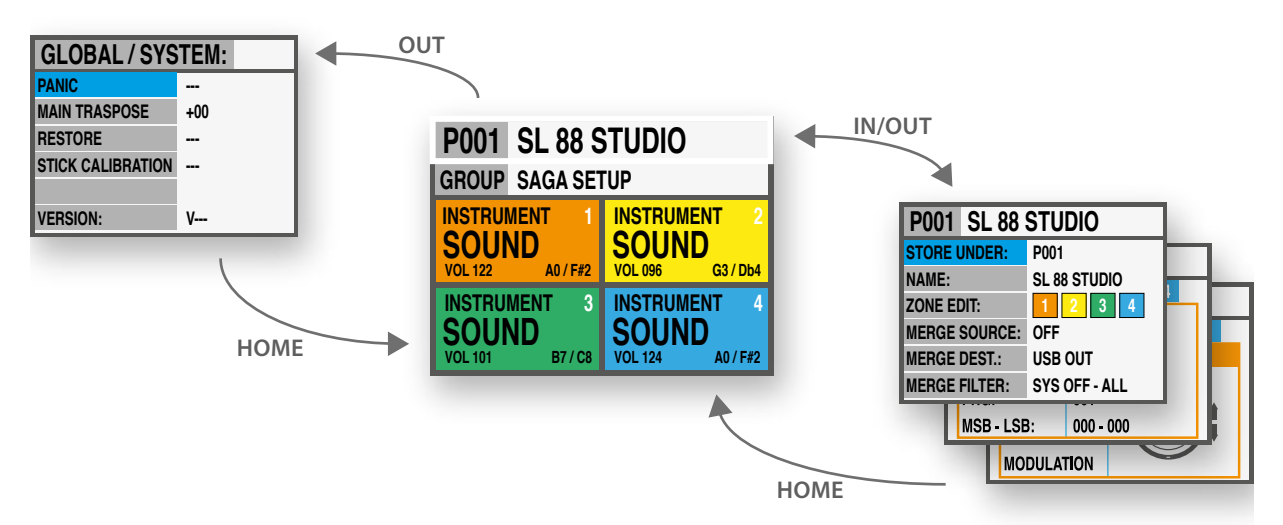

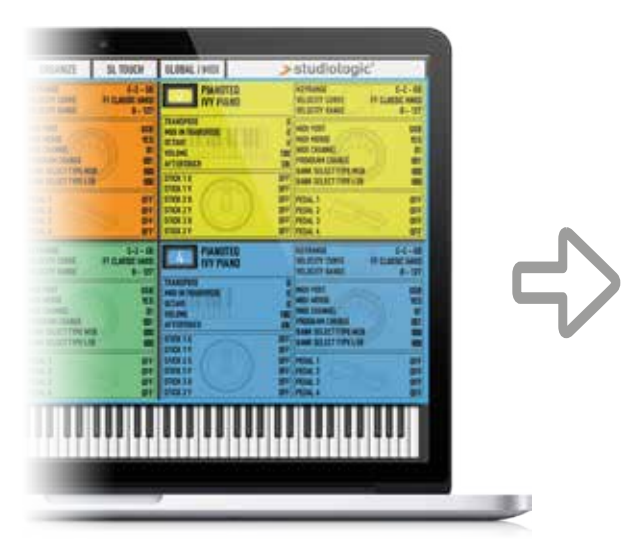

# YOUR PROJECTS

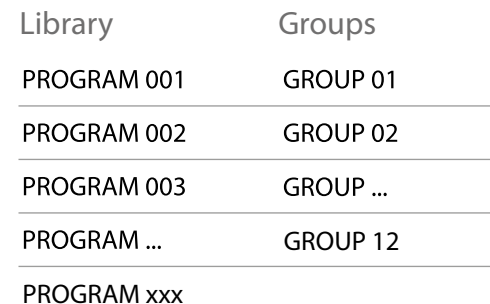

#### *Alimentation*  $Q V - 1 A$ *Port USB* Entrée/sortie MIDI, USB vers l'hôte *Prises pour pédale* Commutateurs (1-2), continue (3), multifonction (4) *MIDI* In, Out1, Out2 *Mise sous/hors tension*

#### **Alimentation - Entrées et connexions**

Toutes les connexions se trouvent à l'arrière de l'instrument, pour un accès à la fois facile et protégé :

#### **Connexion électrique**

Insérez la fiche de l'adaptateur secteur dans la prise située à l'arrière de l'instrument et allumez l'instrument, en amenant l'interrupteur d'alimentation en position 1 (1 =  $ON$ , 0 =  $OFF$ ).

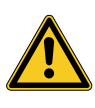

#### **ATTENTION :**

Assurez-vous que l'adaptateur est bien celui d'origine (inclus dans la boîte), ou un modèle adapté/compatible fournissant une tension et une intensité correctes (9 V - 1 A, broche positive (+) au centre).

**Entrées** Prises pour pédales assignables :

- 2 pour pédale commutateur
- 1 pour pédale continue
- 1 universelle pour les deux types

Vous pouvez connecter des pédales commutateurs compatibles (pour les fonctions concernées) aux prises PEDALS 1 et 2, une pédale de volume/expression dédiée à la prise PEDALS 3 et n'importe lequel de ces deux types de pédale dans la prise universelle PEDALS 4.

- **MIDI IN/OUT**  Les prises MIDI permettent de contrôler n'importe quel appareil MIDI externe et/ou de relier le SL à d'autres appareils MIDI externes pour tout ce qui concerne la transmission de données (notes, changements de programme etc.).
	- **USB**  L'USB (Universal Serial Bus) permet également la connexion à des appareils externes (par exemple des ordinateurs) pour mettre à jour le firmware ou établir une connexion MIDI (IN/OUT).

Lorsque le SL est connecté à un ordinateur par USB, vous pouvez également utiliser le programme SL Editor pour régler tous les paramètres du SL de façon rapide et directe, avec en plus des commandes non disponibles dans la structure d'édition interne du SL (par exemple la fonction Keyboard Balance qui permet de changer la sensibilité à la dynamique de façon individuelle pour chaque touche et la balance entre touches blanches et touches noires, avec une seule commande).

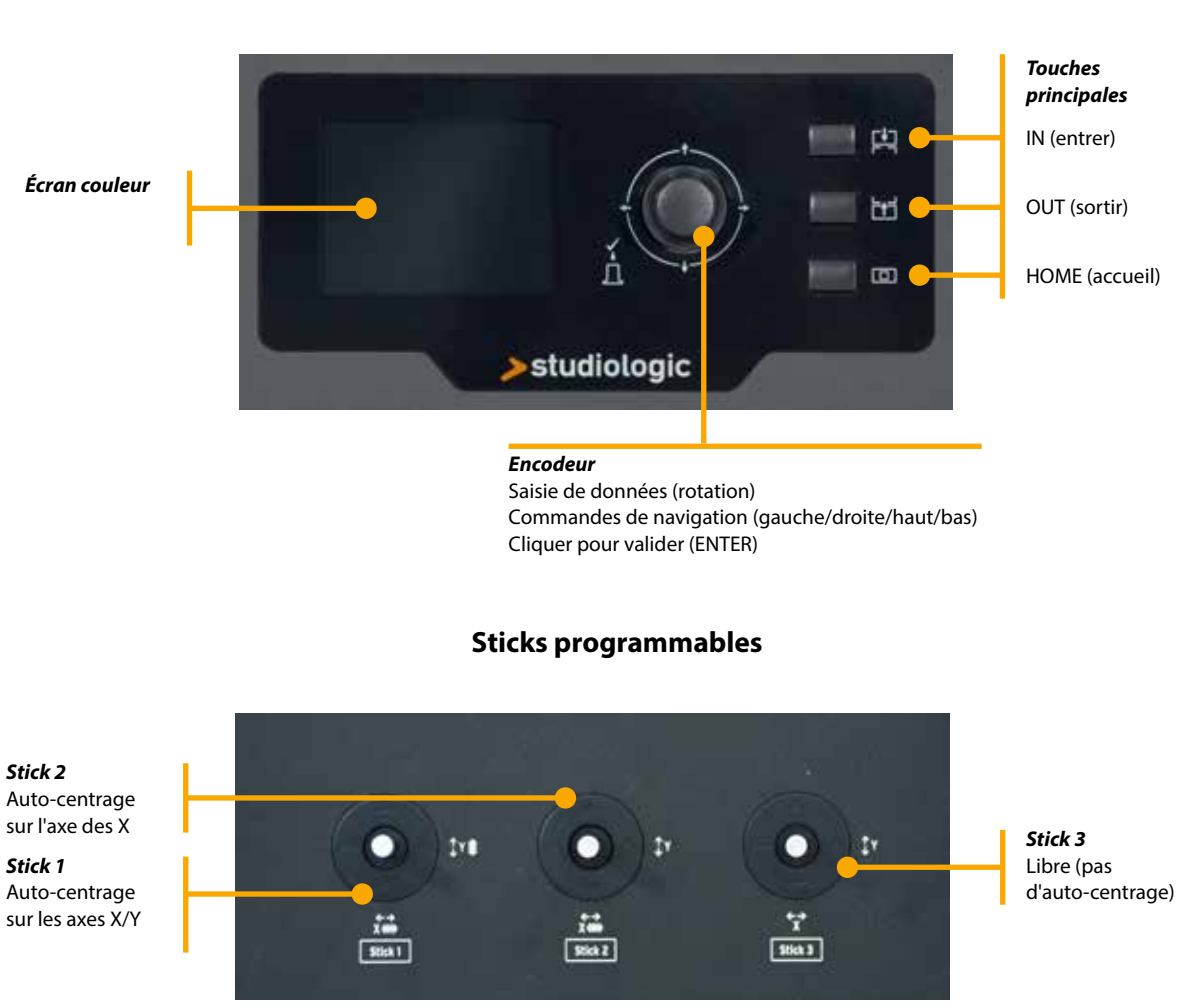

#### **Panneau de commandes**

Le nouveau panneau de commande du SL est un concentré de technologie à l'agencement convivial ; il se compose de :

- 1 grand écran couleur (LCD TFT 320 x 240) ;
- 1 encodeur rotatif avec une fonction bouton poussoir (ENTER) et 4 commutateurs de positionnement (haut/bas/gauche/droite) ;
- 3 touches principales : HOME (retour à l'écran principal) touches IN et OUT (pour naviguer (entrer/sortir) dans toutes les pages) ;
- 3 sticks programmables.

Toutes les pages d'édition peuvent se sélectionner de la même façon (haut/bas avec les commutateurs de position de l'encodeur, IN ou OUT). Vous pouvez utiliser une main pour sélectionner tous les paramètres et pages disponibles, avec accès instantané à toutes les fonctionnalités ; une fois la fonction sélectionnée atteinte, vous pouvez changer sa valeur en tournant l'encodeur (sur la gauche  $=$  diminution / sur la droite  $=$  augmentation).

#### **Écran d'accueil (HOME)**

La page principale (écran d'accueil ou HOME) du SL est une représentation complète et très claire des fonctions principales, comme suit :

#### *Programme*

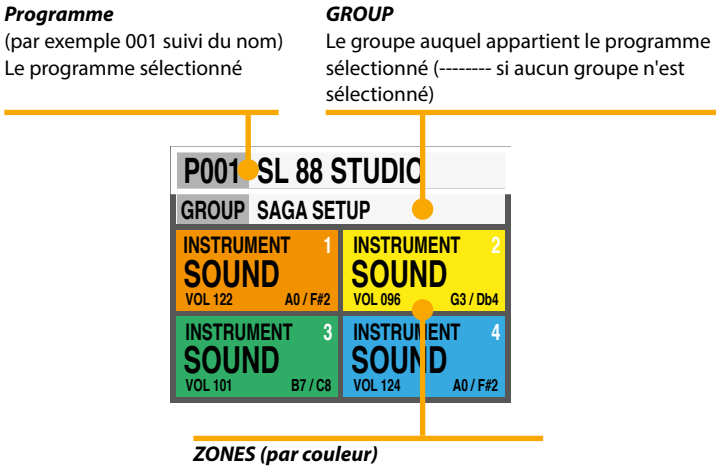

Zones actives et paramètres principaux (volume, plage de clavier)

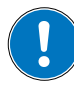

En tournant l'encodeur, lorsqu'une ZONE est sélectionnée, vous pouvez immédiatement contrôler le volume (000-127).

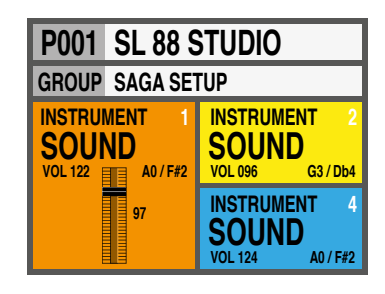

**Édition de programme** Pour sélectionner un programme, vous pouvez soit utiliser l'encodeur rotatif (sélection directe) ou cliquer sur l'encodeur, tourner pour sélectionner et cliquez de nouveau pour confirmer.

> Lorsqu'un programme est sélectionné (par déplacement du curseur sur la zone supérieure de l'écran), presser IN vous fait entrer dans le mode d'édition de programme.

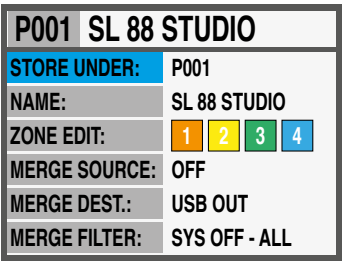

Les paramètres suivants sont disponibles :

#### **STORE UNDER**

Pour sélectionner la mémoire dans laquelle vous souhaitez mémoriser le programme actuel.

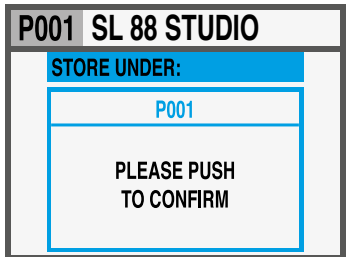

#### *PROGRAM NAME*

Pour nommer le programme actuel, utilisez les commandes de navigation de l'encodeur (gauche/droite - haut/bas) et cliquez

quand la lettre/le numéro désiré est sélectionné. Vous pouvez soit amener le curseur sur les lettres/numéros et les sélectionner en cliquant sur l'encodeur, soit tourner l'encodeur pour sélectionner les lettres et numéros, puis cliquer sur pour confirmer.

#### **P001 SL 88 STUDIO PROGRAM NAME: SL 88 STUDIO** ABCDEFGHIJ -  $UVWXYZ$  $1|2|3|4|5|6|7|8|9|0$

#### *Édition de ZONE*

(voir le chapitre correspondant en page 11).

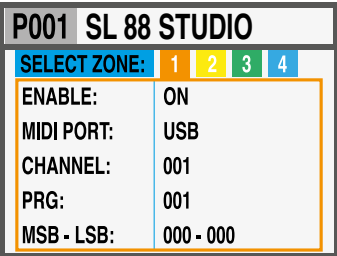

#### *MERGE SOURCE*

Pour sélectionner la source (prise MIDI IN ou USB) à fusionner avec la DESTINATION.

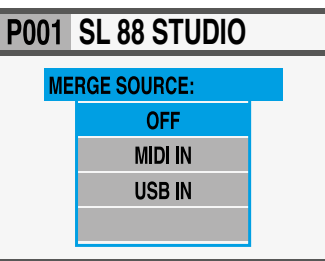

#### *MERGE DESTINATION*

Pour sélectionner la destination de toutes les données MIDI fusionnées.

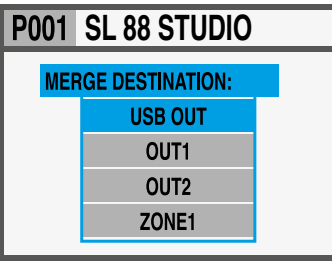

#### *MERGE FILTER*

Pour filtrer (éliminer) certains messages MIDI lors de la fusion de la SOURCE avec la DESTINATION.

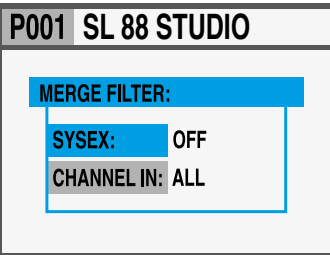

#### **Édition de programme**

#### **Groupes programmables**

Le SL offre une fonction spéciale pour organiser vos programmes par groupes afin de ranger dans un même groupe différents programmes ayant en commun une tâche, un morceau ou un projet spécifiques. Le même programme peut être associé à plusieurs groupes, ce qui permet d'optimiser la mémoire interne et d'éviter de dupliquer les programmes s'ils doivent être utilisés dans plusieurs projets.

Pour sélectionner ou programmer un groupe, pressez les touches haut ou bas de l'encodeur principal jusqu'à ce que la section GROUP soit sélectionnée, puis faites défiler les différents groupes avec l'encodeur ; quand un groupe est sélectionné, seuls les programmes du groupe sélectionné s'affichent dans l'ordre de leur mémorisation dans le groupe.

#### **NOTE**

Il est toujours possible de sauter la sélection des groupes en ne sélectionnant rien pour le groupe, ce qui s'affiche à l'écran sous la forme

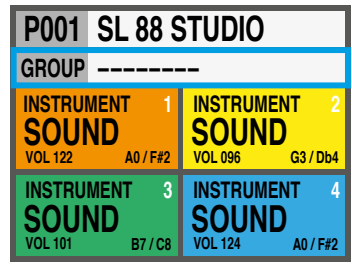

GROUP --------.

#### **Comment créer un nouveau groupe ou en modifier un**

Pressez la touche IN quand la section GROUP est sélectionnée puis choisissez un groupe dans la liste avec les touches haut ou bas de l'encodeur. Pressez IN pour passer à la page d'édition du groupe (GROUP EDIT).

Vous pouvez maintenant modifier le nom du groupe et les programmes qui lui sont associés. Pour modifier les programmes associés à ce groupe, sélectionnez PROGRAM LIST (liste des programmes) et pressez IN.

Pour ajouter ou modifier un programme dans le groupe, faites défiler les programmes avec l'encodeur et cliquez sur le programme voulu pour ouvrir une fenêtre locale qui vous permet de faire remonter (MOVE UP), faire descendre (MOVE DOWN) ou supprimer (DELETE) un programme parmi les 15 qui sont assignables.

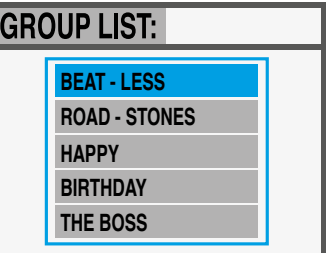

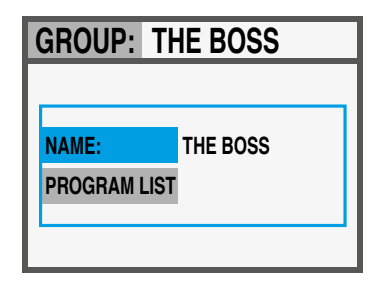

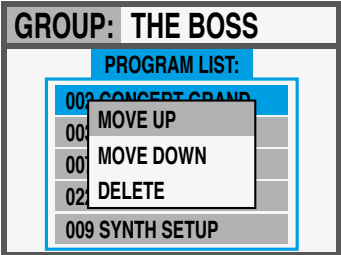

Pour éditer une zone, appuyez sur le bouton IN lorsque l'une des zones est sélectionnée; vous pouvez toujours sélection-

ner une autre zone en utilisant les contrôles Left/Right de l'encodeur. Dans la liste des paramètres, vous pouvez soit appuyer IN, tourner l'encodeur ou déplacer le curseur vers la droite (Right) pour permettre la modification du paramètre.

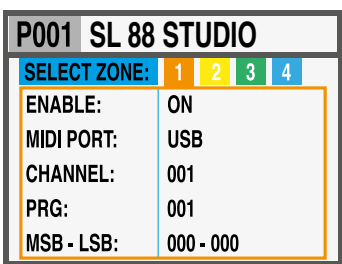

**Édition de zone**

Les paramètres éditables sont énumérés ci-dessous :

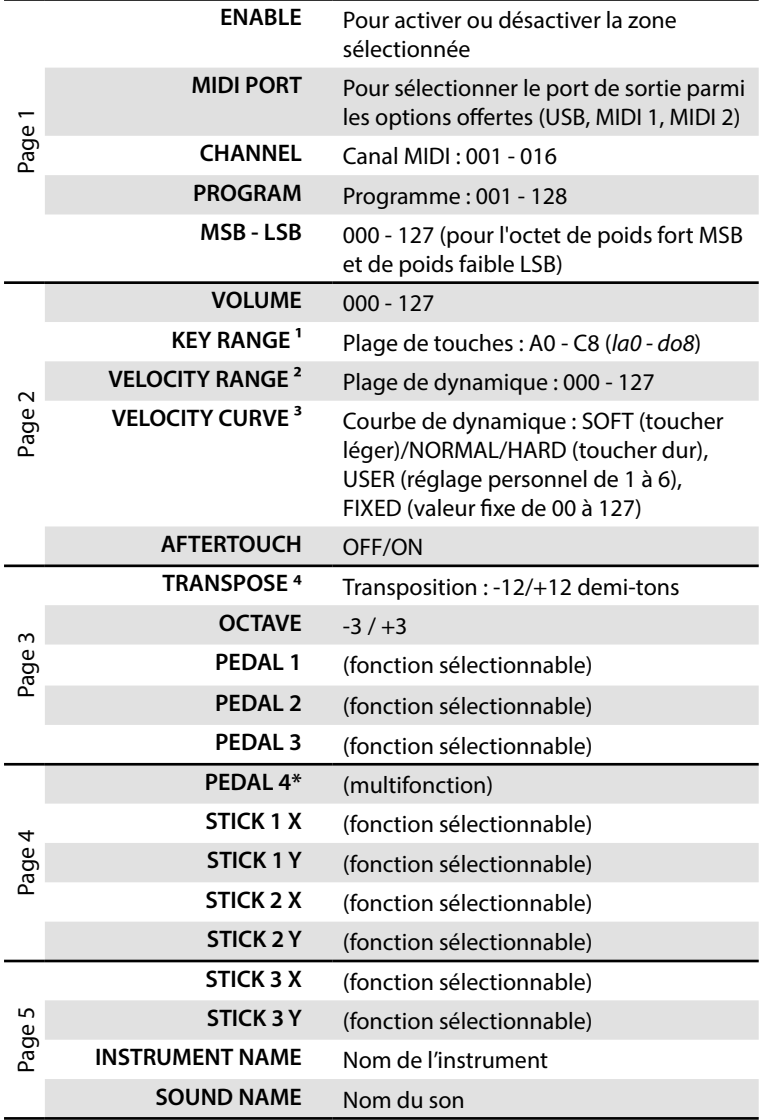

\* la Pédale 4 peut être programmée pour contrôler tous les paramètres disponibles (intermittent comme continu) mais elle peut aussi être configurée avec des multi-pédales spéciales (SLP3-D, NTP, etc.) permettant d'avoir jusqu'à trois pédales en une seule prise. Une application typique est une triple pédale de piano, où deux pédales peuvent contrôler les fonctions atténuation et Sostenuto, tandis que la troisième pédale peut contrôler fonction de demi-étouffement.

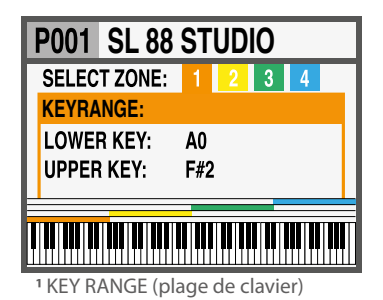

**P001 SL 88 STUDIO SELECT ZONE:** 1 2 3 4 **VELOCITY RANGE:** 127 MAX: MIN: 001 2 VELOCITY RANGE (plage de dynamique)

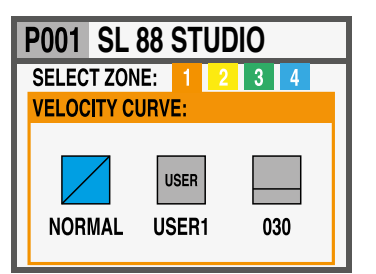

3 VELOCITY CURVE (courbe de dynamique)

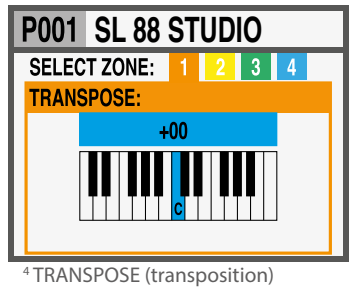

**F**

#### **Édition de zone**

Si vous affectez une multi-pédales spéciaux à une zone, les autres zones ne peuvent être réglés sur OFF ou pour le même type de pédale (toutes les autres fonctions sont affichées en gris).

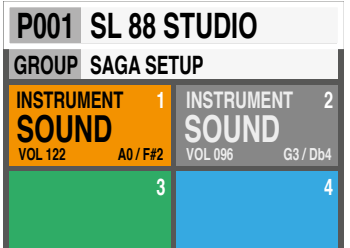

Une zone peut être 3 états: ON / OFF / Standby.

Pour activer ou désactiver une zone, pressez IN et réglez-la sur ON ou OFF; Si une zone est OFF, l'afficheur montrera seulement un fond de couleur.

En cliquant sur l'encodeur, vous pouvez définir la zone en Standby et l'écran l'affichera en gris.

(La photo montre la zone 1 ON, Zone 2 veille, les zones 3 et 4 OFF).

Veuillez noter que vous pouvez également régler tous les paramètres d'une zone désactivée (dans le programme) afin de la préparer pour l'activer à tout moment, avec tous les paramètres ainsi pré-programmés pour ce programme particulier.

Les 3 sticks du côté gauche de l'instrument sont des commandes en temps réel programmables : **Sticks programmables**

- Le **stick 1** a des ressorts sur les deux axes, vertical et horizontal, qui le ramènent automatiquement à zéro, des conditions correspondant typiquement à une commande de pitch bend ;
- Le **stick 2** n'a un ressort que sur l'axe horizontal et revient donc au centre sur celui-ci ; des conditions qui correspondent bien à une commande de type modulation ou filtre de coupure, pour contrôler n'importe quel genre de synthétiseur virtuel ;
- Le **stick 3** est totalement libre et conserve la position dans laquelle vous l'avez placé, sur les deux axes X et Y, vous permettant de contrôler n'importe paramètre qui doit rester stable une fois réglé.

# **SL 88 STUDIO Comment programmer les sticks ?**

Une fois que vous avez sélectionné une zone, cliquer sur la touche IN vous fait passer en mode d'édition (EDIT MODE) et vous pouvez parcourir toutes les pages de programmation avec les touches de navigation verticale de l'encodeur jusqu'à ce que vous trouviez la page concernant la programmation des sticks.

Sélectionnez un des sticks, pressez à nouveau IN pour passer en page de programmation où toutes les fonctions disponibles pour les sticks sont répertoriées pour les deux axes, horizontal et vertical.

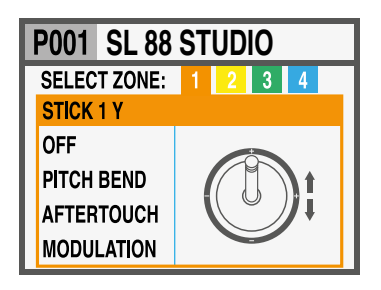

Dans la page d'accueil (HOME), pressez la touche OUT pour passer en page GLOBAL/SYSTEM (réglages généraux/système). (Note : pour revenir à l'écran d'accueil, pressez la touche HOME.)

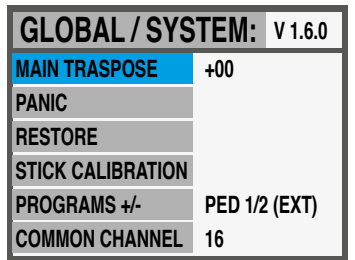

Les commandes suivantes sont disponibles :

Sélectionner cette fonction et tourner l'encodeur transpose toutes les ZONES activées dans une plage de -12 à +12 demi-tons, par cette simple commande.

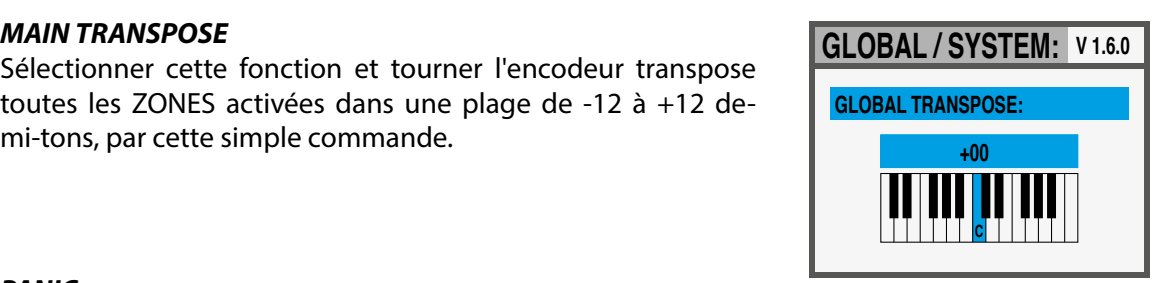

#### *PANIC*

En cas de notes ou de commandes bloquées (en provenance d'appareils externes connectés à l'instrument), presser cette commande envoie « ALL NOTES OFF » (relâchement de toutes les notes) à tous les appareils pour rétablir un fonctionnement normal.

#### *RESTORE*

Cette fonction rappelle tous les paramètres initiaux de l'instrument ; veuillez noter que toute votre programmation sera du coup effacée et n'activez donc cette fonction qu'en cas de besoin réel, après avoir sauvegardé tous vos programmes.

#### *STICKS CALIBRATION*

Dans la première page de cette fonction d'étalonnage des sticks, les 3 icônes de stick sont bleues et vous pouvez vérifier leur plage réelle en les poussant à fond des quatre côtés afin d'atteindre les extrémités de leur course sur l'axe correspondant.

Pour étalonner un stick, cliquez dessus : la zone deviendra jaune ; maintenant, déplacez le stick des quatre côtés, en atteignant bien les quatre extrémités de la zone de commande, et en répétant le mouvement au moins 2-3 fois.

Une fois la procédure du point 2 effectuée, cliquez à nouveau sur le stick : la zone deviendra verte, pour confirmer que l'étalonnage est terminé.

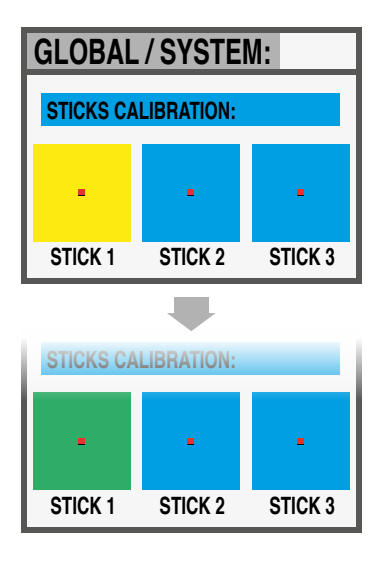

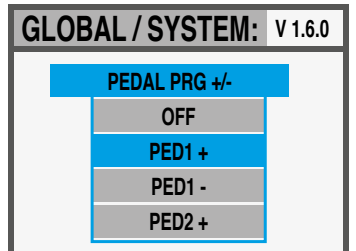

#### *PROGRAM +/-*

Cette fonction permet d'incrémenter ou de décrémenter le programme SL en cours, en utilisant des pédales à un seul interrupteur connectées aux prises Ped 1 ou Ped 2; les paramètres disponibles sont:

- OFF: fonction désactivée
- PED1 + en appuyant sur une pédale connectée à PED1 incrémentera le programme actuel d'un pas en avant (c'est-à-dire du programme 001 à 002 et ainsi de suite);
- PED1 appuyer sur une pédale connectée à PED1 décrémente le programme actuel d'un pas en arrière (c'est-à-dire du programme 002 à 001 et ainsi de suite);
- PED2 + en appuyant sur une pédale connectée à PED2 incrémentera le programme actuel d'un pas en avant (c'est-à-dire du programme 001 à 002 et ainsi de suite);
- PED2 appuyer sur une pédale connectée à PED2 décrémente le programme actuel d'un pas en arrière (c'est-à-dire du programme 002 à 001 et ainsi de suite);
- PED1 / 2 +/- deux pédales connectées à PED1 et PED2 permettront d'incrémenter ou de décrémenter le programme en cours;
- PED1 / 2 EXT avec ce réglage, le SL enverra et recevra les commandes Data Increment et Data Decrement par la prise USB in, permettant de contrôler les programmes principaux depuis les applications logicielles reconnaissant cette fonction.

**NOTE**: lorsque l'une des fonctions PED 1/2 est activée dans GLOBAL, les réglages de pédale correspondants de chaque programme sont remplacés par la fonction Program +/- et la programmation ZONE est affichée en gris; Si vous réglez sur OFF, les fonctions pédales de la zone d'origine des pédales est réactivé.

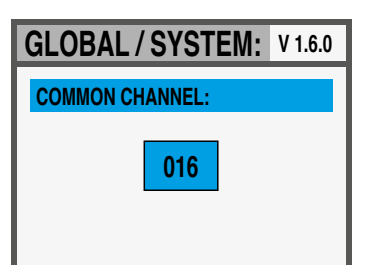

### *COMMON CHANNEL*

COMMON est un canal MIDI qui permet d'envoyer ou de recevoir des commandes générales depuis et vers le SL qui ne soient pas directement liées à une seule zone; la fonction devant avoir un canal commun réglé sur l'un des 16 canaux MIDI disponibles, est le programme +/-

La sélection du canal COMMON comprend les valeurs suivantes:

- OFF: aucun message de canal commun activé;
- 01/16: canal commun sélectionné (la valeur la plus couramment utilisée est le MIDI CH 16);

Le firmware du SL ne nécessite normalement aucune mise à **Mise à jour du firmware** jour, à moins qu'une nouvelle version officielle du firmware n'ait été publiée par Studiologic. La procédure de mise à jour du firmware (destinée à améliorer les fonctionnalités principales, paramètres et/ou le système d'exploitation) et le logiciel dédié pour mettre à jour votre SL seront mis à disposition sur nos sites avec toutes les descriptions et instructions nécessaires.

SL Editor est une application dédiée téléchargeable depuis **SL Editor** nos sites officiels qui permet de modifier tous les paramètres disponibles dans le SL au moyen d'une interface utilisateur interactive et très intuitive. Lorsque le SL est connecté à l'ordinateur (par USB) et que SL Editor est ouvert, la communication s'effectue en temps réel et toutes les modifications sont transmises directement au SL sans qu'aucune action hors ligne ne soit nécessaire.

Les copies d'écran ci-dessous sont des exemples des nombreuses fonctionnalités disponibles.

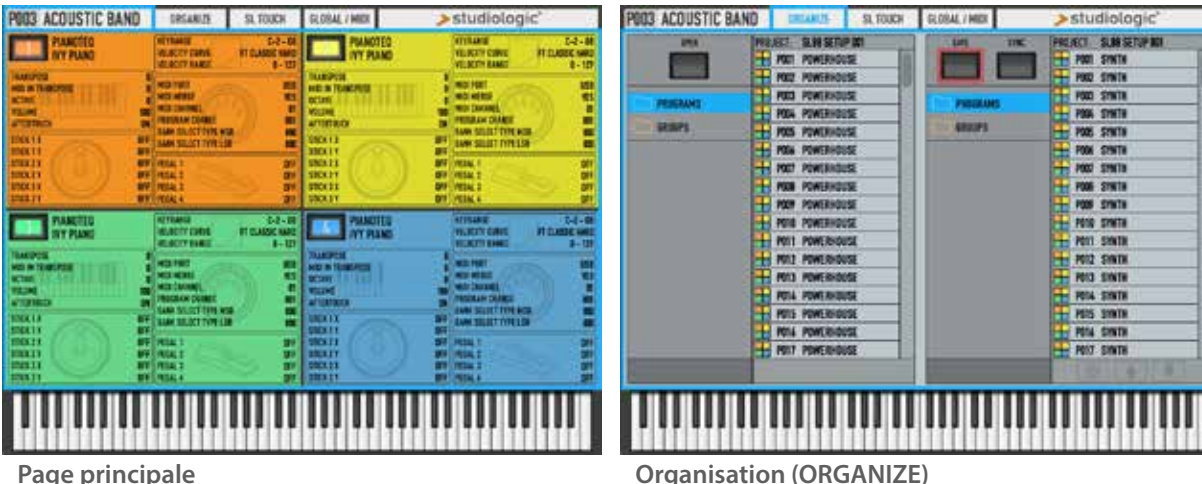

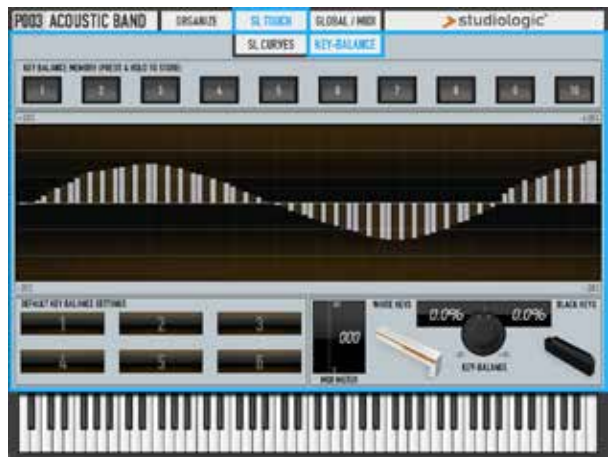

**Équilibrage des touches (KEY-BALANCE) Courbes du SL (SL-CURVES)**

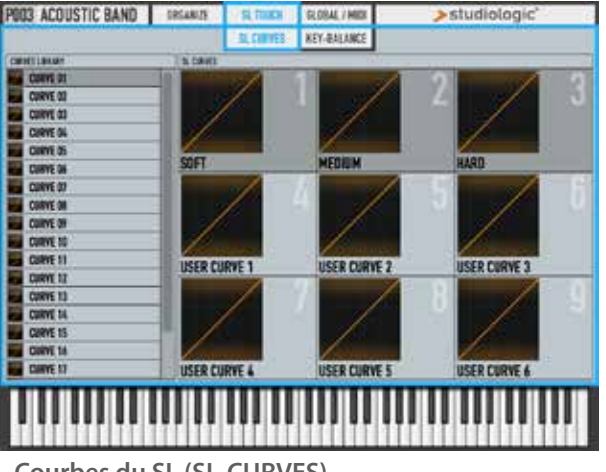

Chaque produit Studiologic de Fatar a été soigneusement fabriqué, étalonné et testé, et bénéficie d'une garantie. Les dommages causés par un transport, une fixation ou une manipulation incorrects ne sont pas couverts par cette garantie. Toute indemnisation dépassant le prix de l'appareil est exclue. Pour de plus amples informations, adressez-vous exclusivement à votre revendeur et/ou distributeur local. Les conditions générales sont celles dictées par le distributeur local/ FATAR srl, Italie. **Garantie**

**Conformité CE**

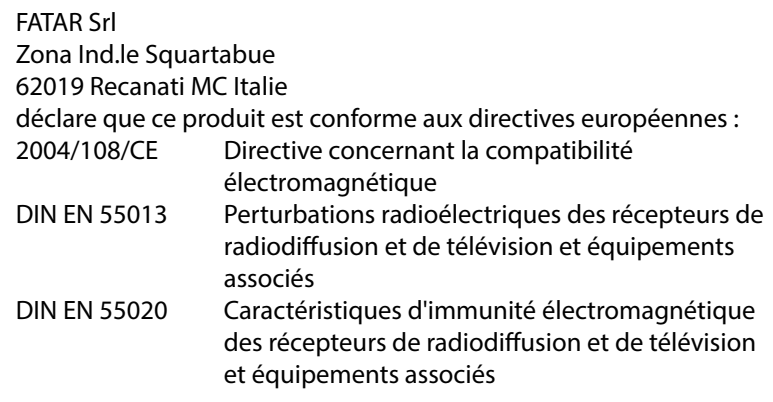

Recanati, 20. 05. 2015 Marco Ragni, Président-directeur général

Cette déclaration devient caduque si l'appareil est modifié sans approbation.

#### **Conformité RoHS**

Ce produit est fabriqué conformément à la directive 2002/95/CE.

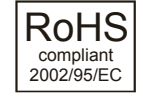

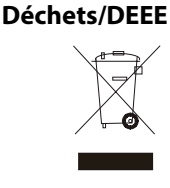

L'objectif de la directive 2003/108/CE est, en priorité, la prévention des déchets d'équipements électriques et électroniques (DEEE), et en outre, la réutilisation, le recyclage et les autres formes de valorisation de ces déchets afin d'en réduire l'élimination. Merci de nous aider à garder notre environnement propre.

Afin d'assurer une qualité maximale, tous les appareils Studiologic de Fatar sont toujours conçus pour être à la pointe de la technologie, donc des mises à jour, modifications et améliorations sont apportées sans avis préalable. Les caractéristiques techniques et l'aspect du produit peuvent différer de ce qui est indiqué dans ce mode d'emploi. **À la pointe du progrès**

Toutes les marques commerciales utilisées dans ce mode d'emploi sont la propriété de leurs détenteurs respectifs. **Marques commerciales**

> Aucune partie de ce mode d'emploi ne peut être reproduite ou transmise, sous quelque forme ou par quelque moyen que ce soit, sans l'accord préalable du détenteur des droits d'auteur : **Copyright**

> > FATAR Srl Zona Ind.le Squartabue 62019 Recanati, Italie

# **SL88 GRAND SL88 STUDIO**

**Appendix**

#### **Specifications Specifiche tecniche Caractéristiques techniques Technische Daten**

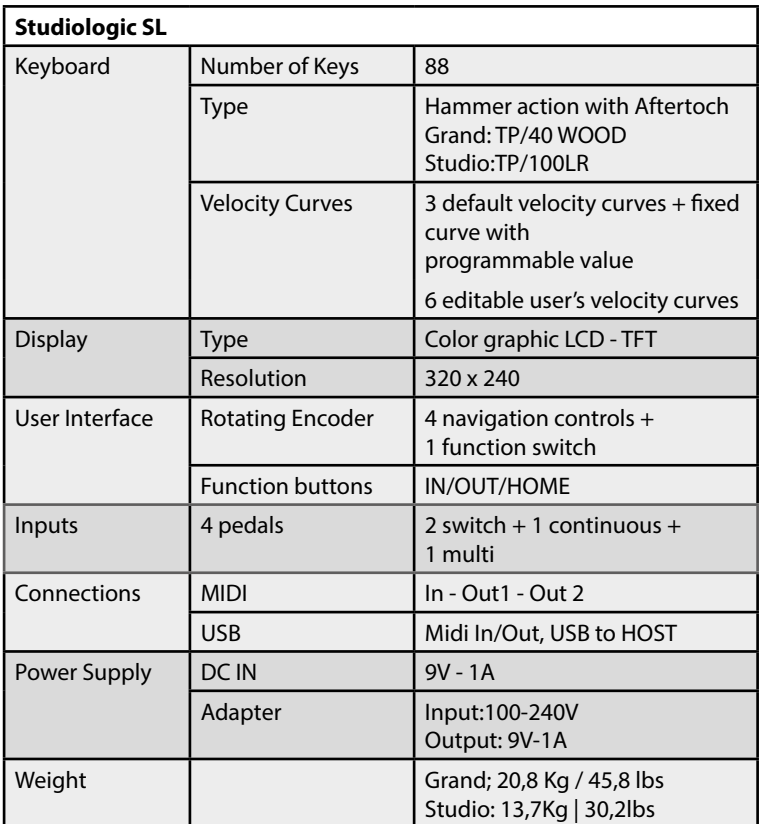

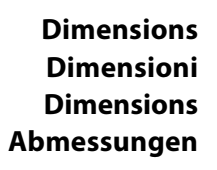

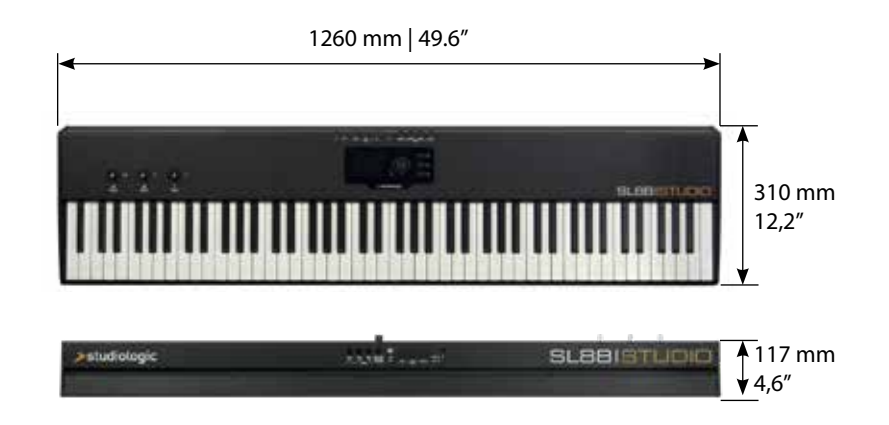

Design and Specifications are subject to change without notice. Il design e le specifiche tecniche sono soggette a modifica senza preavviso. Design et caractéristiques techniques sont sujets à changement sans préavis. Technische Änderungen vorbehalten.